# **1 Safety Precautions**

Please read this operation manual carefully before installation, operation, maintenance or inspection

In this manual, the safety precautions were sorted to "WARNING" or "CAUTION".

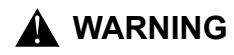

**WARNING** Indicates a potentially dangerous situation which, if can not avoid will result in death or serious injury.

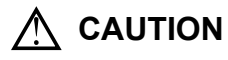

Indicates a potentially dangerous situation which, if can not avoid will cause minor or moderate injury and damage the device. This Symbol is also used for warning any un-safety operation.

In some cases, even the contents of "CAUTION" still can cause serious accident. Please follow these important precautions at any situation.

 $\star$  NOTE indicate the necessary operation to ensure the device run properly.

Warning Marks are placed on the front cover of the inverter.

Please follow these indications when using the inverter.

#### **WARNING**

- May cause injury or electric shock.
- Please follow the instructions in the manual before installation or operation.
- Disconnect all power line before opening front cover of unit. Wait at least 10 minutes until DC Bus capacitors discharge.
- Use proper grounding techniques.
- Never connect AC power to output UVW terminals

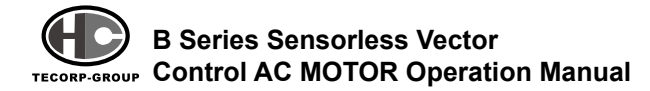

## **TABLE OF CONTENTS**

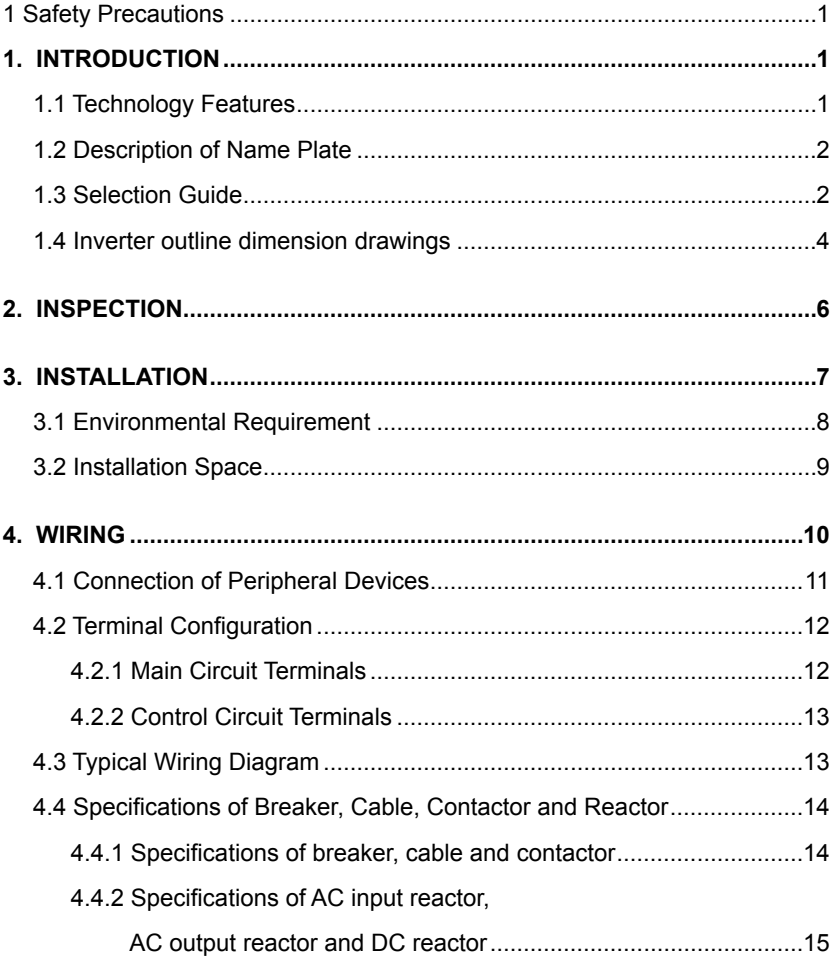

## **TABLE OF CONTENTS**

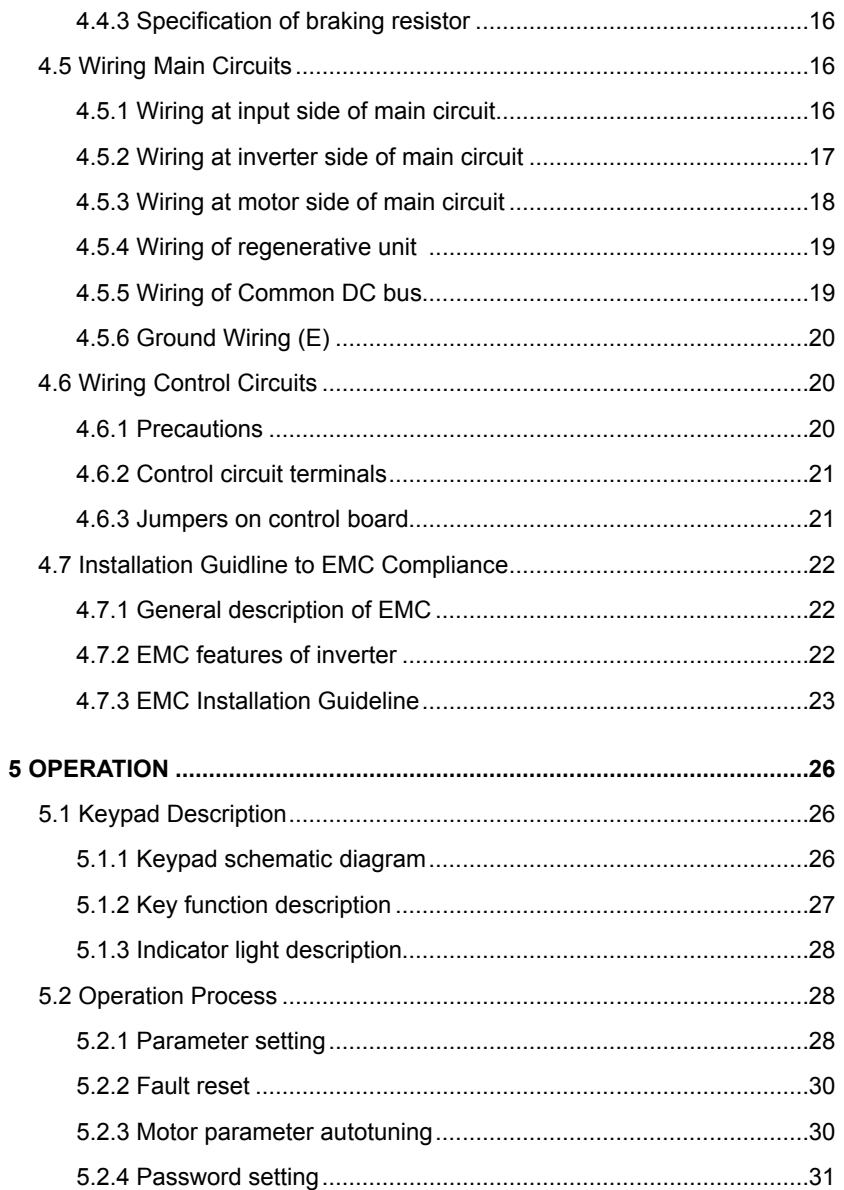

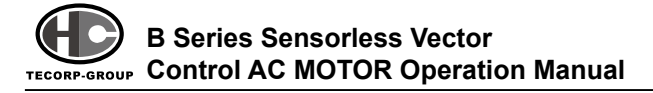

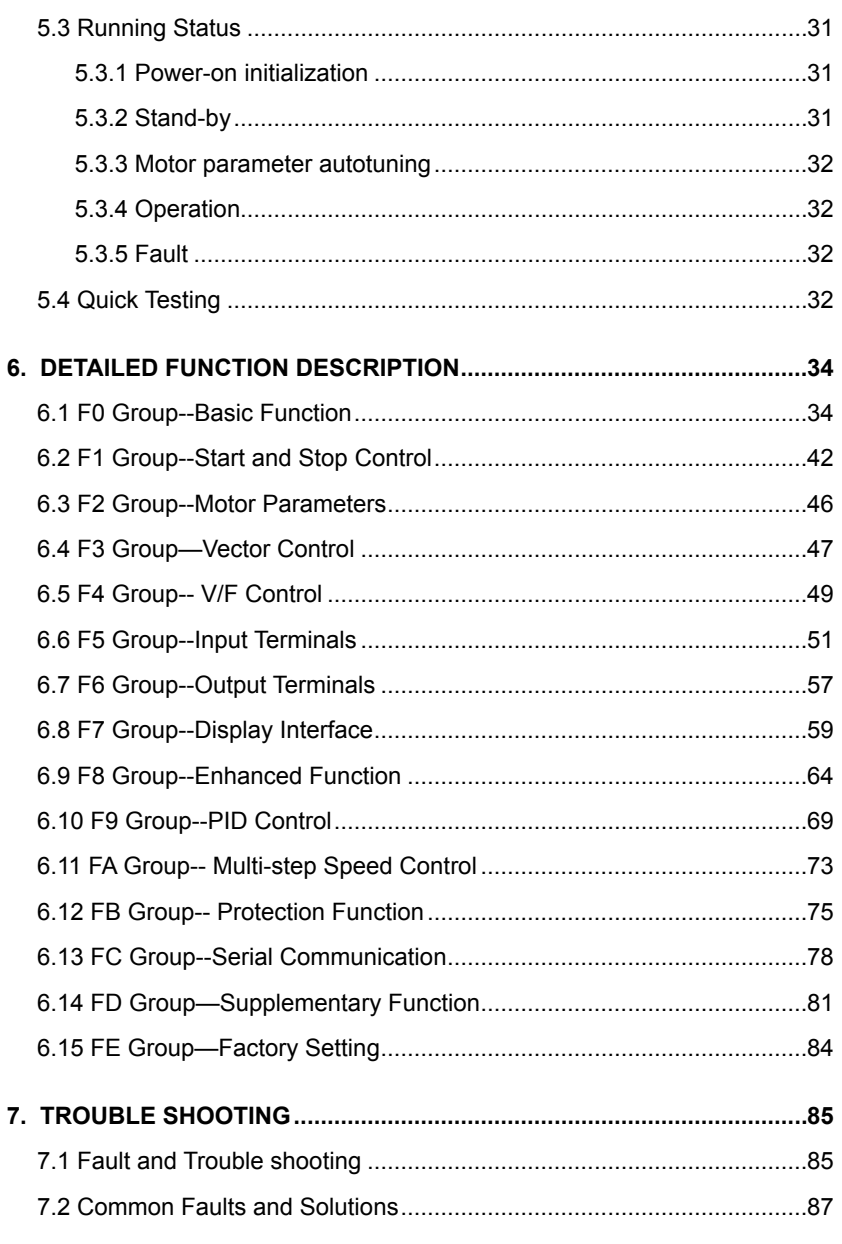

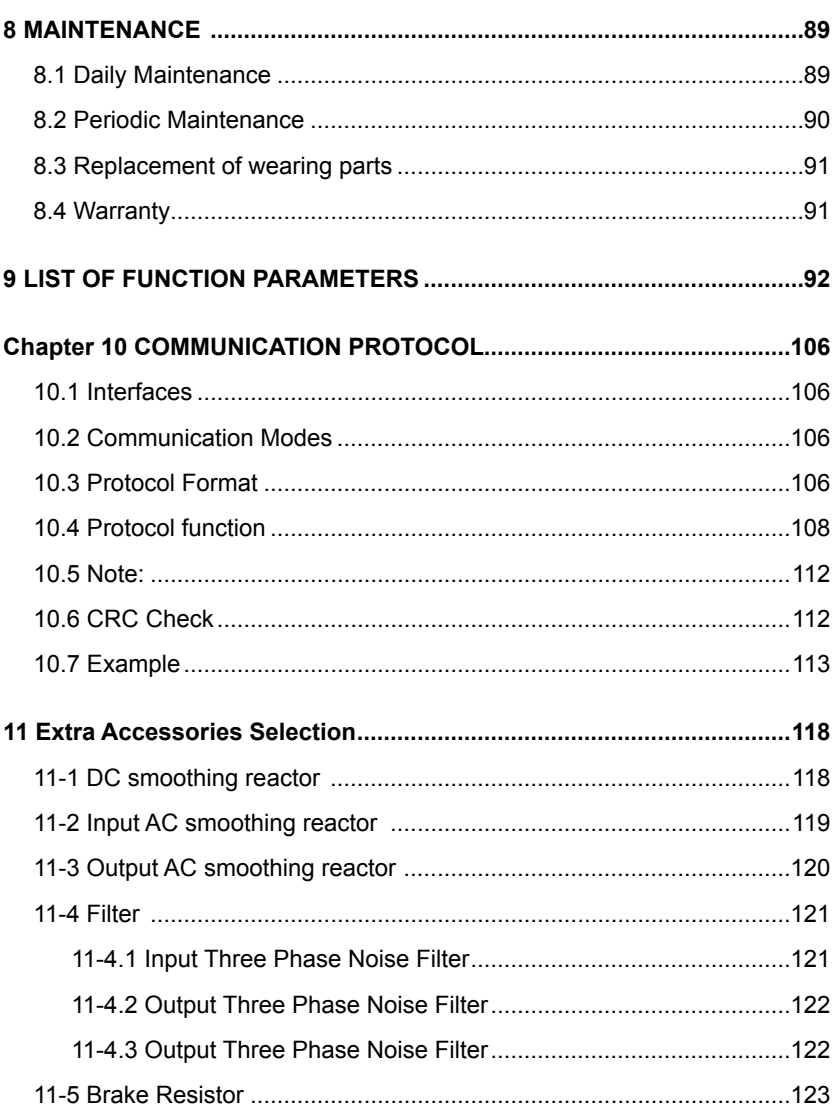

## **1. INTRODUCTION**

### **1.1 Technology Features**

- □ Input Frequency Range: 47~63Hz
- □ Output Voltage Range: 0~rated input voltage
- □ Output Frequency Range: 0~600Hz
- I/O features
	- □ Programmable Digital Input:
		- Provide 4 terminals to take ON-OFF inputs
	- □ Programmable Analog Input: FIV: accepts input of 0 ~10V; FIC: accepts input of 0~10V or 0~20mA.
	- □ Programmable Open Collector Output: Provide 1 output terminal (open collector output or high-speed pulse output)
	- □ Relay Output: Provide 1 output terminal.
	- □ Analog Output: Provide 1 analog output terminal, whose output scope can be 0/4~20 mA or 0~10 V, as chosen..
- Main Control Function
	- □ Control Mode: Sensorless Vector Control (SVC), V/F Control.
	- □ Overload Capacity: 60s at 150% of rated current, 10s at 180% of rated current.
	- □ Starting Torque: 150% of rated torque at 0.5Hz (SVC).
	- □ Speed Adjusting Range: 1:100 (SVC)
	- $\Box$  Speed Accuracy:  $\pm$  0.5% of maximum speed (SVC)
	- □ Carrier Frequency: 0.5kHz ~15.0kHz.
	- □ Reference Frequency Source: keypad, analog input, serial communication, multi-step speed, PID and so on.

#### **B Series Sensorless Vector Control AC MOTOR Operation Manual TECORP-GROUP**

- □ Torque Control Function: Provide multiple torque setting source.
- □ PID Control Function
- □ Multi-Step Speed Control Function: 8 steps speed can be set.
- □ Traverse Control Function
- □ None-Stop when instantaneous power off.
- □ Speed trace Function: Start the running motor smoothly.
- □ JOG Key: User defines shortcut key.
- □ Automatic Voltage Regulation Function:

Automatically keep the output voltage stable when input voltage is fluctuating.

□ Up to 25 fault protections:

Protect from over current, over voltage, under voltage, over heat, phase failure, over load etc.

## **1.2 Description of Name Plate**

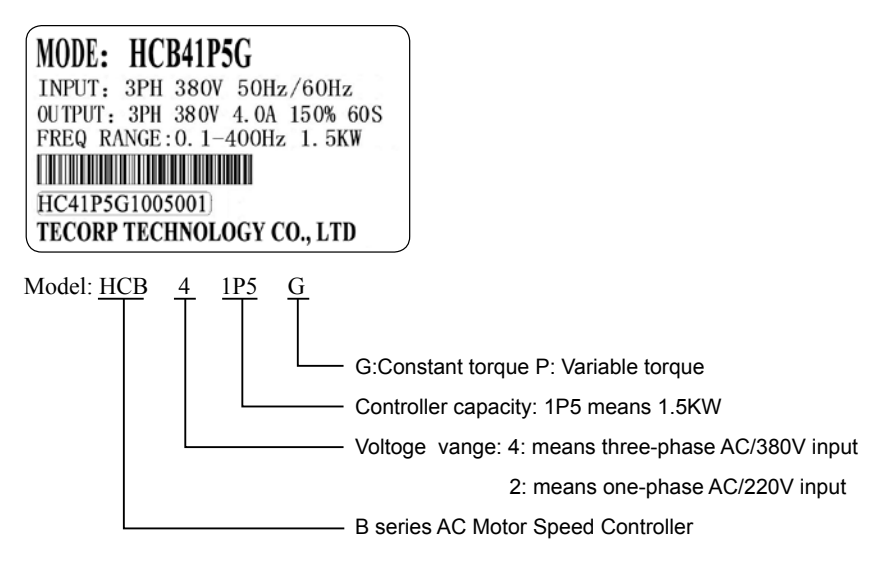

Figure 1.1 Nameplate of inverter.

## **1.3 Selection Guide**

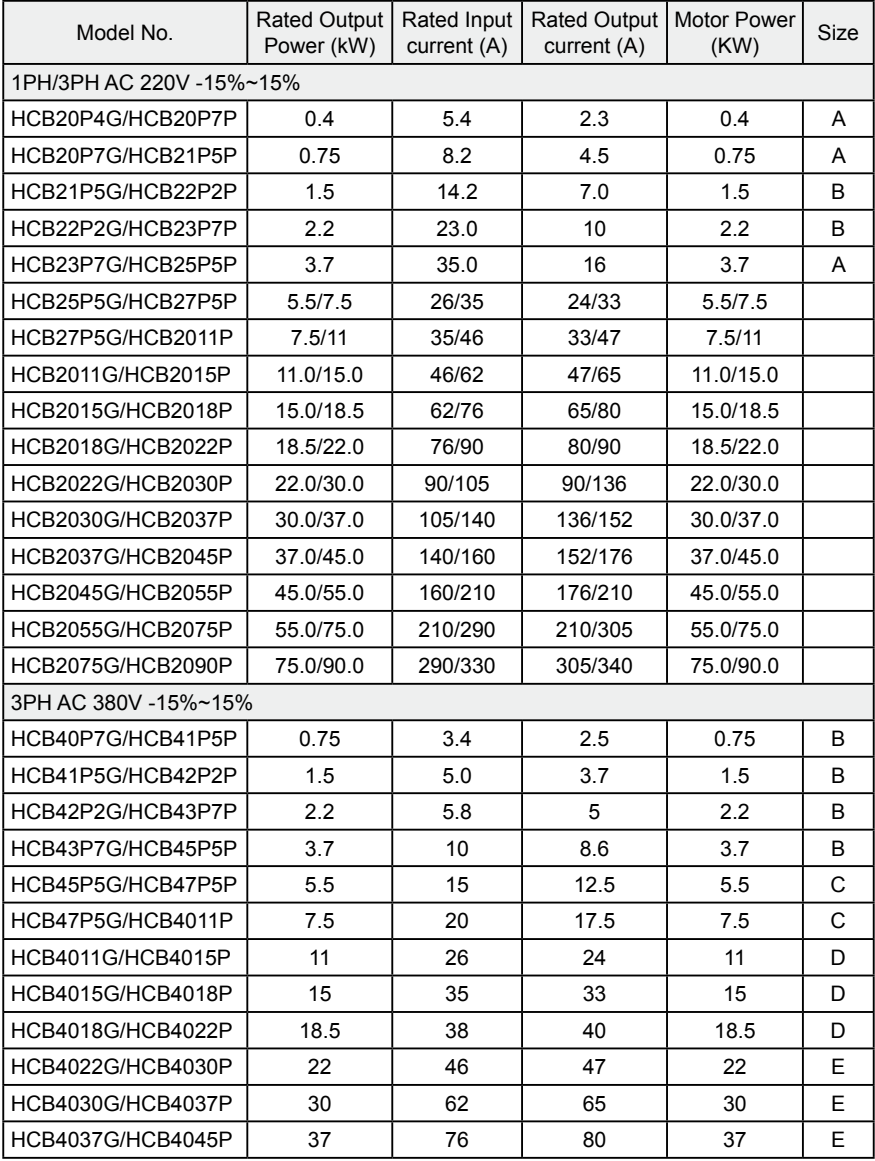

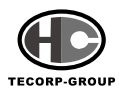

## **B Series Sensorless Vector Control AC MOTOR Operation Manual**

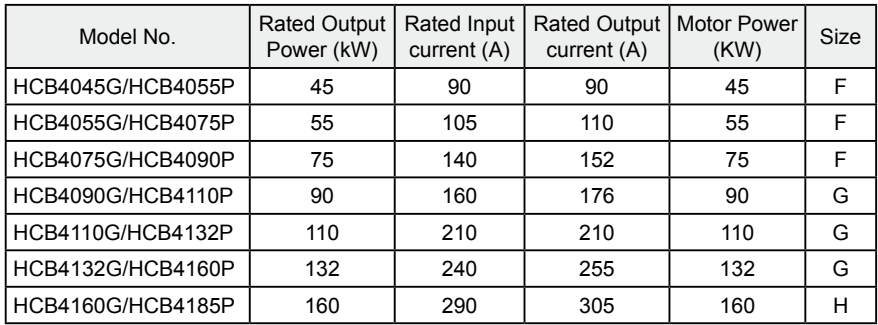

## **1.4 Inverter outline dimension drawings**

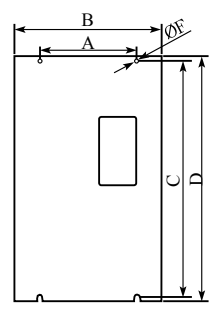

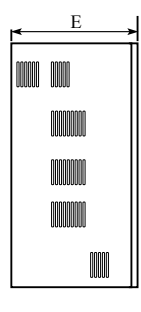

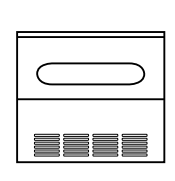

Unit: mm

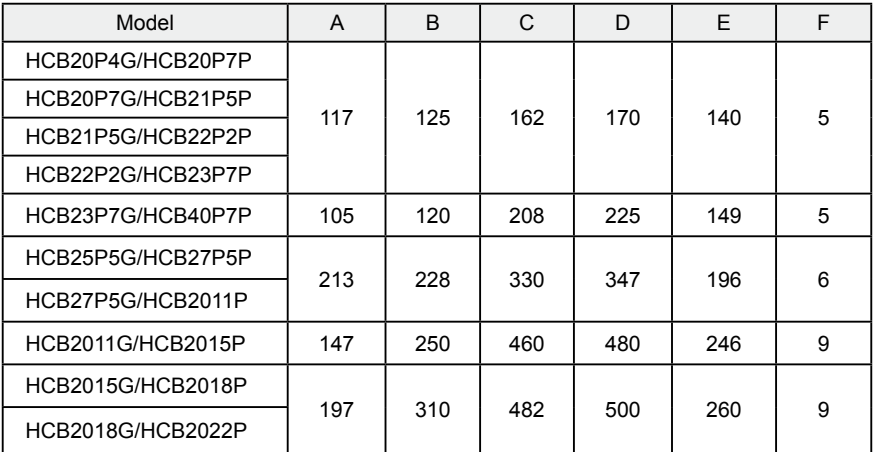

## **Chapter 2 INSPECTION**

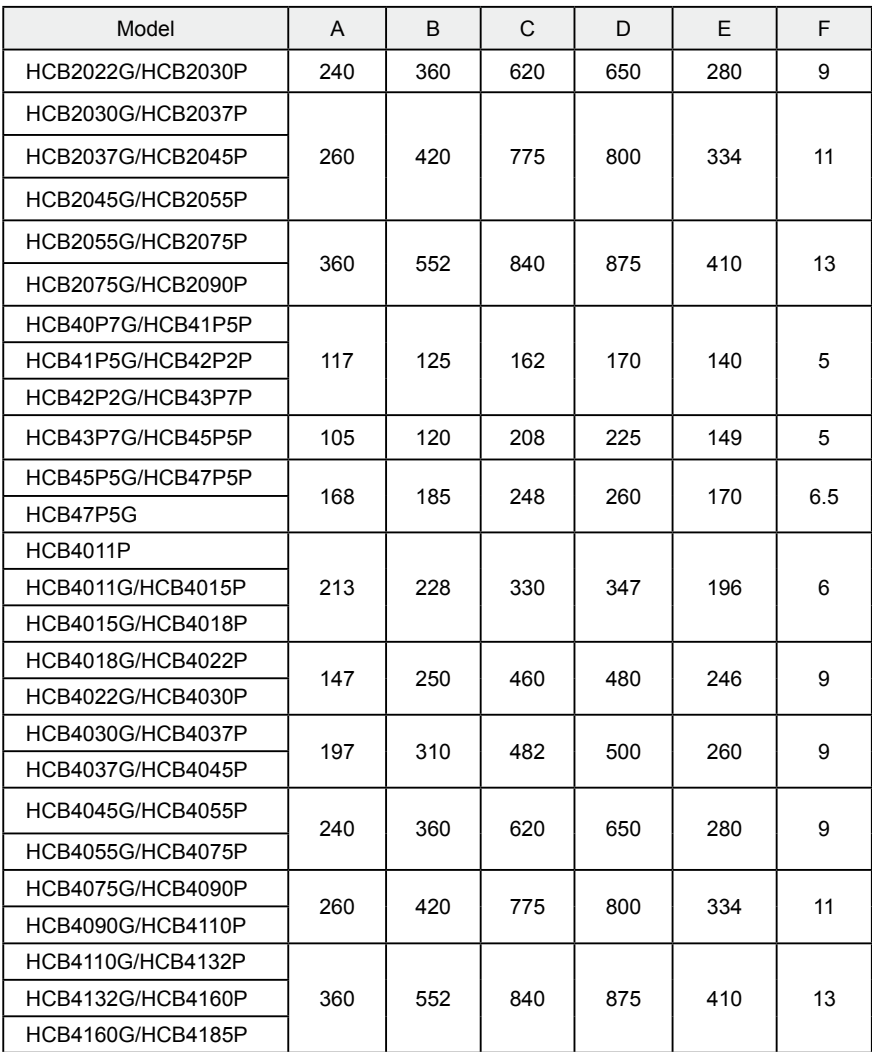

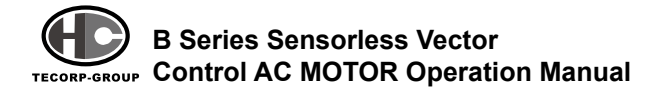

# **2. INSPECTION**

# **CAUTION**

• Do not install or use any inverter that is damaged or has fault part, otherwise may cause injury.

Check the following items when unpacking the inverter,

- 1. Inspect entire exterior of the Inverter to ensure there are no scratches or other damage caused by the transportation.
- 2. Ensure there is operation manual and warranty card in the packing box.
- 3. Inspect the nameplate and ensure it is what you ordered.
- 4. Ensure the optional parts are what you need if have ordered any optional parts.

Please contact the local agent if there is any damage in the inverter or optional parts.

# **3. INSTALLATION**

## **WARNING**

- People who are not passed the fraing program may cause severe injury or property loss at work. Only the people, who has passed the training on the design, installation, commissioning and operation of the device and gotten the certification, is permitted to operate this equipment.
- Input power cable must be connected tightly, and the equipment must be grounded securely.

• Even if the inverter is not running, the following terminals still have dangerous voltage:

- Power Terminals: R, S, T
- Motor Connection Terminals: U, V, W.
- When power off, should not install the inverter until 5 minutes later, which can ensure the device discharge completely.
- The section area of grounding conductor must be no less than that of power supply cable.

# **CAUTION**

- When the invecter is under moving please lift by its base and don't lift by the panel. Otherwise may cause the main unit falls off to result in personal injury.
- Install the inverter on the fireproofing material (such as metal) to prevent fire.
- When need install two or more inverters in one cabinet, cooling fan should be provided to make sure that the air temperature is lower than 45°C. Otherwise it could cause fire or damage the device.

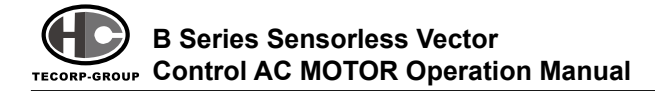

## **3.1 Environmental Requirement**

#### **1. Temperature**

Environment temperature range:  $-10^{\circ}$ C  $\sim$  +40°C. Inverter will be derated if ambient temperature exceeds 40°C.

#### **2. Humidity**

Less than 95% RH, without dewfall.

#### **3. Altitude**

Inverter can output the rated power when installed with altitude of lower than 1000m. It will be derated when the altitude is higher than 1000m. For details, please refer to the following figure:

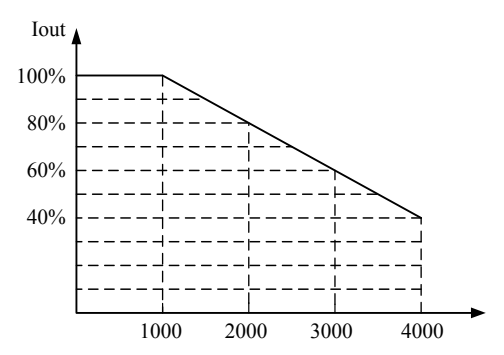

Figure 3.1 Relationship between output current and altitude.

#### **4. Impact and Vibration**

It is not allowed that the inverter falls down or suffers from fierce impact or the inverter installed where gets vibration frequently.

#### **5. Electromagnetic Radiation**

Keep away from the electromagnetic radiation source.

#### **6. Water**

Do not install the inverter at the wringing or dewfall place.

#### **7. Air Pollution**

Keep away from air pollution such as dusty, corrosive gas.

#### **8. Storage**

Do not store inverter in the environment with direct sunlight, vapor, oil fog and vibration.

## **3.2 Installation Space**

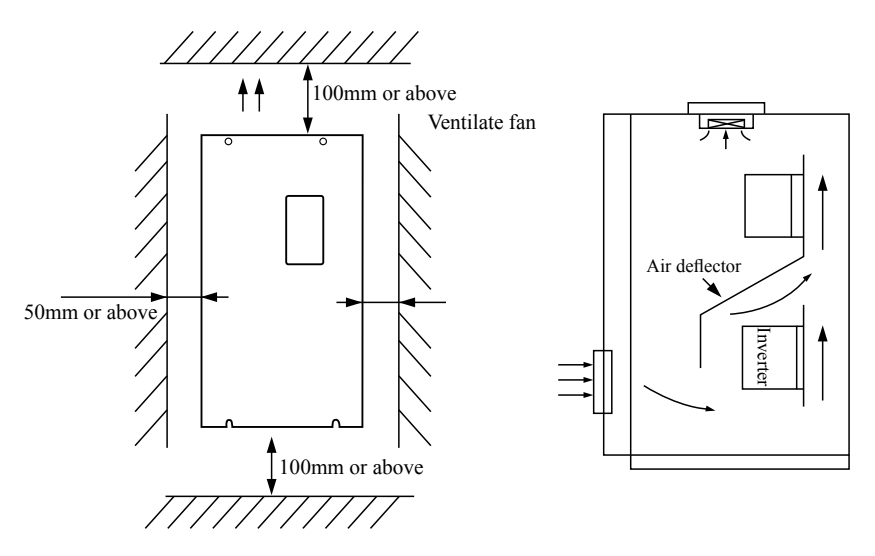

Figure 3.2 Safe space. Figure 3.3 Installation of multiple inverters.

Notice: Add the air deflector when apply the up-down installation.

## **4. WIRING**

## **WARNING**

- Wiring must be performed by the person certified in electrical work.
- Forbid testing the insulation of cable that connects the inverter with high-voltage insulation testing devices.
- Cannot install the inverter until discharged completely after the power supply is switched off for 5 minutes.
- Be sure to ground the ground terminal.

(200V class: Ground resistance should be 100Ω or less, 400V class: Ground resistance should be 10Ω or less, 660V class: Ground resistance should be 5Ω or less). Otherwise, it might cause electric shock or fire.

• Connect input terminals (R, S, T) and output terminals (U, V, W) correctly. Otherwise it will cause damage the inside part of inverter.

• Do not wire and operate the inverter by wet hands.

Otherwise there is a risk of electric shock.

# **CAUTION**

- Canfirm voltage of the main AC power supply meefs the rated voltage of the Inverter. Injury or fire may occur if the voltage is not correct.
- Connect power supply cables and motor cables tightly.

## **4.1 Connection of Peripheral Devices**

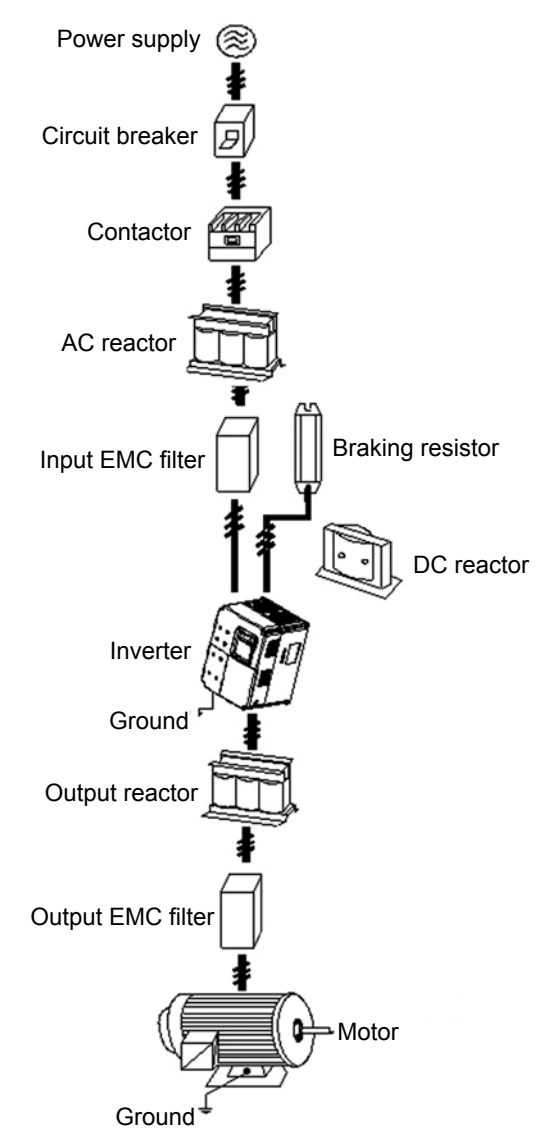

Figure 4.1 Connection of peripheral devices.

## **4.2 Terminal Configuration**

#### **4.2.1 Main Circuit Terminals**

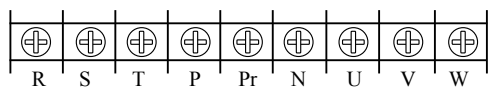

Figure 4.2 Main circuit terminals (0.4~3.7kW ).

|  |  |  |  | $\boxed{\oplus} \boxed{\oplus} \boxed{\oplus} \boxed{\oplus} \boxed{\oplus} \boxed{\oplus} \boxed{\oplus} \boxed{\oplus} \boxed{\oplus} \boxed{\oplus}$ |  |
|--|--|--|--|----------------------------------------------------------------------------------------------------|--|
|  |  |  |  |                                                                                                    |  |

Figure 4.3 Model A (380V/5.5~7.5kW) with plastic cover, and model P (7.5kW) with plastic cover

|  |  |  |  | EPN PrRSTUVW |  |
|--|--|--|--|--------------|--|

Figure 4.4 Model A (380V/11--15kW) with plastic cover, and model P (11—18.5kW) with plastic cover:

|  |  |  |  |  | $ \oplus  \oplus   \oplus  \oplus   \oplus  \oplus   \oplus  \oplus  \oplus  \oplus $ |
|--|--|--|--|--|---------------------------------------------------------------------------------------|
|  |  |  |  |  |                                                                                       |

Figure 4.5 Model A, three-phase 380V/18.5~160kW with metal cover

Main circuit terminal functions are summarized according to the terminal symbols in the following table. Wire the terminal correctly for the desired purposes.

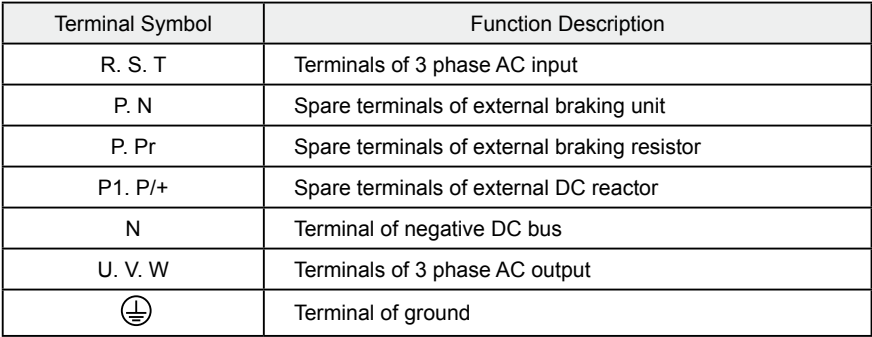

#### **4.2.2 Control Circuit Terminals**

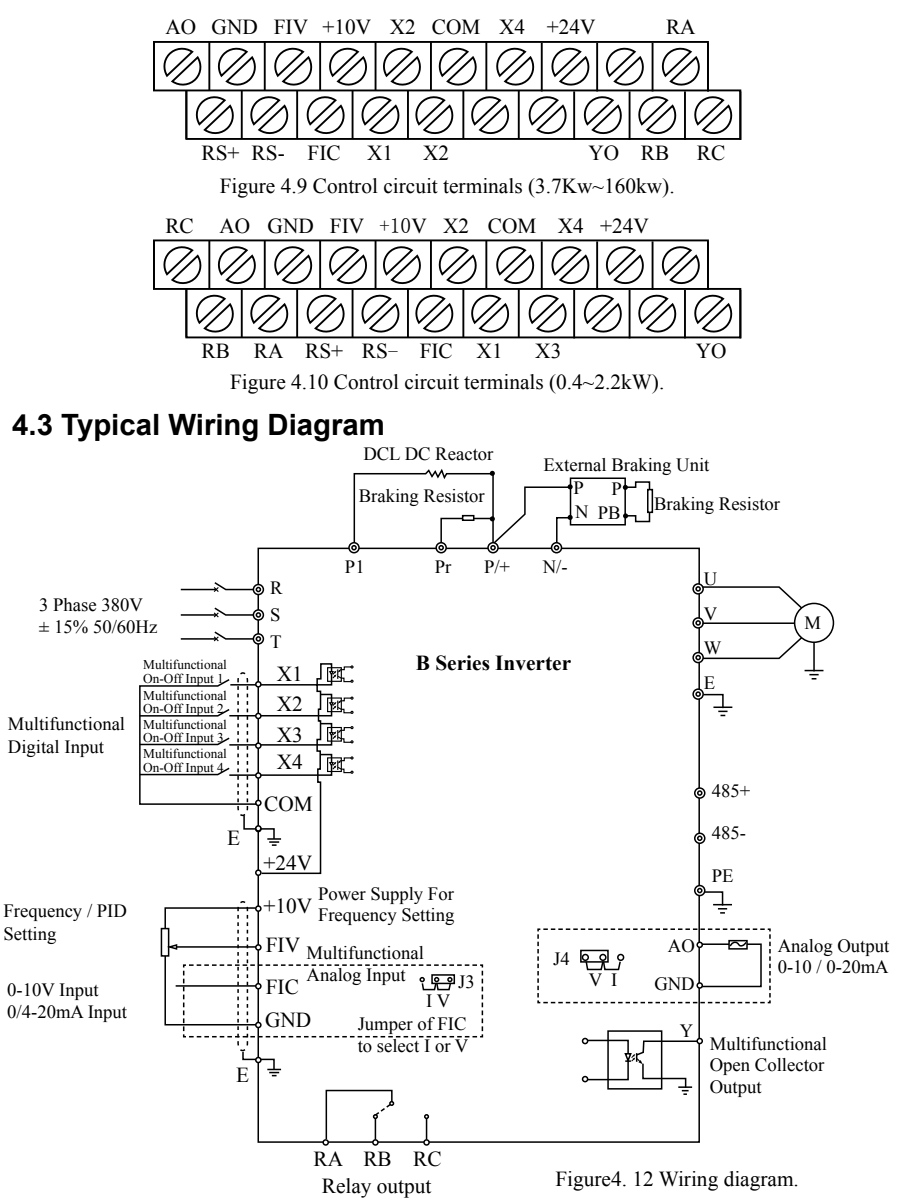

**B Series Sensorless Vector** TECORP-GROUP CON**trol AC MOTOR Operation Manual** 

#### **Notice**

1. For inverters above 110KW, it is recommended to install DC reactor between  $P1$  and  $P/+$ 

2. Inverters below 15KW have built-in braking unit. If need braking, only need to install braking resistor between Pr and P.

3. For inverters above 18.5KW, if need braking, should install external braking unit between P and N

## **4.4 Specifications of Breaker, Cable, Contactor and Reactor**

### Model No. Circuit Breaker (A) Input/Output Cable (mm2) Rated Current of Contactor (A) 1/3PH AC 220V -15~15% HCB20P4K | 16 | 2.5 | 10  $HCR20P7G$  16 2.5 10 HCB21P5G | 16 | 2.5 | 10 HCB22P2G | 20 | 4 | 16 HCB23P7G 32 6 20 3PH AC 380V -15~15% HCB40P7G 10 2.5 10 HCB41P5G | 16 | 2.5 | 10  $HCR42P2G$   $16$   $16$   $2.5$   $1$   $10$ HCB43P7G 25 4 16 HCB45P5G 25 4 16 HCB47P5G 40 6 25 HCB4011G | 63 | 6 | 32 HCB4015G | 63 | 6 | 50  $HCB4018G$   $100$   $10$   $10$   $63$  $HCR4022G$   $100$   $16$   $16$   $80$ HCB4030G 125 25 95 HCB4037G | 160 | 25 | 120

#### **4.4.1 Specifications of breaker, cable and contactor**

## **Chapter 4 Wiring**

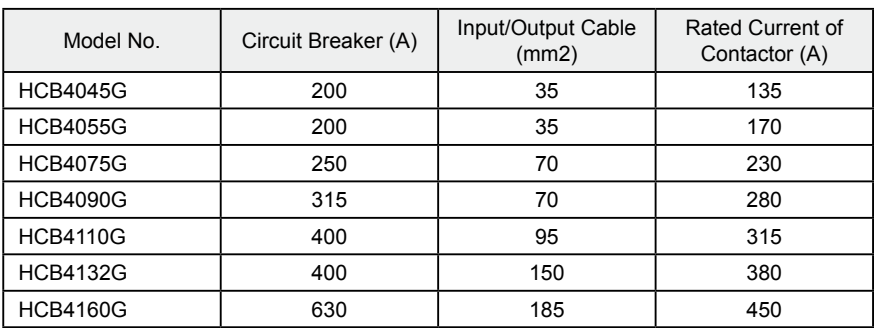

### **4.4.2 Specifications of AC input reactor, AC output reactor and DC reactor**

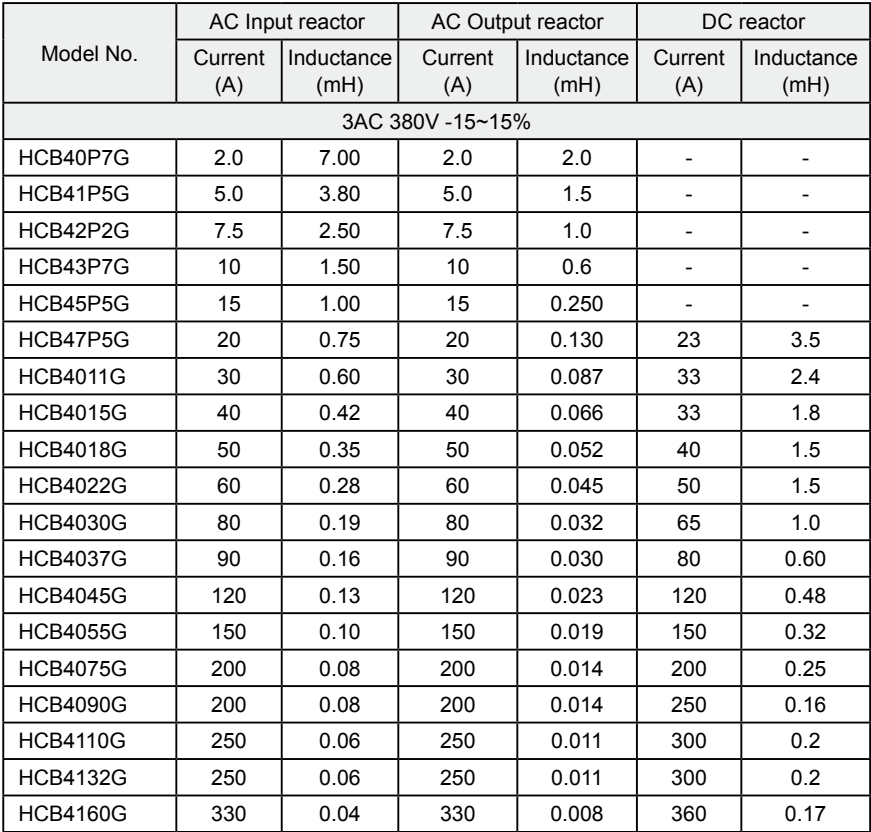

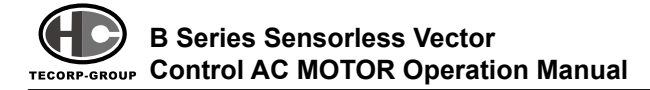

#### **4.4.3 Specification of braking resistor**

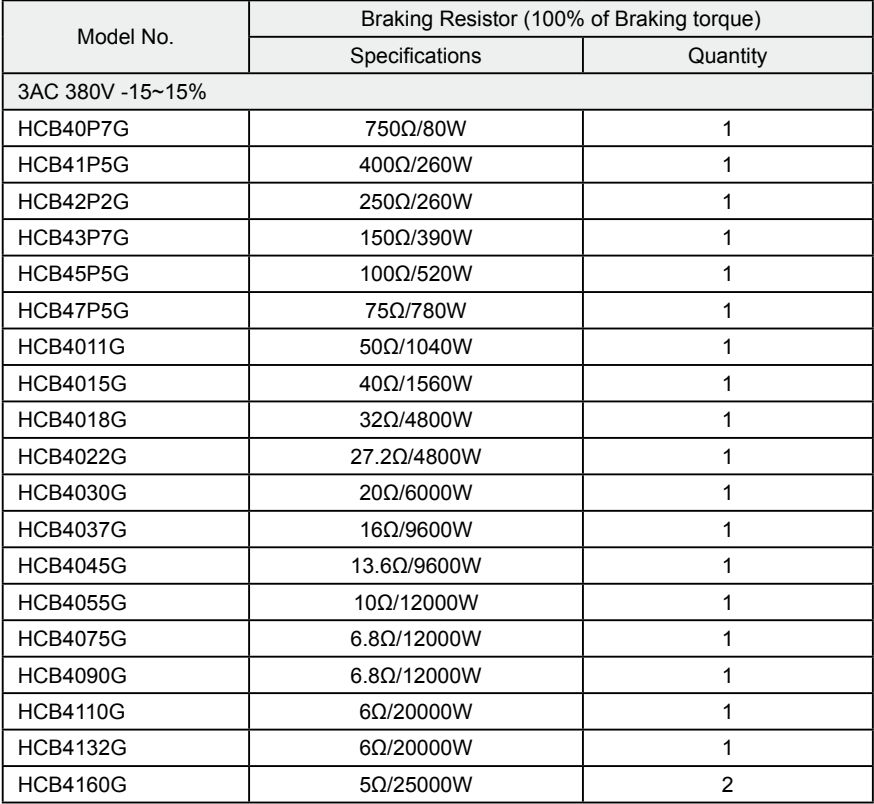

### **4.5 Wiring Main Circuits**

#### **4.5.1 Wiring at input side of main circuit**

#### 1. Circuit breaker

It is necessary to connect a circuit breaker which is compatible with the capacity of inverter between 3ph AC power supply and power input terminals (R, S, T). The capacity of breaker is 1.5~2 times to the rated current of inverter. For details, see <Specifications of Breaker, Cable, and Contactor>.

#### 2. Contactor

In order to cut off the input power effectively when fhere is something wrong in the system, contactor should be installed at the input side to control the on/off of the main circuit power supply.

#### 3. AC reactor

In order to prevent the rectifier from damaging, resulted from the large current, AC reactor should be installed at the input side. It can also prevent rectifier from sudden variation of power voltage or harmonic generated by phase-control load.

#### 4. Input EMC filter

The surrounding device may be disturbed by the cables when the inverter is working. EMC filter can minimize the interference. Just like the following.

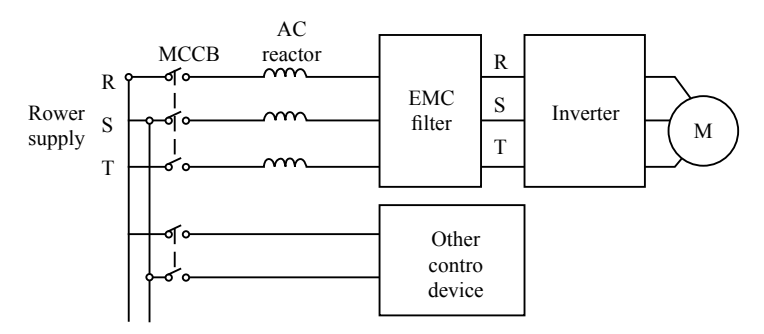

Figure 4.13 Wiring at input side of main circuit.

#### **4.5.2 Wiring at inverter side of main circuit**

- 1. Braking unit and braking resistor
- Inverter of 15KW and below have built-in braking unit. In order to dissipate the regenerative energy generated by dynamic braking, the braking resistor should be installed at P and Pr terminals. The wire length of the braking resistor should be less than 5m.
- Inverter of 18.5KW and above need connect external braking unit which should

#### **B Series Sensorless Vector Control AC MOTOR Operation Manual TECORP-GROUP**

be installed at P/+ and N/- terminals. The cable between inverter and braking unit should be less than 5m. The cable between braking unit and braking resistor should be less than 10m.

• The temperature of braking resistor will increase because the regenerative energy will be transformed to heat. Safety protection and good ventilation is recommended.

Notice: wake sure that the electric polarity of P/+ N/- terminals is proper; it is not allowed to connect P/+ with N/- terminals directly, otherwise damage or fire could occurs.

#### **4.5.3 Wiring at motor side of main circuit**

#### 1) Output Reactor

When the distance between inverter and motor is more than 50m, inverter may be tripped by over-current protection frequently because the large leakage current resulted from the parasitic capacitance with ground. And the same time to avoid the damage of motor insulation, the output reactor should be installed.

#### 2) Output EMC filter

EMC filter should be installed to minimize the leak current caused by the cable and minimize the radio noise caused by the cables between the inverter and cable. Just see the following.

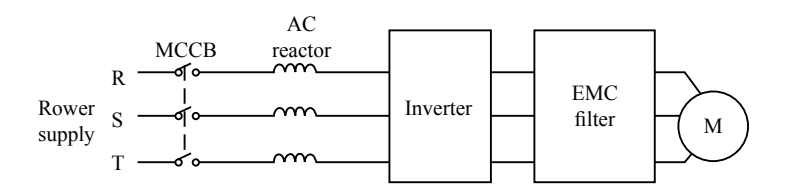

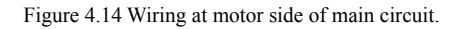

#### **4.5.4 Wiring of regenerative unit**

Regenerative unit is used for putting the electricity generated by braking of motor to the grid. Compared with traditional 3 phase inverse parallel bridge type rectifier unit, regenerative unit uses IGBT so that the total harmonic distortion (THD) is less than 4%. Regenerative unit is widely used for centrifugal and hoisting equipment.

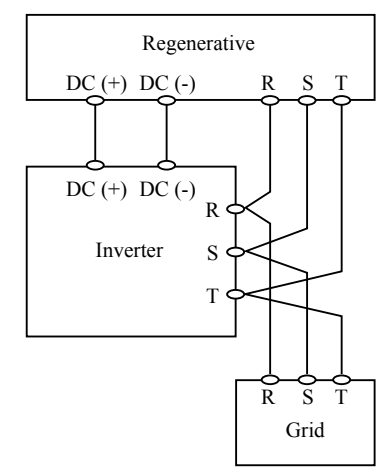

Figure 4.15 Wiring of regenerative unit.

#### **4.5.5 Wiring of Common DC bus**

Common DC bus method is widely used in the paper industry and chemical fiber industry which need multi-motor to coordinate. In these applications, some motors are in driving status while some of the others are in regenerative braking (generating electricity) status. The regenerated energy is automatically balanced through the common DC bus, which means it can supply for motors in driving status. Therefore the power consumption of whole system will be less compared with the traditional method (one inverter drives one motor).

When two motors are running at the same time (i.e. winding application), one is in driving status and the other is in regenerative status. In this case the DC buses of these two inverters can be connected in parallel so that the regenerated energy can be supplied for motors in driving status whenever it needs. Detailed wiring is shown in the following:

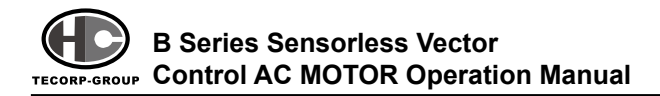

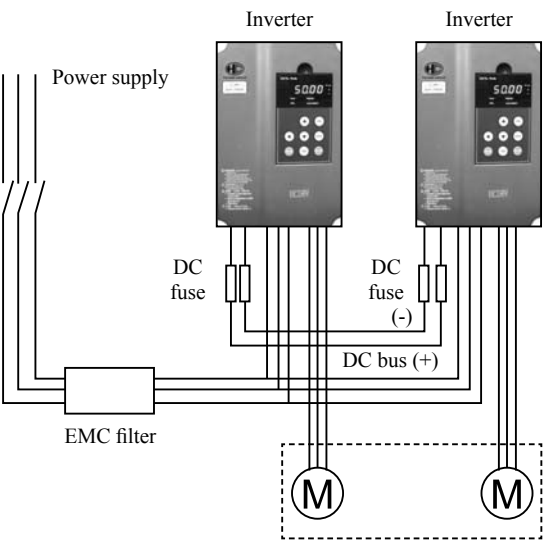

Figure 4.16 Wiring of common DC bus.

Notice: Two inverters must be the same model when connected with Common DC bus method. Be sure they are powered on at the same time.

#### **4.5.6 Ground Wiring (E)**

In order to ensure safety and prevent electrical shock and fire, E must be grounded with ground resistance. The ground wire should be big and short, and it is better to use copper wire (>3.5mm2). When multiple inverters need to be grounded, do not loop the ground wire.

## **4.6 Wiring Control Circuits**

#### **4.6.1 Precautions**

- Use shielded or twisted-pair cables to connect control terminals.
- Connect the ground terminal (E) with shield wire.
- The cable connected to the control terminal should leave away from the main
- $\cdot$  20 $\cdot$

circuit and heavy current circuits (including power supply cable, motor cable, relay and contactor connecting cable) at least 20cm and parallel wiring should be avoided. It is suggested to apply perpendicular wiring to prevent inverter malfunction caused by external interference.

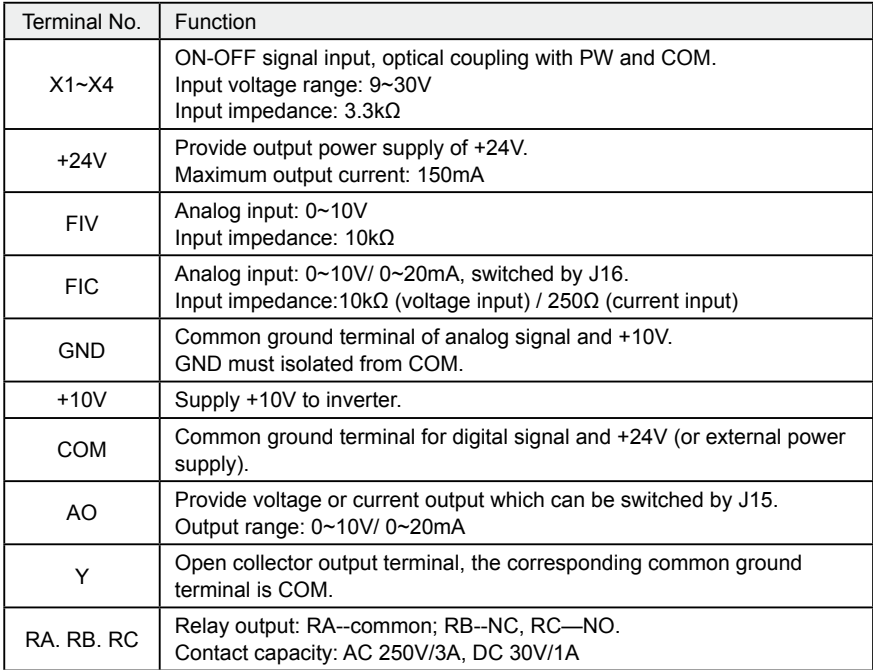

#### **4.6.2 Control circuit terminals**

#### **4.6.3 Jumpers on control board**

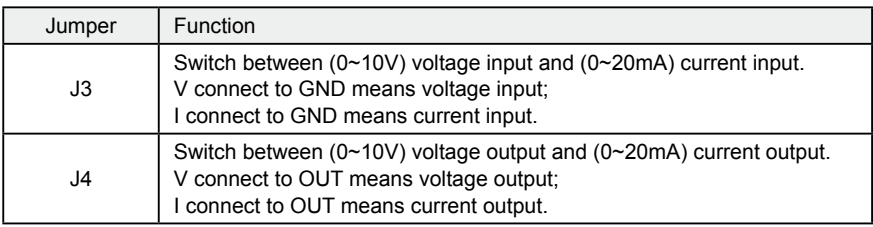

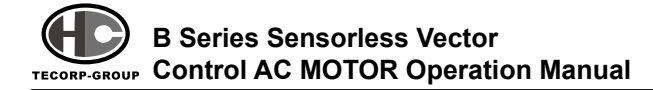

## **4.7 Installation Guidline to EMC Compliance**

#### **4.7.1 General description of EMC**

EMC is the abbreviation of electromagnetic compatibility, which means the device or system has the ability to work normally in the electromagnetic environment and will not generate any electromagnetic interference to other equipments.

EMC includes two subjects: electromagnetic interference and electromagnetic anti-jamming.

According to the transmission mode, Electromagnetic interference can be divided into two categories: conducted interference and radiated interference.

Conducted interference is the interference transmitted by conductor. Therefore, any conductors (such as wire, transmission line, inductor, capacitor and so on) are the transmission channels of the interference.

Radiated interference is the interference transmitted in electromagnetic wave, and the energy is inverse proportional to the square of distance.

Three necessary conditions or essentials of electromagnetic interference are: interference source, transmission channel and sensitive receiver. For customers, the solution of EMC problem is mainly in transmission channel because of the device attribute of disturbance source and receiver can not be changed

#### **4.7.2 EMC features of inverter**

Like other electric or electronic devices, inverter is not only an electromagnetic interference source but also an electromagnetic receiver. The operating principle of inverter determines that it can produce certain electromagnetic interference noise. And the same time inverter should be designed with certain anti-jamming ability to ensure the smooth working in certain electromagnetic environment. The following is its EMC features:

1. Input current is non-sine wave. The input current includes large amount of highharmonic waves that can cause electromagnetic interference, decrease the grid power factor and increase the line loss.

2. Output voltage is high frequency PMW wave, which can increase the temperature rise and shorten the life of motor. And the leakage current will also increase, which can lead to the leakage protection device malfunction and generate strong electromagnetic interference to influence the reliability of other electric devices.

3. As the electromagnetic receiver, too strong interference will damage the inverter and influence the normal using of customers.

4. In the system, EMS and EMI of inverter coexist. Decrease the EMI of inverter can increase its EMS ability.

#### **4.7.3 EMC Installation Guideline**

In order to ensure all electric devices in the same system to work smoothly, this section, based on EMC features of inverter, introduces EMC installation process in several aspects of application (noise control, site wiring, grounding, leakage current and power supply filter). Effectiveness of EMC will depend on effectiveness of all of these five aspects.

#### 1. Noise control

All the connections to the control terminals must use shielded wire. And the shield layer of the wire must ground near the wire entrance of inverter. The ground mode is 360 degree annular connection formed by cable clips. It is strictly prohibitive to connect the twisted shielding layer to the ground of inverter, which greatly decreases or loses the shielding effect.

Connect inverter and motor with the shielded wire or the separated cable tray. One side of shield layer of shielded wire or metal cover of separated cable tray

## **B Series Sensorless Vector** TECORP-GROUP CON**trol AC MOTOR Operation Manual**

should connect to ground, and the other side should connect to the motor cover. Installing an EMC filter can reduce the electromagnetic noise greatly.

#### 2. Site wiring

Power supply wiring: the power should be separated supplied from electrical transformer. Normally it is 5 core wires, three of which are fire wires, the other one of which is the neutral wire, and the last one of which is the ground wire. It is strictly prohibitive to use the same line to be both the neutral wire and the ground wire

Device categorization: there are different electric devices contained in one control cabinet, such as inverter, filter, PLC and instrument etc, which have different ability of emitting and withstanding electromagnetic noise. Therefore, it needs to categorize these devices into strong noise device and noise sensitive device. The same kinds of device should be placed in the same area, and the distance between devices of different category should be more than 20cm.

Wire Arrangement inside the control cabinet: there are signal wire (light current) and power cable (strong current) in one cabinet. For the inverter, the power cables are categorized into input cable and output cable. Signal wires can be easily disturbed by power cables to make the equipment malfunction. Therefore wiring, signal cables and power cables should be arranged in different area. It is strictly prohibitive to arrange them in parallel or interlacement at a close distance (less than 20cm) or tie them together. If the signal wires have to cross the power cables, they should be arranged in 90 angles. Power input and output cables should not either be arranged in interlacement or tied together, especially when installed the EMC filter. Otherwise the distributed capacitances of its input and output power cable can be coupling each other to make the EMC filter out of function.

#### 3. Ground

Inverter must be ground safely when in operation. Grounding enjoys priority in

all EMC methods because it does not only ensure the safety of equipment and persons, but also is the simplest, most effective and lowest cost solution for EMC problems.

Grounding has three categories: special pole grounding, common pole grounding and series-wound grounding. Different control system should use special pole grounding, and different devices in the same control system should use common pole grounding, and different devices connected by same power cable should use series-wound grounding.

#### 4. Leakage Current

Leakage current includes line-to-line leakage current and over-ground leakage current. Its value depends on distributed capacitances and carrier frequency of inverter. The over-ground leakage current, which is the current passing through the common ground wire, can not only flow into inverter system but also other devices. It also can make leakage current circuit breaker, relay or other devices malfunction. The value of line-to-line leakage current, which means the leakage current passing through distributed capacitors of input output wire, depends on the carrier frequency of inverter, the length and section areas of motor cables. The higher carrier frequency of inverter, the longer motor cable the bigger cable section area and the larger leakage current will occur.

#### Countermeasure:

Decreasing the carrier frequency can effectively decrease the leakage current. In the case of motor cable is relatively long (longer than 50m), it is necessary to install AC reactor or sinusoidal wave filter at the output side, and when it is even longer, it is necessary to install one reactor at every certain distance.

#### 5. EMC Filter

EMC filter has a great effect of electromagnetic decoupling, so it is preferred for customer to install it.

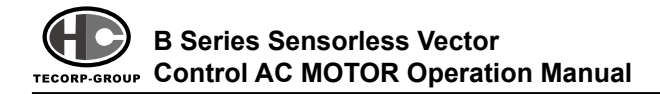

For inverter, noise filter has following categories:

- 1) Noise filter installed at the input side of inverter;
- 2) Install noise isolation for other equipment by means of isolation transformer or power filter.

## **5 OPERATION**

## **5.1 Keypad Description**

#### **5.1.1 Keypad schematic diagram**

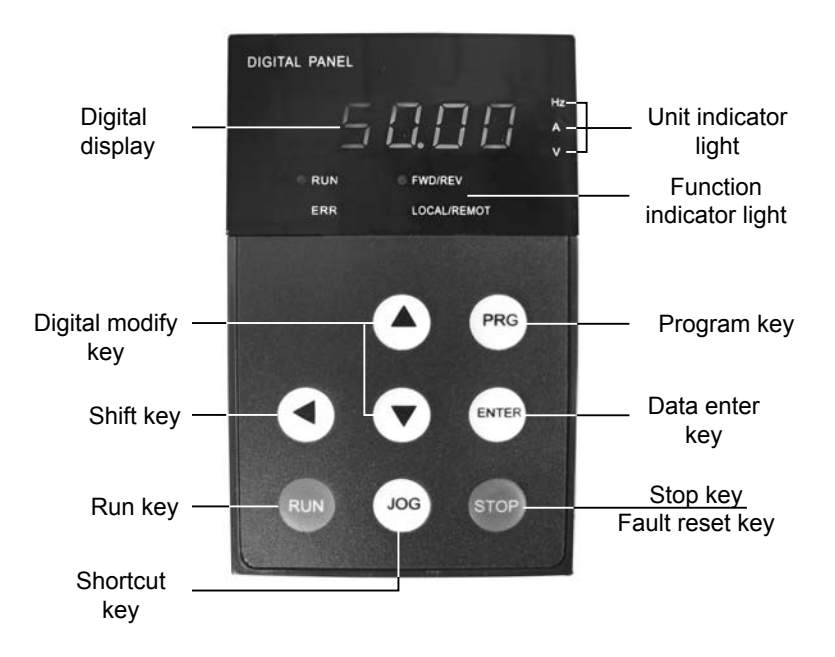

Figure 5.1 Keypad schematic diagram.

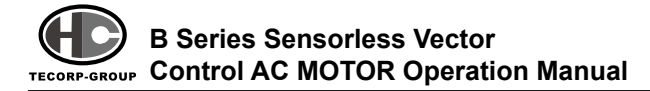

## **5.1.2 Key function description**

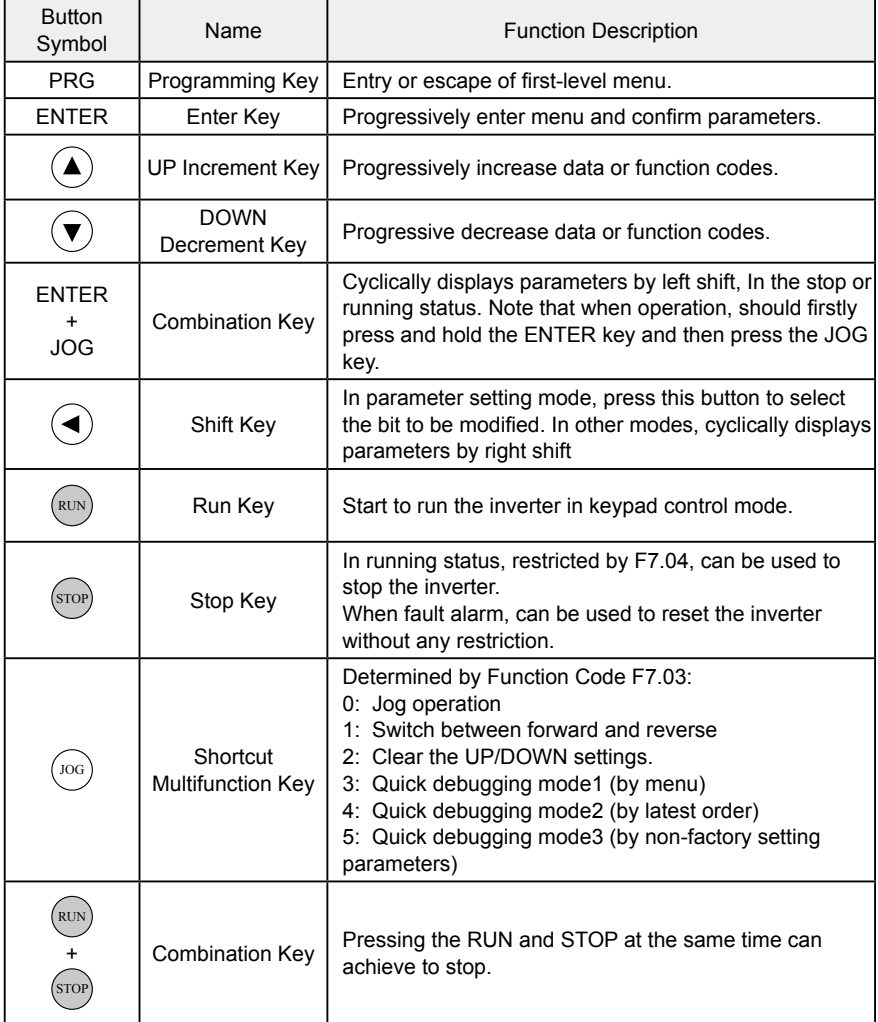

#### **5.1.3 Indicator light description**

1) Function Indicator Light Description

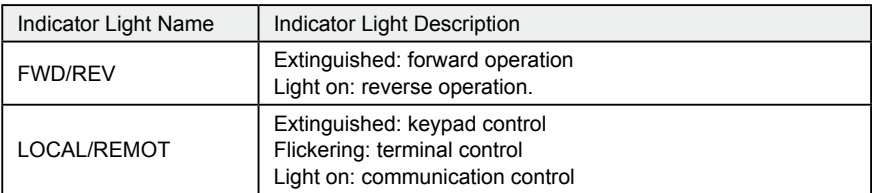

#### 2) Unit Indicator Light Description

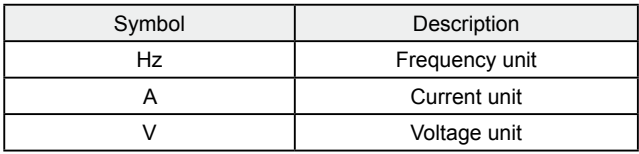

#### 3) Digital Display

Have 5 digit LED , which can display all kinds of monitoring data and alarm codes such as reference frequency, output frequency and so on.

## **5.2 Operation Process**

#### **5.2.1 Parameter setting**

Three levels of menu are:

- 1. Function code group (first-level);
- 2. Function code (second-level);
- 3. Function code value (third-level).

Remarks:

Press both the  $P_{\text{PRG}}$  and the  $P_{\text{RMER}}$  can return to the second-class menu from the third-class menu. The difference is: pressing  $(PRG)$  will save the set parameters into the control panel, and then return to the second-class menu with shifting

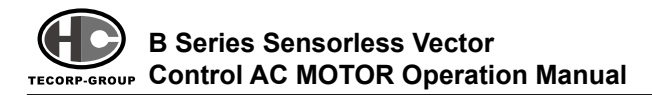

to the next function code automatically; while pressing ENTER will directly return to the second-class menu without saving the parameters, and keep staying at the current function code

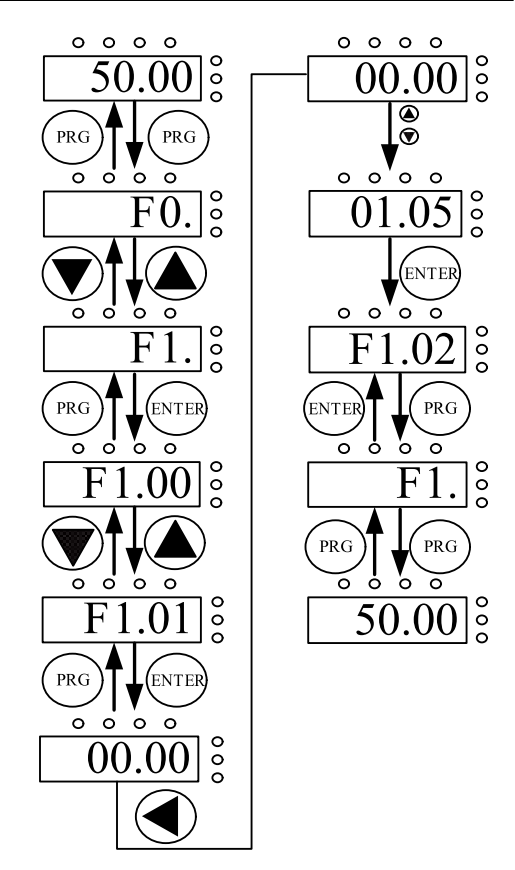

Figure 5.2 Flow chart of parameter setting.

Under the third-class menu, if the parameter has no flickering bit, it means the function code cannot be modified. The possible reasons could be:

1) This function code is not modifiable parameter, such as actual detected parameter, operation records and so on;

2) This function code is not modifiable in running status, but modifiable in stop status
### **5.2.2 Fault reset**

If the inverter has fault, it will prompt the related fault information. User can use STOP or according to terminals determined by F5 Group to reset the fault. After fault reset, the inverter is at stand-by status. If user does not reset the inverter when it is at fault status, the inverter will be in operation protection status, and can not run.

#### **5.2.3 Motor parameter autotuning**

If "Sensorless Vector Control" mode is chosen, motor nameplate parameters must be input correctly as the autotuning is based on it. The performance of vector control depends on the parameters of motor strongly, so to achieve excellent performance, firstly is must obtain the parameter of motor exactly.

The procedure of motor parameter autotuning is as follows:

Firstly, choose the keypad command channel as the operation command channel (F0.01).

And then input following parameters according to the actual motor parameters:

- F2.01: motor rated power.
- F2.02: motor rated frequency;
- F2.03: motor rated speed;
- F2.04: motor rated voltage;
- F2.05: motor rated current

Notice: the motor should be uncoupled with the load; otherwise, the motor parameters obtained by autotuning may be not correct. Set F0.12 to be 1, and for the detail process of motor parameter autotuning, please refer to the description of Function Code F0.12. And then press RUN on the keypad panel, the inverter will automatically calculate following parameter of the motor:

F2.06: motor stator resistance;

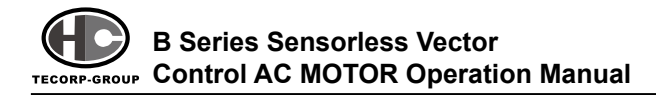

- F2.07: motor rotor resistance;
- F2.08: motor stator and rotor inductance;
- F2.09: motor stator and rotor mutual inductance;
- F2.10: motor current without load;

then motor autotuning is finished.

#### **5.2.4 Password setting**

B series inverter offers user's password protection function. When F7.00 is set to be non-zero, it will be the user's password, and After exiting function code edit mode, it will become effective is 1 minute. If pressing the **PRG** again to try to access the function code edit mode, "0.0.0.0.0"will be displayed, and the operator must input correct user's password, otherwise will be unable to access it.

If it is necessary to cancel the password protection function, just setF7.00 to be zero.

### **5.3 Running Status**

#### **5.3.1 Power-on initialization**

Firstly the system initializes during the inverter power-on, and LED displays "-00000-". After the initialization is completed, the inverter is on stand-by status.

#### **5.3.2 Stand-by**

At stop or running status, parameters of multi-status can be displayed. Whether or not to display this parameter can be chosen through Function Code F7.06(Running status display selection ) andF7.07 (Stop status display selection) according to binary bits, the detailed description of each bit please refer the function code description of F7.06 and F7.07.

In stop status, there are nine parameters which can be chosen to display or

not. They are: reference frequency, DC bus voltage, ON-OFF input status, open collector output status, PID setting, PID feedback, analog input FIV voltage, analog input FIC voltage, step number of multi-step speed. Whether or not to display can be decided by setting the corresponding binary bit of F7.07. Press the  $\widehat{(\cdot)}$  to scroll through the parameters in right order . Press  $\widehat{f}$  ENTER  $\widehat{f}$  +  $\widehat{f}$  Jos scroll through the parameters in left order.

#### **5.3.3 Motor parameter autotuning**

For details, please refer to the description of F0.12.

#### **5.3.4 Operation**

In running status, there are fourteen running parameters: output frequency, reference frequency, DC bus voltage, output voltage, output current, output power, output torque, PID setting, PID feedback, ON-OFF input status, open collector output status, length value, count value, step number of PLC and multistep speed, voltage of AI1, voltage of AI2 and step number of multi-step speed. Whether or not to display can be decided by the bit option of Function Code P7.06 (converted into binary system). Press the  $\left(\blacktriangleleft\right)$  to scroll through the parameters in right order . Press  $[ATEB] + [JOG]$  to scroll through the parameters in left order.

#### **5.3.5 Fault**

B series inverter offers a variety of fault information. For details, see inverter faults and their troubleshooting.

### **5.4 Quick Testing**

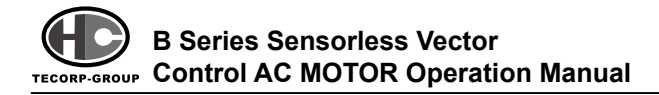

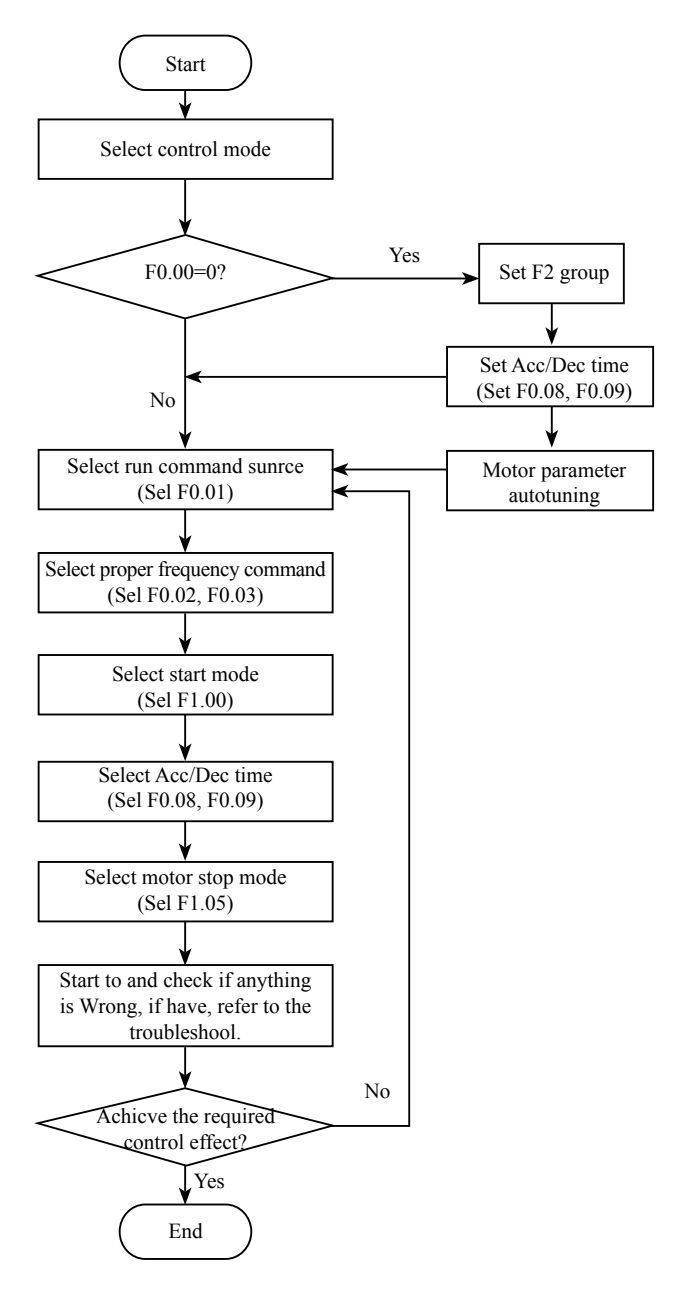

# **6.1 F0 Group--Basic Function**

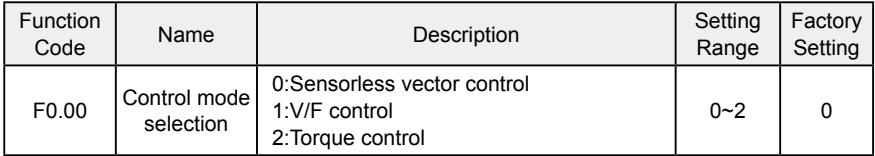

0: Sensorless vector control: It is widely used for the application which requires high torque at low speed, higher speed accuracy, and quicker dynamic response, such as machine tool, injection molding machine, centrifugal machine and wiredrawing machine, etc.

1: V/F control: It is suitable for general purpose application such as pumps, fans etc.

2: Torque control: It is suitable for the application with low accuracy torque control, such as wired-drawing. In torque control mode, the speed of motor is determined by load, the rate of ACC/DEC has nothing to do with the value of F0.08 and F0.09 (or F8.00 and F8.01).

Notice:

1. Inverter can drive only one motor when F0.00 is set to be 0 or 2. When F0.00 is set to be 1, inverter can drive multi motors.

2. The autotuning of motor parameters must be accomplished properly when  $F0.00$  is set for 0 or 2.

3. In order to achieve better control characteristic, the parameters of speed regulator (F3.00~F3.05) must be adjusted according to actual situation when  $F0.00$  is set for 0 or 2.

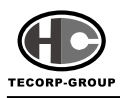

#### **B Series Sensorless Vector Control AC MOTOR Operation Manual**

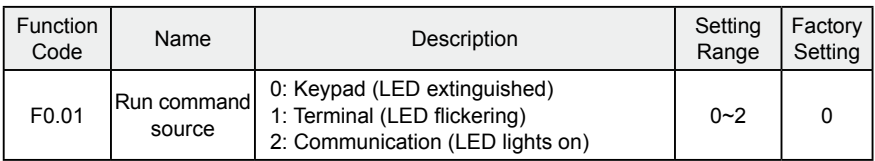

The control commands of inverter include: start, stop, forward run, reverse run, jog, fault reset and so on.

0: Keypad (LED extinguished);

Both (RUN) and (STOP) key are used for running command control. If Multifunction key  $\left(\infty\right)$  is set as FWD/REV switching function (F7.03 is set to be 1), it will be used to change the rotating orientation. In running status, pressing  $(\text{Row})$  and  $(\text{Top})$  in the same time will make the inverter smoothly stop.

1: Terminal (LED flickering)

The operation, including forward run, reverse run, forward jog, reverse jog etc. can be controlled by multifunctional input terminals.

2: Communication (LED lights on)

The operation of inverter can be controlled by the host through communication.

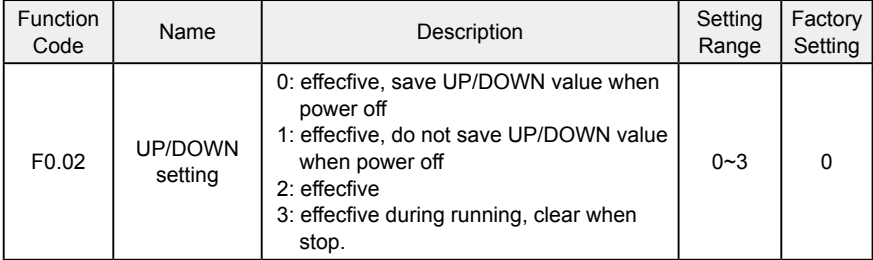

0: User can adjust the reference frequency by UP/DOWN. The value of UP/ DOWN can be saved when power off.

1: User can adjust the reference frequency by UP/DOWN, but the value of UP/ DOWN will not be saved when power off.

2: User can not adjust the reference frequency by UP/DOWN. The value of UP/ DOWN will be cleared if F3.05 is set to 2.

3: User can only adjust the reference frequency by UP/DOWN when the inverter is running. The value of UP/DOWN will be cleared when the inverter stops.

·36·

Notice:

1. UP/DOWN function can be achieved by keypad ( $\overline{V}$  and  $\overline{A}$ ) and multifunctional terminals.

2. Reference frequency can be adjusted by UP/DOWN.

3. UP/DOWN has highest priority which means UP/DOWN is always active no matter which frequency command source is.

4. When the factory setting is restored (F1.03 is set to be 1), the value of UP/ DOWN will be cleared

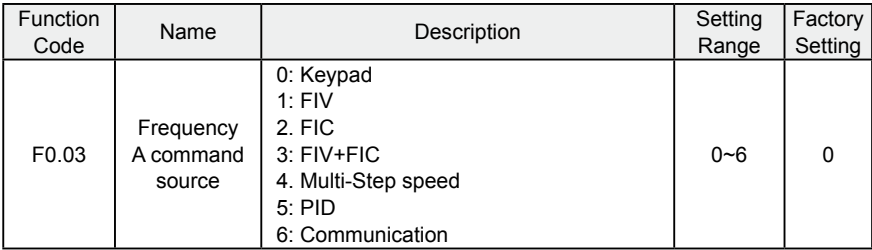

0: Keypad: Please refer to description of F3.00

 $1.$  FIV

 $2.5$  FIC.

#### 3:FIV+FIC

The reference frequency is set by analog input. B series inverter provides 2 analog input terminals. FIV is 0~10V voltage input terminal, while FICis 0~10V voltage input or 0~20mA current input. Voltage input or current input of FIC can be selected by Jumper J3.

Notice:

- When FIC is set as 0~20mA current input, the corresponding voltage range is 0~5V. For detailed relationship between analogue input voltage and frequency, please refer to description of F5.07~F5.11.
- 100% of FIVis corresponding to maximum frequency(F0.04)
- 4: Multi-step speed

The reference frequency is determined by FA group. The selection of steps is determined by combination of multi-step speed terminals.

# **B Series Sensorless Vector** TECORP-GROUP CON**trol AC MOTOR Operation Manual**

#### Notice:

- Multi-step speed mode will have priority in setting reference frequency if F0.03 is not set to be 4. In this case, only fiom step 1 to step 15 are available.
- If F0.03 is set for 4, step 0 to step 15 will be avuilable. Jog has highest priority.

#### 5: PID

The reference frequency is the result of PID adjustment. For details, please refer to description of F9 group

#### 6: Communication

The reference frequency is set through RS485. For details, please refer to description of Chapter 10.

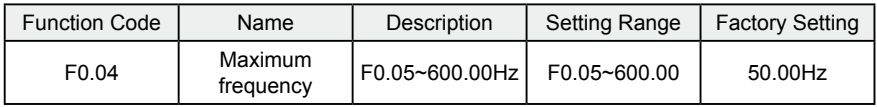

Notice:

1. The frequency reference should not exceed maximum frequency.

2. Actual acceleration time and deceleration time are determined by maximum

frequency. Please refer to description of F0.08 and F0.09.

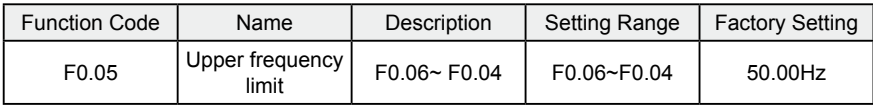

Notice:

1. Upper frequency limit should not be greater than the maximum frequency (F0.04).

2. Output frequency should not exceed upper frequency limit.

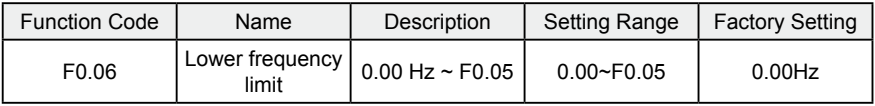

Notice:

1. Lower frequency limit should not be greater than upper frequency limit (F0.05).

·38·

2. If frequency reference is lower than F0.06, the action of inverter is determined by F1.12. Please refer to description of F1.12.

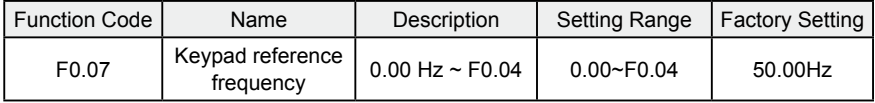

When F0.03 is set fiv 0, this parameter is the initial value of inverter reference frequency

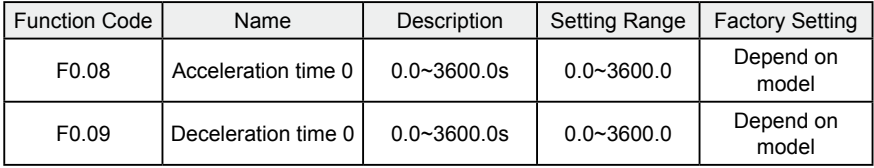

Acceleration time is the time of accelerating from 0Hz to maximum frequency (F0.04). Deceleration time is the time of decelerating from maximum frequency (F0.04) to 0Hz. Please refer to following.

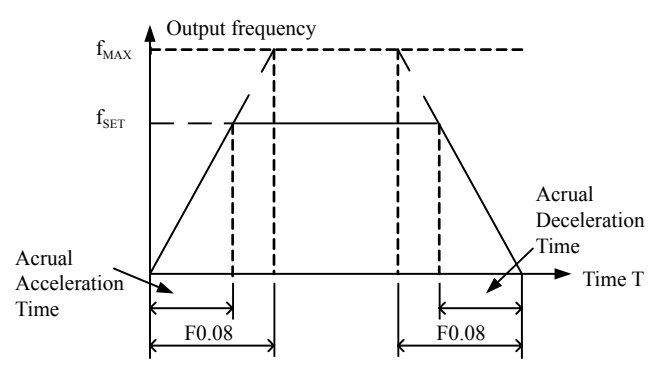

Figure 6.1 Acceleration and deceleration time.

When the reference frequency is equal to the maximum frequency, the actual acceleration and deceleration time will be equal to the F0.08 and F0.09 respectively.

When the reference frequency is less than the maximum frequency, the actual

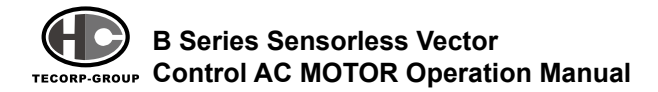

acceleration and deceleration time will be less than the F0.08 and F0.09 respectively.

The actual acceleration (deceleration) time = F0.08 (F0.09) \* reference frequency/ F0.04.

B series inverter has 2 groups of acceleration and deceleration time.

1st group: F0.07, F0.08

2nd group: F8.00, F8.01

The acceleration and deceleration time can be selected by combination of multifunctional ON-OFF input terminals determined by F5 Group. The factory setting of acceleration and deceleration time is as follows:

- 5.5kW and below: 10.0s
- 7.5kW~30kW: 20.0s
- 37kW and above: 40.0s

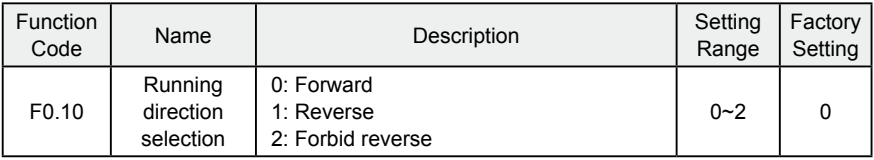

Notice:

1. The rotation direction of motor is corresponding to the wiring of motor.

2. When the factory setting is restored (F0.13 is set for 1), the rotation direction of motor may be changed. Please be cautious to use.

If F0.10 is set for 2, user can not change rotation direction of motor by JOG or terminal.

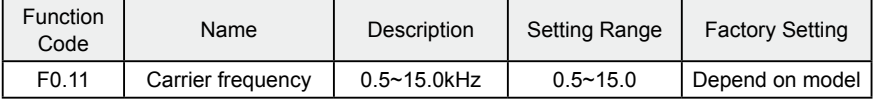

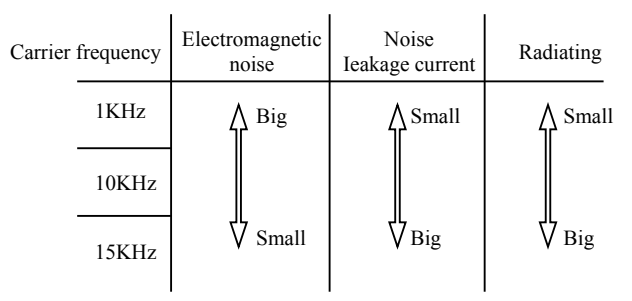

Figure 6.2 Effect of carrier frequency.

The following table is the relationship between power rating and carrier frequency.

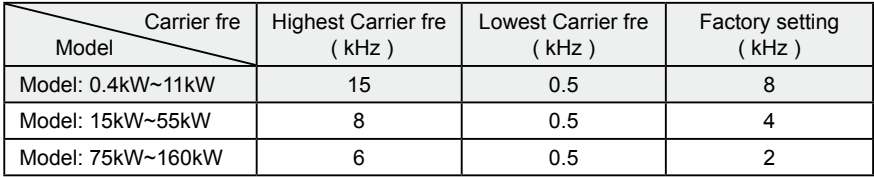

Carrier frequency will affect the noise of motor and the EMI of inverter. If the carrier frequency is increased, it will cause better current wave, less

harmonic current and lower noise of motor.

Notice:

1. The factory setting is ideal in most cases. Modification of this parameter is not recommended.

2. If the carrier frequency exceeds the factory setting, the inverter must be derated because the higher carrier frequency will cause more switching loss, higher temperature rise of inverter and stronger electromagnetic interference.

If the carrier frequency is lower than the factory setting, it is possible to cause less output torque of motor and more harmonic current.

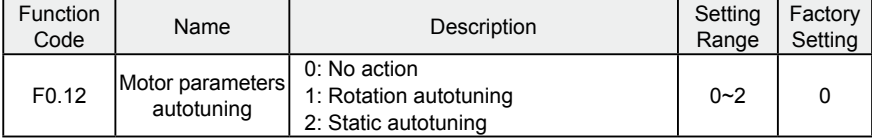

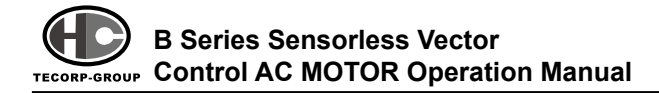

- 0: No action: Forbidding autotuning.
- 1: Rotation autotuning:
- Do not connect any load to the motor when performing autotuning and ensure the motor is in static status.
- Input the nameplate parameters of motor (F2.01~F2.05) correctly before performing autotuning. Otherwise the parameters detected by autotuning will be incorrect; it may influence the performance of inverter.
- Set the proper acceleration and deceleration time (F0.08 and F0.09) according to the motor inertia before performing autotuning. Otherwise it may cause overcurrent and over-voltage fault in autotuning.
- The operation process is as follows:
	- a. Set F0.12 for 1 then press the  $\epsilon_{\tiny\text{NTER}}$ , LED will display "-TUN-" and flickers. During "-TUN-" is flickering, press the  $(PRG)$  to exit autotuning.
	- b. Press the  $RUN)$  to start the autotuning. LED will display "TUN-0".
	- c. After a few seconds the motor will start to run. LED will display "TUN-1" and "RUN" light will flicker.
	- d. After a few minutes, LED will display "-END-". That means the autotuning is finished and return to the stop status.
	- e. In the autotuning, press the  $\left(\frac{1}{2}\right)$  will stop the autotuning.

Notice: Only keypad can control the autotuning. F0.12 will restore to 0 automatically when the autotuning is finished or cancelled.

- 2: Static autotuning:
	- If it is difficult to disconnect the load, static autotuning is recommended.
	- The operation process is the same as rotation autotuning except step c.

Notice: The Mutual inductance and current without load will not be detected by static autotuning if user should input suitable value according to experience.

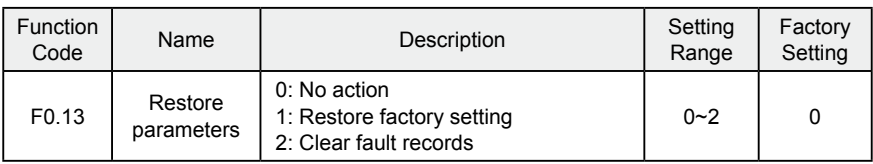

0: No action

1: Inverter restores all parameters to factory setting except F2 group.

2: Inverter clear all fault records.

This function code will restore to 0 automatically when complete the function operation.

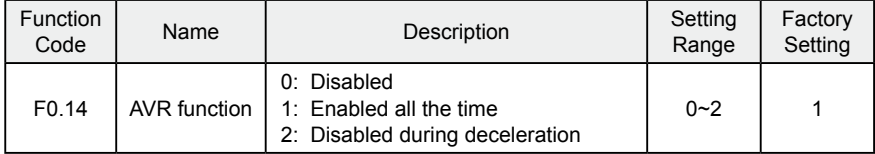

AVR ( Auto Voltage Regulation) function ensures the output voltage of inverter stable no matter how the DC bus voltage changes. In decelerating, if AVR function is disabled, the deceleration time will be short but the current will be big. If AVR function is enabled all the time, the deceleration time will be long but the current will be liffle.

# **6.2 F1 Group--Start and Stop Control**

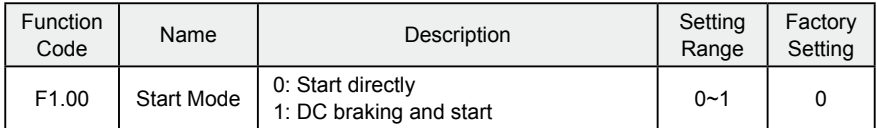

0: Start directly: Start the motor at the starting frequency determined by F1.01.

1: DC braking and start: Inverter will output DC current firstly and then start the motor at the starting frequency. Please refer to description of F1.03 and F1.04. It is suitable for the motor which has liffle inertia load and may reverse rotation when start.

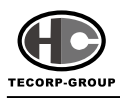

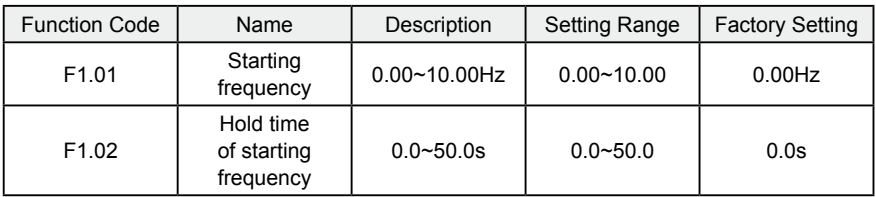

- Set proper starting frequency can increase the starting torque.
- If the reference frequency is less than starting frequency, inverter will be at stand-by status. The indicator of RUN lights on, inverter has no output.
- The starting frequency could be less than the lower frequency limit (F0.06).
- F1.01 and F1.02 take no effect in FWD/REV switching.

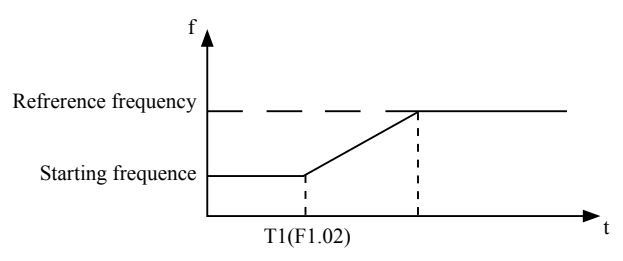

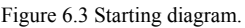

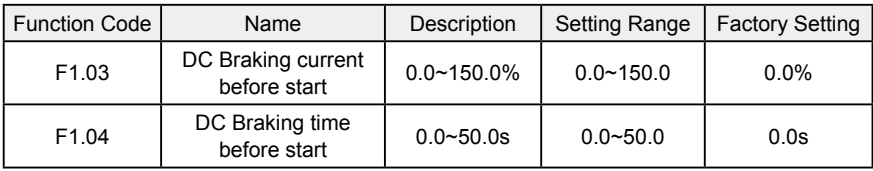

When inverter starts, it performs DC braking according to F1.03 firstly, then start to accelerate after F1.04.

Notice:

1. DC braking will take effect when F1.00 is set for only 1.

2. DC braking will be ineffectioe when F1.04 is set to be 0.

The value of F1.03 is the percentage of rated current of inverter. The bigger the DC braking current, the greater the braking torque.

·44·

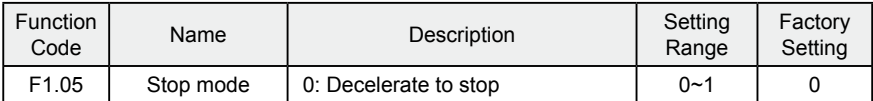

#### 0: Decelerate to stop

When the stop command takes effect, the inverter decreases the output frequency according to the selected acceleration/deceleration time till stop.

#### 1: Coast to stop

When the stop command takes effect, the inverter blocks the output immediately. The motor coasts to stop by its mechanical inertia.

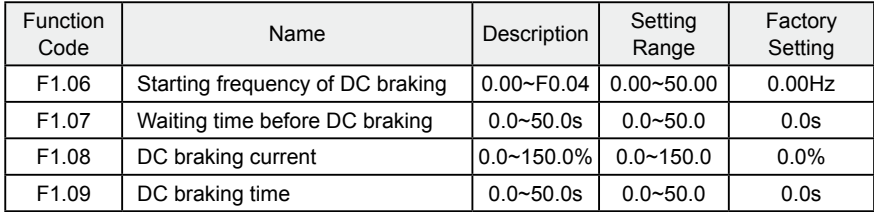

Starting frequency of DC braking: Start the DC braking when output frequency reaches starting frequency determined by F1.06.

Waiting time before DC braking: Inverter blocks the output before starting the DC braking. After this waiting time, the DC braking will be started. It is used to prevent over-current fault caused by DC braking at high speed.

DC braking current: The value of F1.08 is the percentage of rated current of inverter. The bigger the DC braking current, the greater the braking torque.

DC braking time: The time used to perform DC braking. If the time is 0, the DC braking will be ineffective.

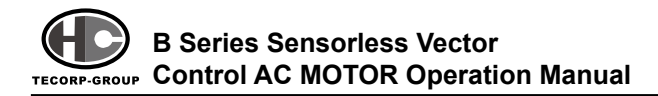

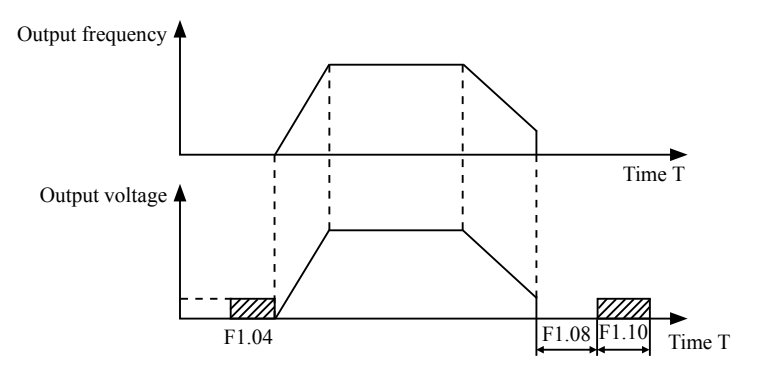

Figure 6.4 DC braking diagram.

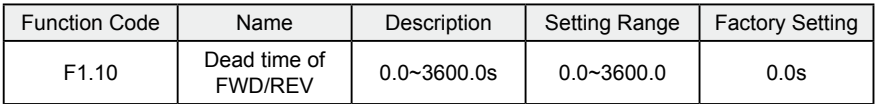

Set the hold time at zero frequency in the transition between forward and reverse running.

It is shown as following:

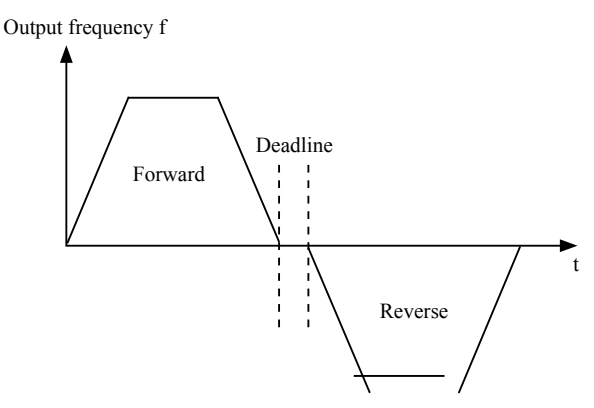

Figure 6.5 FWD/REV deadline diagram.

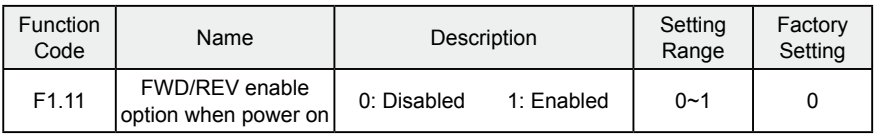

Notice:

1. This function only takes effect if run command source is terminal control.

2. If F1.11 is set for 0, when power on, inverter will not start even if FWD/REV

terminal is active, until FWD/REV terminal disabled and enabled again.

3. If F1.11 is set to be 1, when power on and FWD/REV terminal is active, inverter will start automatically.

4. This function may cause the inverter restart automatically, please be cautious.

# **6.3 F2 Group--Motor Parameters**

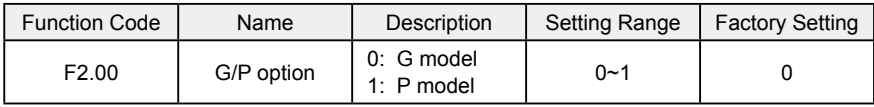

0: Applicable to constant torque load

1: Applicable to variable torque load (i.e. fans, pumps)

B series inverters provide the A/G integration function. The adaptive motor power used for constant torque load (G model) should be one grade less than that used for variable torque load (P model).

To change from A model to P model, procedures are as follow:

① Set F2.00 for 1;

② Input motor parameters in F2 group again..

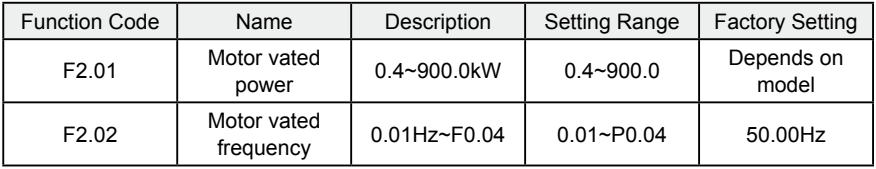

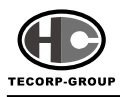

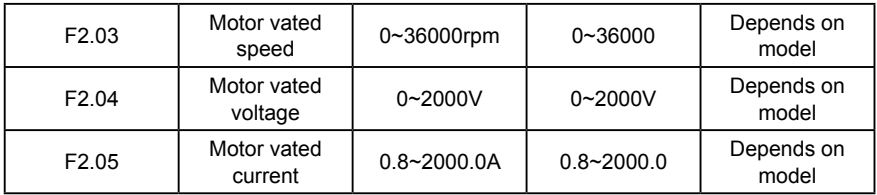

Notice:

1. In order to achieve superior performance, please set these parameters according to motor nameplate, then perform autotuning.

2. The power rating of inverter should match the motor. If the bias is too big, the control performances of inverter will be deteriorated distinctly.

Reset F2.01 can initialize F2.02~F2.10 automatically.

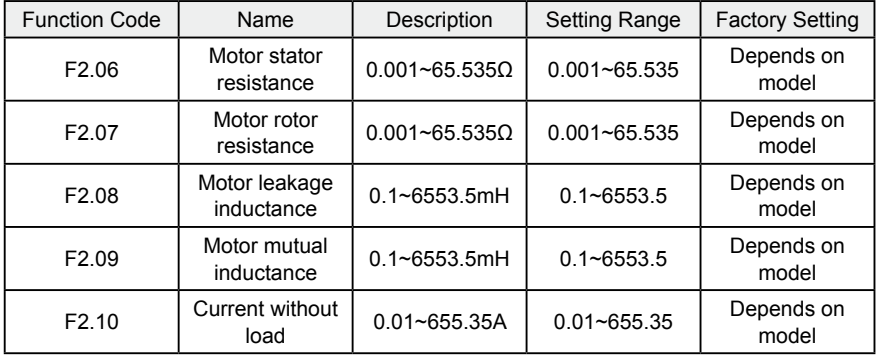

After autotuning, the value of F2.06~F2.10 will be automatically updated.

Notice: Do not change these parameters, otherwise it may deteriorate the control performance of inverter.

# **6.4 F3 Group—Vector Control**

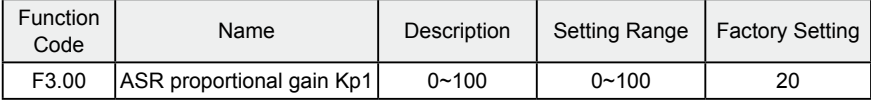

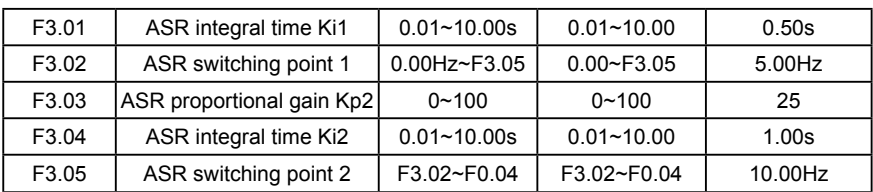

F3.00~F3.05 are only valid for vector control and torque control and invalid for V/F control. Through F3.00~F3.05, user can set the proportional gain Kp and integral time Ki of speed regulator (ASR), so as to change the speed response characteristic. ASR's structure is shown in following.

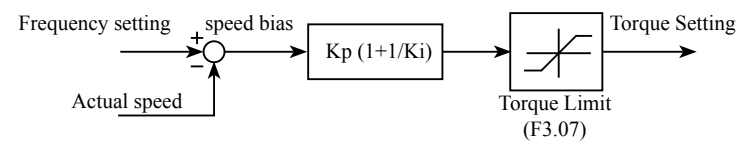

Figure 6.6 ASR diagram.

F3.00 and F3.01 only take effect when output frequency is less than F3.02. F3.03 and F3.04 only takes effect when output frequency is greater than F3.05. When output frequency is between F3.02 and F3.05, Kp and KI are proportional to the bias between F3.02 and F3.05. For details, please refer to following.

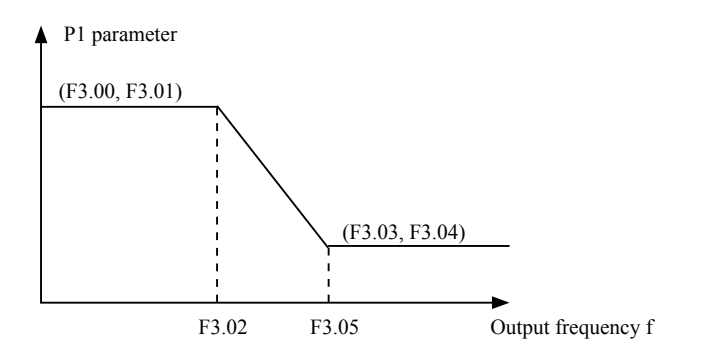

Figure 6.7 PI parameter diagram.

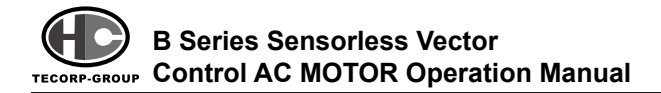

The system's dynamic response can be quicker if the proportion gain Kp is increased;

However, if Kp is too large, the system tends to oscillate.

The system dynamic response can be quicker if the integral time Ki is decreased; However, if Ki is too small, the system becomes overshoot and tends to oscillate.

F3.00 and F3.01 are corresponding to Kp and Ki in low frequency, while F3.03 and F3.04 are corresponding to Kp and Ki in high frequency. Please adjust these parameters according to actual situation. The adjustment procedure is as follows:

1. Increase the proportional gain (Kp) as far as possible without creating oscillation.

2. Reduce the integral time (Ki) as far as possible without creating oscillation.

For more details about fine adjustment, please refer to description of F9 group.

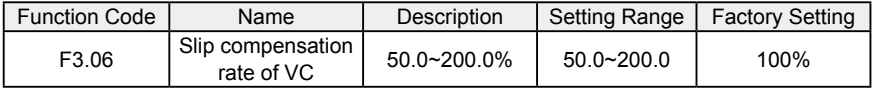

The parameter is used to adjust the slip frequency of vector control and improve the precision of speed control. Properly adjusting this parameter can effectively restrain the static speed bias.

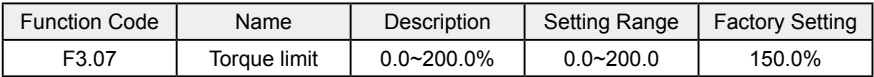

This parameter is used to limit the torque current output by speed regulator.

Torque limit value 0.0-200% is the inverter's rated current percentage.

# **6.5 F4 Group-- V/F Control**

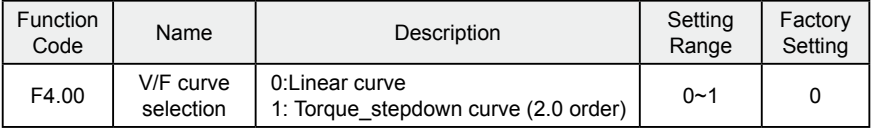

0: Linear curve. It is applicable for normal constant torque load.

1: Torque\_stepdown curve. It is applicable for variable torque load, such as blower, pump and so on. Please refer to following illustration.

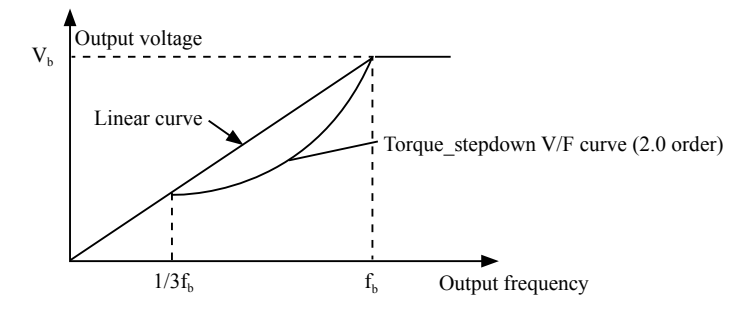

Figure6.8 V/F curve diagram.

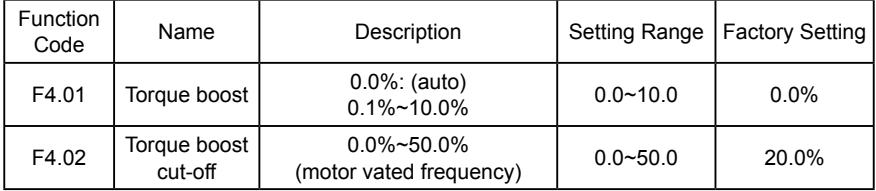

Torque boost will take effect when output frequency is less than cut-off frequency of torque boost (F4.02). Torque boost can improve the torque performance of V/F control at low speed.

The value of torque boost should be determined by the load. The heavier the load, the larger the value.

Notice: F4.01 should not be too large, otherwise the motor would be over-heat or the inverter would be tripped by over-current or over-load.

If F4.01 is set for 0, the inverter will boost the output torque according to the load automatically.

Please refer to following diagram.

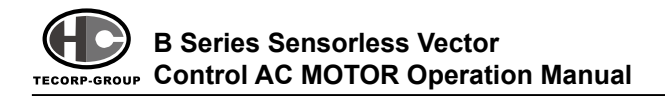

![](_page_57_Figure_1.jpeg)

Figure 6.9 Manual torque boost diagram.

![](_page_57_Picture_163.jpeg)

The slip compensation function calculates the torque of motor according to the output current and compensates for output frequency. This function is used to improve speed accuracy when operating with a load. F4.03 sets the slip compensation limit as a percentage of motor rated slip, with vated motor slip taken as 100%.

![](_page_57_Picture_164.jpeg)

When F4.04 is set for 1, while there is a light load, it will reduce the inverter output voltage and saves energy.

### **6.6 F5 Group--Input Terminals**

![](_page_57_Picture_165.jpeg)

![](_page_58_Picture_194.jpeg)

The meaning of each setting is shown in following table.

![](_page_58_Picture_195.jpeg)

![](_page_59_Picture_0.jpeg)

### **B Series Sensorless Vector Control AC MOTOR Operation Manual**

![](_page_59_Picture_191.jpeg)

![](_page_60_Picture_266.jpeg)

Multi-step speed reference terminal status and according step value table:

![](_page_60_Picture_267.jpeg)

This parameter is used to set filter strength of terminals (S1~S4). When

interference is heavy, user should increase this value to prevent from malfunction.

![](_page_60_Picture_268.jpeg)

This parameter defines four different control modes that control the inverter operation through external terminals.

0: 2-wire control mode 1: Integrate START/STOP command with run direction.

![](_page_60_Picture_269.jpeg)

![](_page_60_Figure_10.jpeg)

Figure 6.10 2-wire control mode1.

![](_page_61_Picture_0.jpeg)

1: 2-wire control mode 2: START/STOP command is determined by FWD terminal.

Run direction is determined by REV terminal.

![](_page_61_Picture_215.jpeg)

![](_page_61_Figure_4.jpeg)

Figure 6.11 2-wire control mode 2.

2: 3-wire control mode 1:

SB1: Start button

SB2: Stop button (NC)

K: Run direction button

Terminal SIn is the multifunctional input terminal of X1~X4. The terminal function should be set for 3 (3-wire control).

![](_page_61_Picture_216.jpeg)

![](_page_61_Figure_12.jpeg)

Figure 6.12 3-wire control mode 1.

3: 3-wire control mode 2:

SB1: Forward run button

SB2: Stop button (NC)

SB3: Reverse run button

Terminal SIn is the multifunctional input

terminal of X1~X4. The terminal function

should be set to be 3 (3-wire control)

![](_page_61_Figure_21.jpeg)

Figure 6.13 3-wire control mode2.

·56·

Notice: When 2-wire control mode is active, the inverter will not run in following situation even if FWD/REV terminal is enabled:

- Coast to stop (press  $\overline{(RUN)}$  and  $\overline{(STOP)}$  at the same time).
- Stop command from serial communication.

FWD/REV terminal is enabled before power on. Please refer to description of F1.11.

![](_page_62_Picture_173.jpeg)

Terminal UP/DOWN regulates the incremental rate of setting frequency.

![](_page_62_Picture_174.jpeg)

These parameters determine the relationship between analog input voltage and the corresponding setting value. When the analog input voltage exceeds the range between lower limit and upper limit, it will be regarded as the upper limit or lower limit.

The analog input FIV can only provide voltage input, and the range is 0V~10V.

For different applications, the corresponding value of 100.0% analog setting is different. For details, please refer to description of each application.

Notice: FIV lower limit must be less or equal to FIV upper limit.

![](_page_63_Picture_0.jpeg)

![](_page_63_Figure_1.jpeg)

Figure 6.14 Relationship between FIV and corresponding setting.

FIV filter time constant is effective when there are sudden changes or noise in the analog input signal. Responsiveness decreases as the setting increases.

| <b>Function</b><br>Code | Name                                     | Description        | <b>Setting Range</b> | <b>Factory Setting</b> |
|-------------------------|------------------------------------------|--------------------|----------------------|------------------------|
| F <sub>5.12</sub>       | FIC lower limit                          | $0.00V - 10.00V$   | $0.00 - 10.00$       | 0.00V                  |
| F5.13                   | FIC lower limit<br>corresponding setting | $-100.0\%$ ~100.0% | $-100.0 - 100.0$     | $0.0\%$                |
| F <sub>5.14</sub>       | FIC upper limit                          | $0.00V - 10.00V$   | $0.00 - 10.00$       | 10.00V                 |
| F <sub>5.15</sub>       | FIC upper limit<br>corresponding setting | $-100.0\%$ ~100.0% | $-100.0 - 100.0$     | 100.0%                 |
| F5.16                   | FIC filter time constant                 | $0.00s - 10.00s$   | $0.00 - 10.00$       | 0.10 <sub>s</sub>      |

Please refer to description of FIV. When FIC is set as 0~20mA current input, the corresponding voltage range is 0~5V.

### **6.7 F6 Group--Output Terminals**

![](_page_63_Picture_184.jpeg)

OC/Relay output functions are indicated in the following table.

![](_page_64_Picture_211.jpeg)

![](_page_64_Picture_212.jpeg)

Current (0~20mA) or voltage (0~10V) output can be selected by Jumper J4.

AO functions are indicated in the following table:

![](_page_64_Picture_213.jpeg)

![](_page_65_Picture_0.jpeg)

### **B Series Sensorless Vector Control AC MOTOR Operation Manual**

![](_page_65_Picture_163.jpeg)

These parameters determine the relationship between analog output voltage/ current and the corresponding output value. When the analog output value exceeds the range between lower limit and upper limit, it will output the upper limit or lower limit.

When AO is current output, 1mA is corresponding to 0.5V.

For different applications, the corresponding value of 100.0% analog output is different. For details, please refer to description of each application.

![](_page_65_Figure_6.jpeg)

Figure 6.15 Relationship between AO and corresponding setting.

# **6.8 F7 Group--Display Interface**

![](_page_65_Picture_164.jpeg)

The password protection function will be effective when set for any nonzero data. When F7.00 is set for 00000, user's password set before will be cleared and the password protection function will be disabled.

 $\cdot$  60 $\cdot$ 

After the password has been set and becomes effective, the user can not access menu if the user's password is not correct. Only when a correct user's password is input, the user can see and modify the parameters. Please keep user's password in mind.

![](_page_66_Picture_227.jpeg)

 $\sim$   $\sim$  is a multifunctional key, of which function can be defined by the value of F7.03.

0: Jog: Press  $($ JoG), the inverter will jog.

1: FWD/REV switching: Press  $(0)$ , the running direction of inverter will reverse. It is only valid if F0.03 is set for 0.

2: Clear UP/DOWN setting: Press  $($   $)$ , the UP/DOWN setting will be cleared.

![](_page_66_Picture_228.jpeg)

Notice:

- 1. The value of F7.04 only determines the STOP function of (srop).
- 2. The RESET function of  $\overline{\text{STOP}}$  is always effective.

![](_page_66_Picture_229.jpeg)

0: When external keypad exists, local keypad will be effective.

#### **B Series Sensorless Vector Control AC MOTOR Operation Manual TECORP-GROUP**

1: Local and external keypad display simultaneously, only the key of external keypad is effective.

2: Local and external keypad display simultaneously, only the key of local keypad is effective.

3: Local and external keypad display simultaneously, both keys of local and external keypad are effective. Notice: This function should be used cautiously, otherwise it may cause malfunction.

Notice:

1: When F7.05 is set for 1, local keypad is effective if external keypad is not connected.

![](_page_67_Picture_240.jpeg)

P7.06 defines the parameters that can be displayed by LED in running status.

If Bit is 0, the parameter will not be displayed; If Bit is 1, the parameter will be

displayed. Press (SHIFT) to scroll through these parameters in right order . Press (ENTER  $+$  (Jog) to scroll through these parameters in left order.

The display content corresponding to each bit of F7.06 is described in the following table:

![](_page_67_Picture_241.jpeg)

For example, if user wants to display output voltage, DC bus voltage, Reference frequency, Output frequency, Output terminal status, the value of each bit is as the following table:

 $\cdot$  62 $\cdot$ 

![](_page_68_Picture_280.jpeg)

The value of F7.06 is 100Fh.

Notice: I/O terminal status is displayed in decimal. For details, please refer to description of F7.18 and F7.19.

![](_page_68_Picture_281.jpeg)

F7.07 determines the display parameters in stop status. The setting method is similar to F7.06.

The display content corresponding to each bit of F7.07 is described in the following table:

![](_page_68_Picture_282.jpeg)

![](_page_68_Picture_283.jpeg)

![](_page_68_Picture_284.jpeg)

![](_page_69_Picture_0.jpeg)

Rectify module temperature: Indicates the temperature of rectify module.

Overheat protection point of different inverter may be different.

IGBT module temperature: Indicates the temperature of IGBT module. Overheat

protection point of different inverter may be different.

Software version: Indicates current software version of DSP.

Accumulated running time: Displays accumulated running time of inverter.

Notice: Above parameters are read only.

![](_page_69_Picture_182.jpeg)

These parameters record three recent fault types. For details, please refer to description of chapter 7.

![](_page_69_Picture_183.jpeg)

![](_page_70_Picture_210.jpeg)

# **6.9 F8 Group--Enhanced Function**

![](_page_70_Picture_211.jpeg)

For details, please refer to description of F0.08 and F0.09.

![](_page_70_Picture_212.jpeg)

The meaning and factory setting of F8.03 and F8.04 is the same as F0.08 and F0.09. No matter what the value of F1.00 and F1.05 are, jog will start as start directly mode and stop as deceleration to stop mode.

![](_page_70_Picture_213.jpeg)

By means of setting skip frequency, the inverter can keep away from the

![](_page_71_Picture_0.jpeg)

mechanical resonance with the load. F8.05 is centre value of frequency to be skipped.

Notice:

1. If F8.06 is 0, the skip function is inefficefive.

2. If F8.05 is 0, the skip function is inefficefive no matter what F8.06 is.

3. Operation is prohibited within the skip frequency bandwidth, but changes during acceleration and deceleration are smooth without skip.

The relation between running frequency and reference frequency is shown in following figure.

![](_page_71_Figure_7.jpeg)

Figure 6.16 Skip frequency diagram.

![](_page_71_Picture_134.jpeg)

Traverse operation is widely used in textile and chemical fiber industry. The typical application is shown in following figure.
#### **6. DETAILED FUNCTION DESCRIPTION**

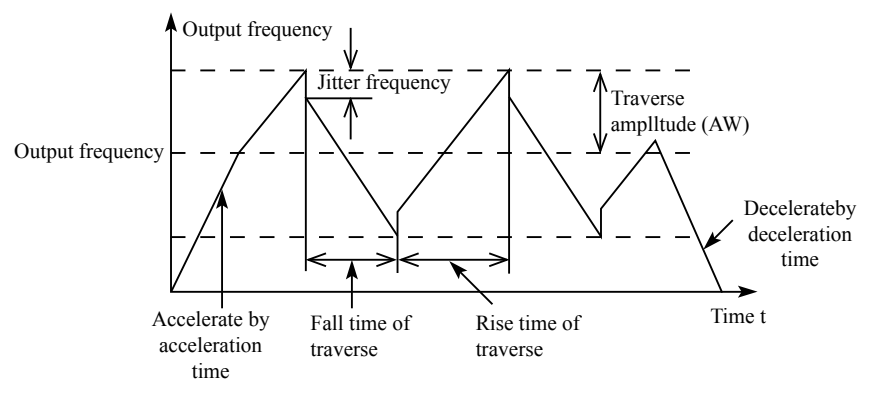

Figure 6.17 Traverse operation diagram.

Center frequency (CF) is reference frequency.

Traverse amplitude (AW) =center frequency (CF) \* P8.08%

Mobble frequency = traverse amplitude (AW) \* P8.08%

Rise time of traverse: Indicates the time rising from the lowest traverse frequency to the highest traverse frequency.

Fall time of traverse: Indicates the time falling from the highest traverse frequency to the lowest traverse frequency.

Notice:

1. F8.07 determines the output frequency range which is as below:

(1-F8.07%) \* reference frequency ≤ output frequency ≤ (1+F8.07%) \* reference frequency

2. The output frequency of traverse is limited by upper frequency limit (F0.05) and lower frequency limit (F0.06).

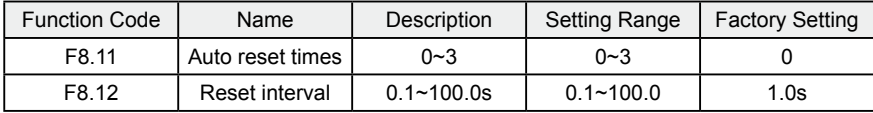

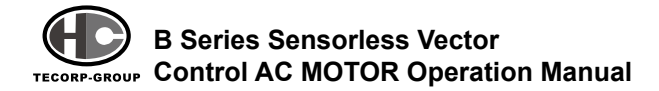

Auto reset function can reset the fault in preset times and interval. When F8.11 is set to be 0, it means "auto reset" is disabled and the protective device will be activated in case of fault.

Notice: The fault such as OUT 1, OUT 2, OUT 3, OH1 and OH2 cannot be reset automatically.

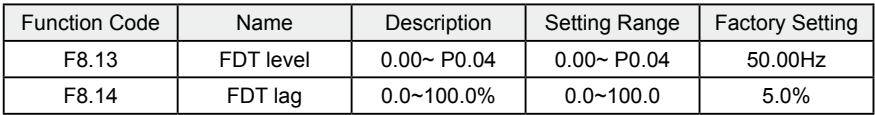

when the output frequency reaches a certain preset frequency (FDT level), output terminal will output an ON-OFF signal until output frequency drops below a certain frequency of FDT level (FDT level - FDT lag), as shown in following figure.

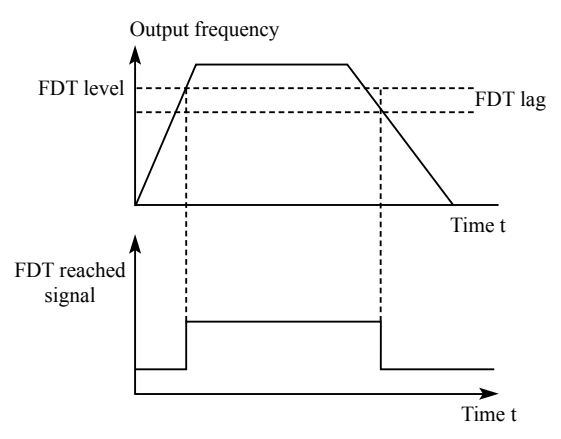

Figure 6.18 FDT level and lag diagram.

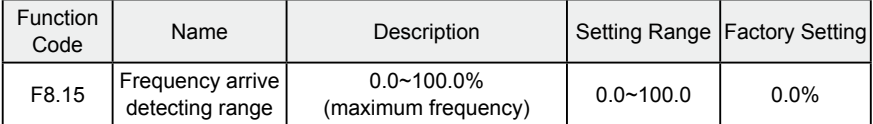

When output frequency is within the detecting range of reference frequency, an ON-OFF signal will be output.

·68·

#### **6. DETAILED FUNCTION DESCRIPTION**

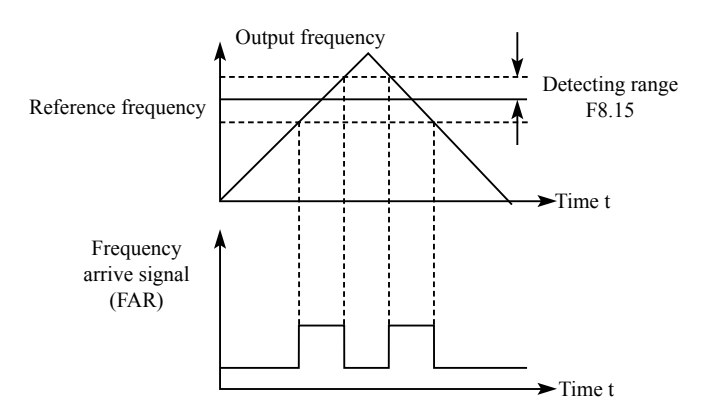

Figure 6.19 Frequency arriving signal diagram.

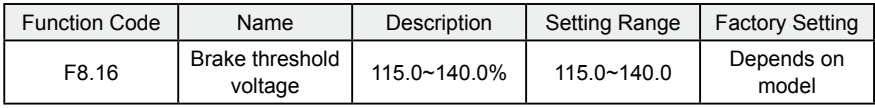

When the DC bus voltage is greater than the value of F8.16, the inverter will start dynamic braking.

Notice:

1. Factory setting is 120% if rated voltage of inverter is 220V.

2. Factory setting is 130% if rated voltage of inverter is 380V.

3. The value of F8.16 is corresponding to the DC bus voltage at rated input voltage.

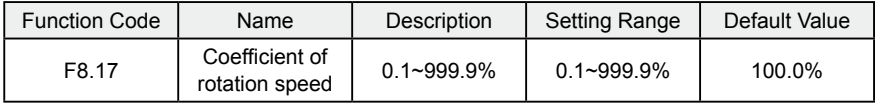

This parameter is used to calibrate the bias between actual mechanical speed and rotation speed. The formula is as below:

Actual mechanical speed = 120 \* output frequency \*F8.17 / Number of poles of motor

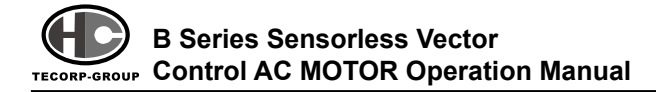

# **6.10 F9 Group--PID Control**

PID control is a common used method in process control, such as flow, pressure and temperature control. The principle is firstly detect the bias between preset value and feedback value, then calculate output frequency of inverter according to proportional gain, integral and differential time. Please refer to following figure.

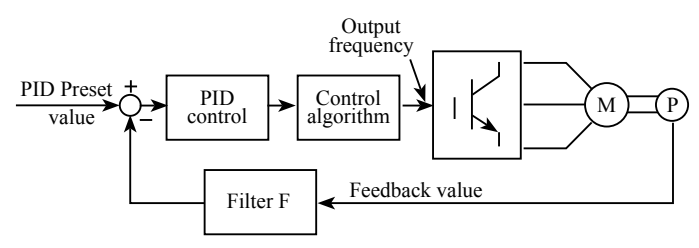

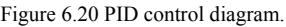

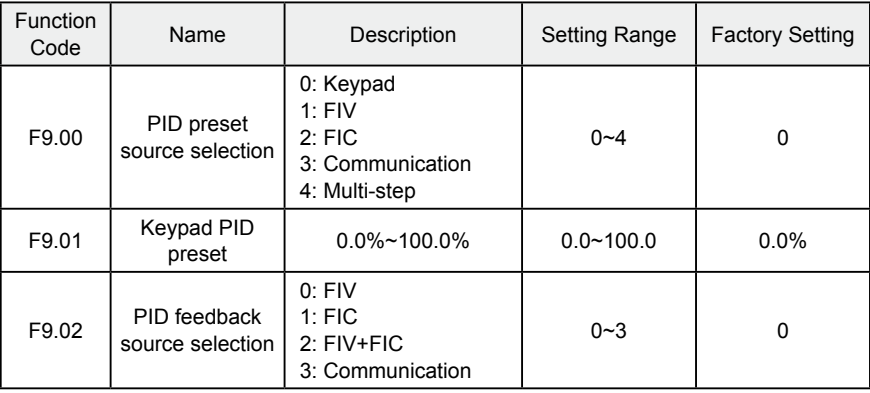

These parameters are used to select PID preset and feedback source. Notice:

1. Preset value and feedback value of PID are percentage value.

2. 100% of preset value is corresponding to 100% of feedback value.

3. Preset source and feedback source must not be same, otherwise PID will be malfunctional.

 $\cdot$  70  $\cdot$ 

# **6. DETAILED FUNCTION DESCRIPTION**

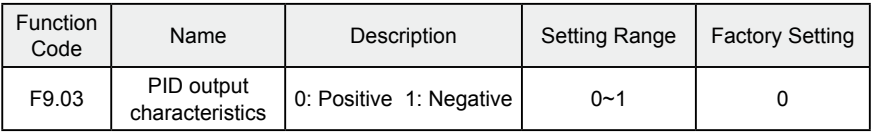

0: Positive. When the feedback value is greater than the preset value, output frequency will be decreased, such as tension control in winding application.

1: Negative. When the feedback value is greater than the preset value, output frequency will be increased, such as tension control in unwinding application.

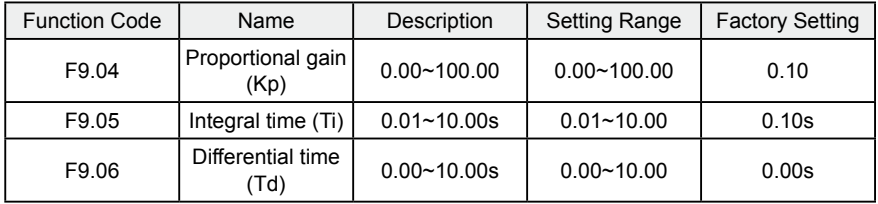

Optimize the responsiveness by adjusting these parameters while driving an actual load.

Adjusting PID control:

Use the following procedure to activate PID control and then adjust it while monitoring the response.

3. Enabled PID control (F0.03=5)

4. Increase the proportional gain (Kp) as far as possible without creating oscillation.

5. Reduce the integral time (Ti) as far as possible without creating oscillation.

6. Increase the differential time (Td) as far as possible without creating oscillation.

Making fine adjustments:

First set the individual PID control constants, and then make fine adjustments.

• Reducing overshooting

If overshooting occurs, shorten the differential time and lengthen the integral time.

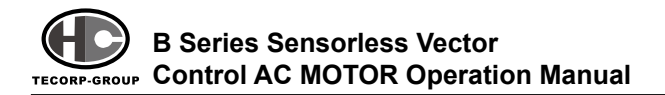

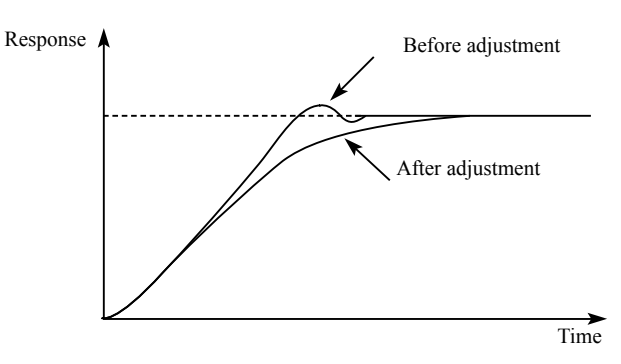

Figure 6.21 Reducing overshooting diagram.

● Rapidly stabilizing control status

To rapidly stabilize the control conditions even when overshooting occurs, shorten the integral time and lengthen the differential time.

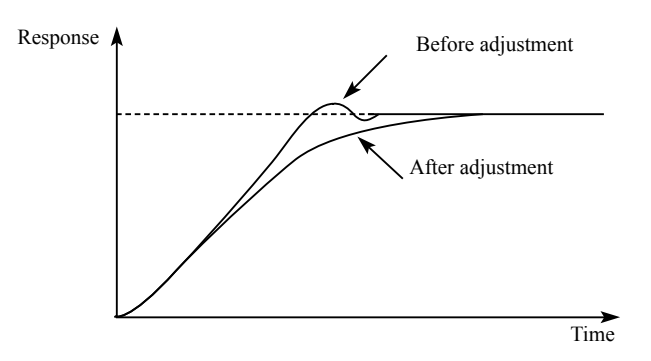

Figure 6.23 Reducing long-cycle oscillation diagram.

● Reducing long-cycle oscillation

If oscillation occurs with a longer cycle than the integral time setting, it means that integral operation is strong. The oscillation will be reduced as the integral time is lengthened.

#### **6. DETAILED FUNCTION DESCRIPTION**

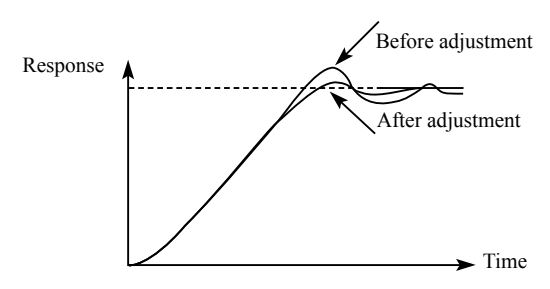

Figure 6.23 Reducing long-cycle oscillation diagram.

#### ● Reducing short-cycle oscillation

If the oscillation cycle is short and oscillation occurs with a cycle approximately the same as the differential time setting, it means that the differential operation is strong. The oscillation will be reduced as the differential time is shortened.

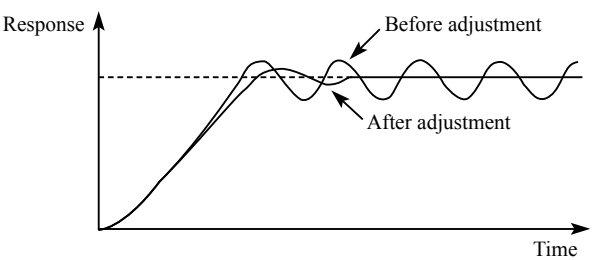

Figure 6.24 Reducing short-cycle oscillation diagram.

If oscillation cannot be reduced even by setting the differential time to 0, then either lower the proportional gain or raise the PID primary delay time constant.

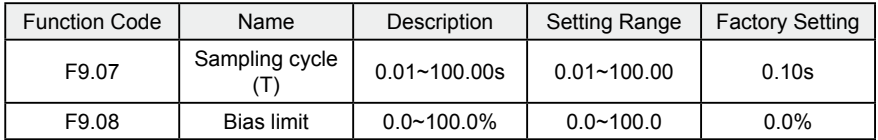

Sampling cycle T refers to the sampling cycle of feedback value. The PI regulator calculates once in each sampling cycle. The bigger the sampling cycle, the slower the response is.

Bias limit defines the maximum bias between the feedback and the preset. PID

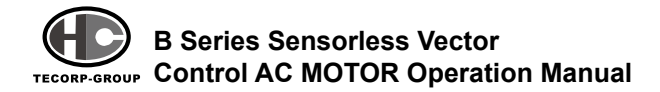

stops operation when the bias is within this range. Setting this parameter correctly is helpful to improve the system output accuracy and stability.

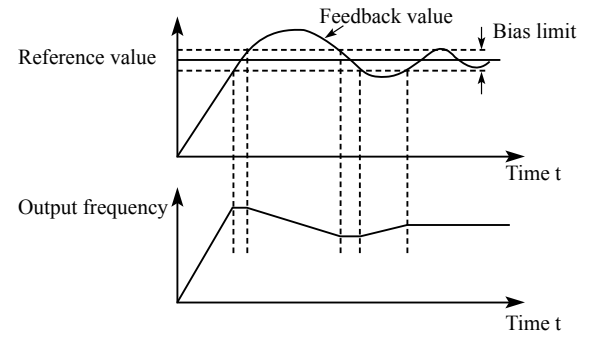

Figure 6.25 Relationship between bias limit and output frequency.

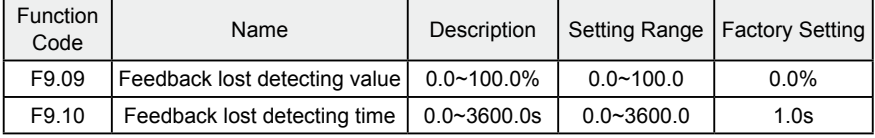

When feedback value is less than F9.09 continuously for the period determined by F9.10, the inverter will alarm feedback lost failure (PIDE).

Notice: 100% of F9.09 is the same as 100% of F9.01.

# **6.11 FA Group-- Multi-step Speed Control**

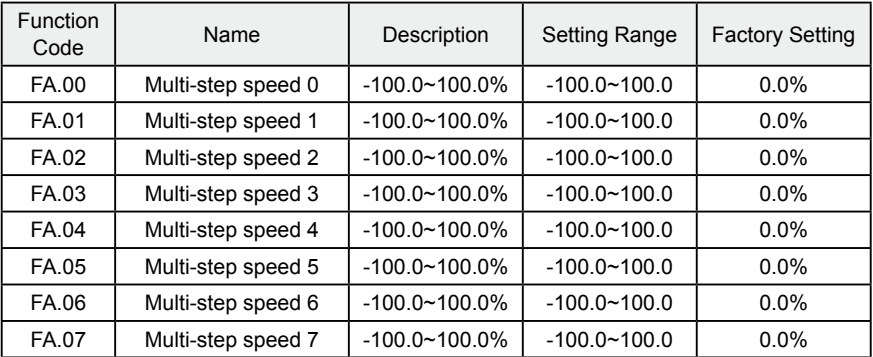

Notice:

1. 100% of multi-step speed x corresponds to the maximum frequency (F0.04).

2. If the value of multi-step speed x is negative, the direction of this step will be reverse, otherwise it will be forward.

3. Multi-step speed function has highest priority

Selection of step is determined by combination of multi-step terminals. Please refer to following figure and table.

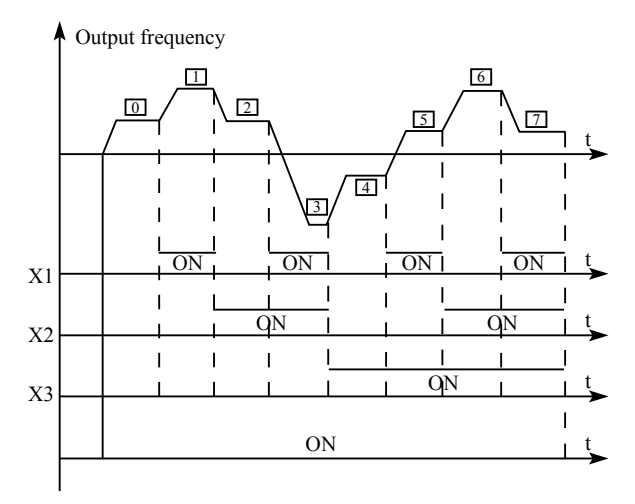

Figure 6.26 Multi-steps speed operating diagram.

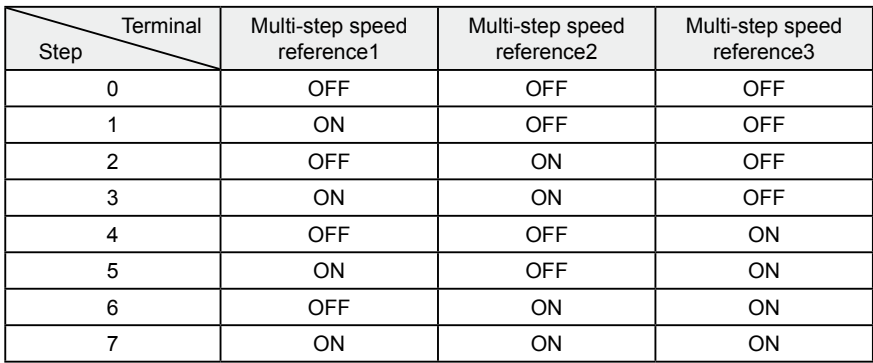

# **6.12 Fb Group-- Protection Function**

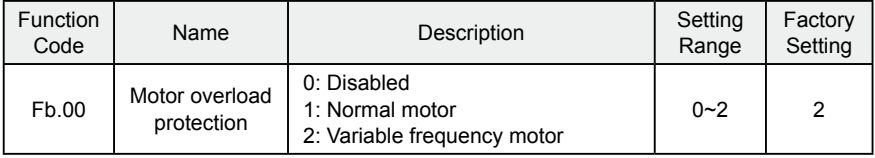

1: For normal motor, the lower the speed, the poorer the cooling effect. Based on this reason, if output frequency is lower than 30Hz, inverter will reduce the motor overload protection threshold to prevent normal motor from averheating.

2: As the cooling effect of variable frequency motor has nothing to do with running speed, it is not required to adjust the motor overload protection threshold.

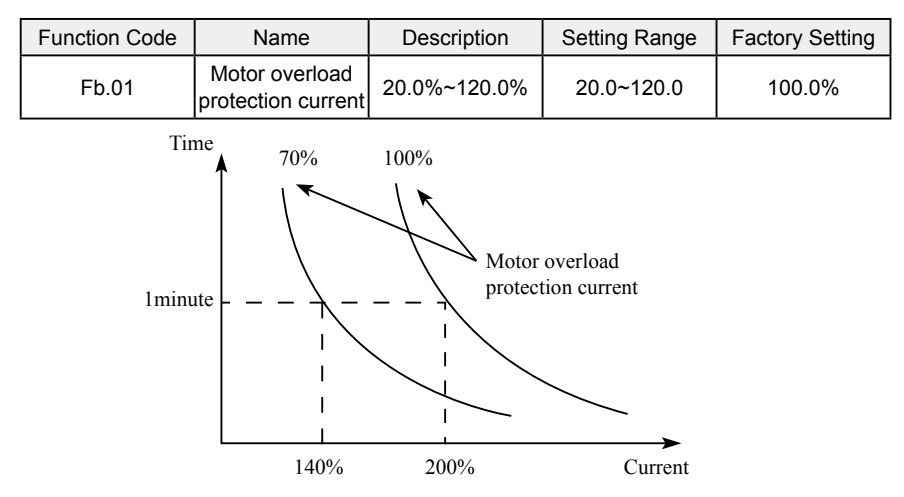

Figure 6.27 Motor overload protection curve.

The value can be determined by the following formula:

Motor overload protection current = (motor rated current / inverter rated current)  $*$ 100%

Notice:

1. This parameter is normally used when rated power of inverter is greater than

·76·

rated power of motor.

2. Motor overload protection time: 60s with 200% of rated current. For details,

please refer to above figure.

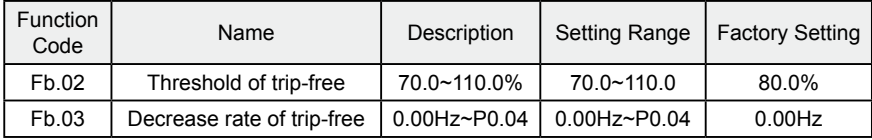

If Fb.03 is set for 0, the trip-free function is ineffective.

Trip-free function enables the inverter to perform low-voltage compensation when DC bus voltage drops below Fb.02. The inverter can continue to run without tripping by reducing its output frequency and feedback energy via motor.

Notice: If Fb.03 is too big, the feedback energy of motor will be too large and may cause over-voltage fault. If Fb.03 is too small, the feedback energy of motor will be too small to achieve voltage compensation effect. So please set Fb.03 according to load inertia and the actual load.

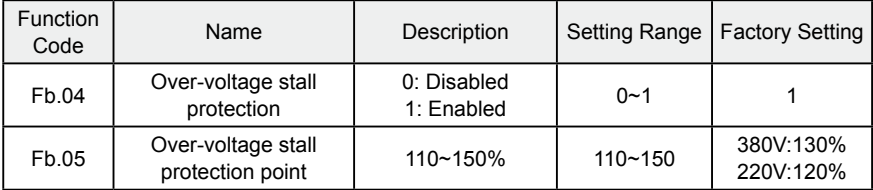

During deceleration, the motor's decelerating rate may be lower than that of inverter's output frequency due to the load inertia. At this time, the motor will feed the energy back to the inverter, resulting in DC bus voltage rise. If no measures taken, the inverter will trip due to over voltage.

During deceleration, the inverter detects DC bus voltage and compares it with over-voltage stall protection point. If DC bus voltage exceeds Fb.05, the inverter will stop reducing its output frequency. When DC bus voltage become lower than Fb.05, the deceleration will continue, as shown in following figure.

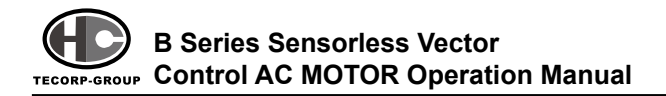

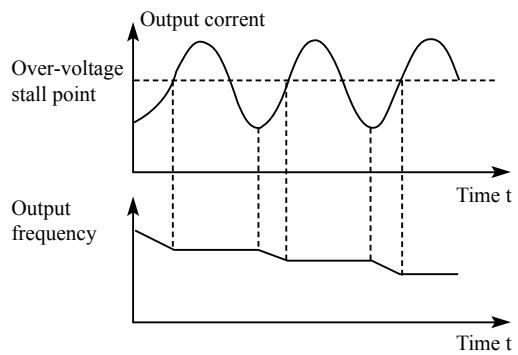

Figure 6.28 Over-voltage stall function.

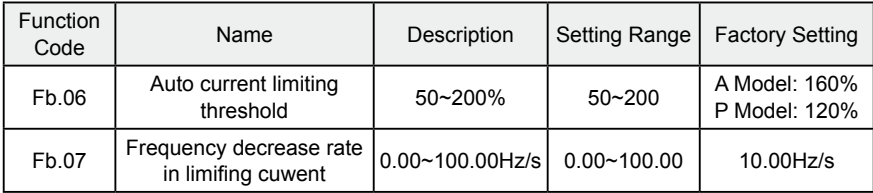

Auto current limiting is used to limit the current of inverter smaller than the value determined by Fb.06 in real time. Therefore the inverter will not trip due to surge over-current. This function is especially useful for the applications with big load inertia or step change of load.

Fb.06 is a percentage of the inverter's rated current.

Fb.07 defines the decrease rate of output frequency when this function is active. If Fb.06 is too small, overload fault may occur. If it is too big, the frequency will change too sharply therefore, the feedback energy of motor will be too large and may cause over-voltage fault. This function is always enabled during acceleration or deceleration.

Notice:

1. During auto current limiting process, the inverter's output frequency may change; therefore, it is recommended not to enable the function when requiring the inverter's output frequency stable.

·78·

2. During auto current limiting process, if Fb.06 is too low, the overload capacity will be impacted.

Please refer to following figure.

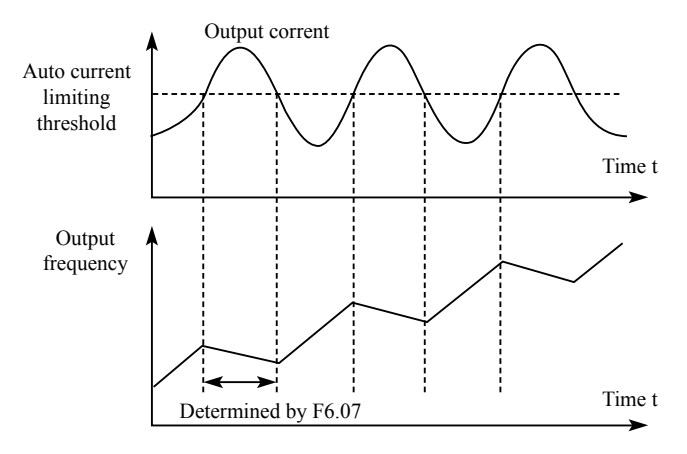

Figure 6.29 Current limiting protection function.

# **6.13 FC Group--Serial Communication**

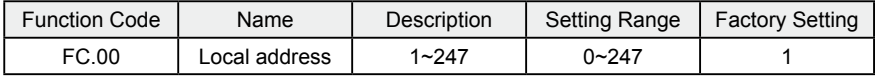

This parameter determines the slave address used for communication with master. The value "0" is the broadcast address.

Function

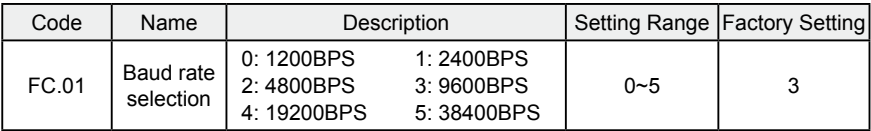

This parameter can set the data transmission rate during serial communication.

Notice: The baud rate of master and slave must be the same.

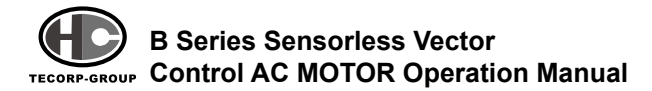

#### Function

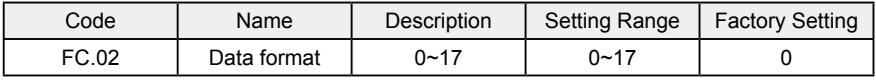

This parameter defines the data format used in serial communication protocol.

0: RTU, 1 start bit, 8 data bits, no parity check, 1 stop bit.

1: RTU, 1 start bit, 8 data bits, even parity check, 1 stop bit.

2: RTU, 1 start bit, 8 data bits, odd parity check, 1 stop bit.

3: RTU, 1 start bit, 8 data bits, no parity check, 2 stop bits.

4: RTU, 1 start bit, 8 data bits, even parity check, 2 stop bits.

5: RTU, 1 start bit, 8 data bits, odd parity check, 2 stop bits.

6: ASCII, 1 start bit, 7 data bits, no parity check, 1 stop bit.

7: ASCII, 1 start bit, 7 data bits, even parity check, 1 stop bit.

8: ASCII, 1 start bit, 7 data bits, odd parity check, 1 stop bit.

9: ASCII, 1 start bit, 7 data bits, no parity check, 2 stop bits.

10: ASCII, 1 start bit, 7 data bits, even parity check, 2 stop bits.

11: ASCII, 1 start bit, 7 data bits, odd parity check, 2 stop bits.

12: ASCII, 1 start bit, 8 data bits, no parity check, 1 stop bit.

13: ASCII, 1 start bit, 8 data bits, even parity check, 1 stop bit.

14: ASCII, 1 start bit, 8 data bits, odd parity check, 1 stop bit.

15: ASCII, 1 start bit, 8 data bits, no parity check, 2 stop bits.

16: ASCII, 1 start bit, 8 data bits, even parity check, 2 stop bits.

17: ASCII, 1 start bit, 8 data bits, odd parity check, 2 stop bits.

#### Function

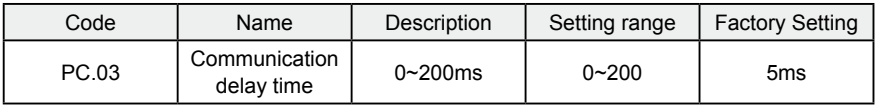

This parameter can be used to set the response delay in communication in order to adapt to the MODBUS master. In RTU mode, the actual communication delay

should be no less than 3.5 characters' interval; in ASCII mode, 1ms.

#### Function

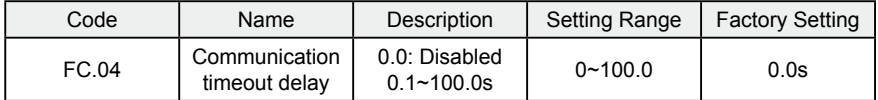

When the value is zero, this function will be disabled. When communication interruption is longer than the non-zero value of FC.04, the inverter will alarm communication error (CE).

#### Function

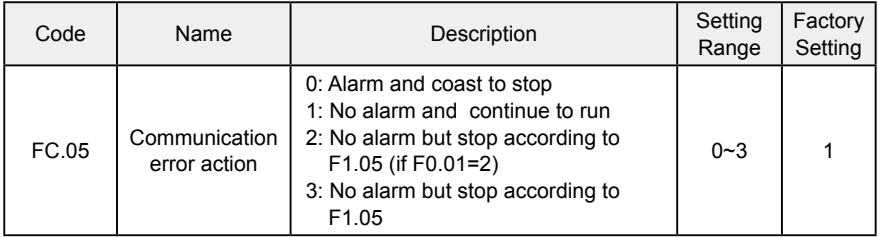

0: When communication error occurs, inverter will alarm (CE) and coast to stop.

1: When communication error occurs, inverter will omit the error and continue to run.

2: When communication error occurs, if F0.01=2, inverter will not alarm but stop according to stop mode determined by F1.05. Otherwise it will omit the error.

3: When communication error occurs, inverter will not alarm but stop according to stop mode determined by F1.05.

Function

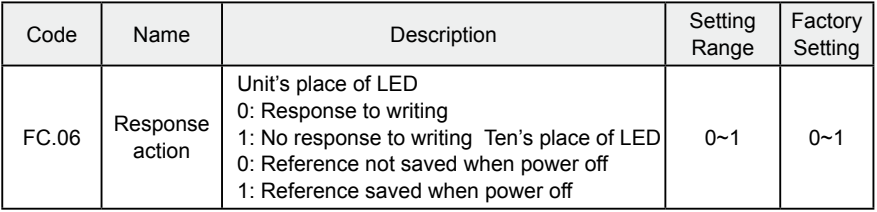

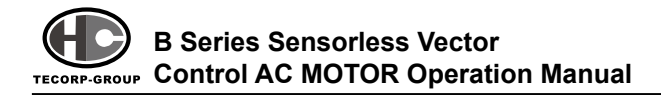

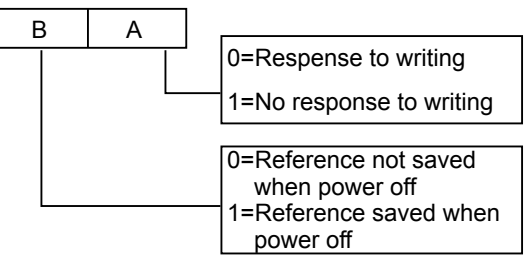

Figure 6.30 Meaning of FC.06.

A stands for: Unit's place of LED.

B stands for: Ten's place of LED

# **6.14 Fd Group—Supplementary Function**

Function

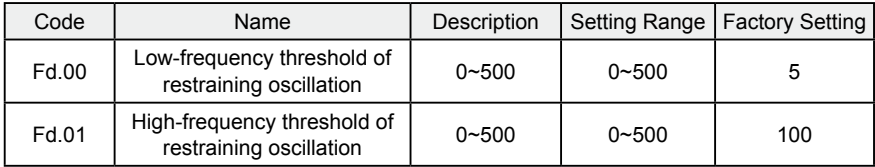

This function is efficetive only when Fd.04 is set for 0. The smaller the value of Fd.00 and Fd.01, the stronger the restraining effects.

Notice: Most motor may have current oscillation at some frequency point. Please be cautious to adjust these parameters to weaken oscillation.

**Function** 

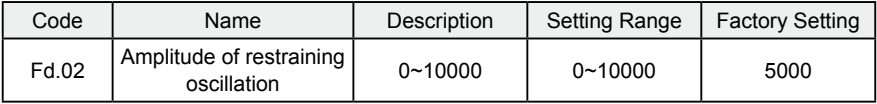

This parameter is used to limit the strength of restraining oscillation. If the value of Fd.02 is too big, it may cause inverter over current. It should be set a little bit smaller for large power motor, vice versa.

·82·

# **6. DETAILED FUNCTION DESCRIPTION**

#### Function

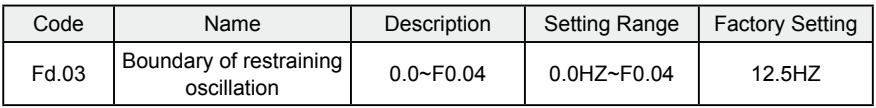

If output frequency which is greater than Fd.03, Fd.00 takes effect, otherwise

Fd.01 takes effect.

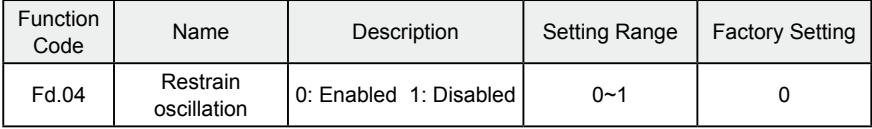

Motor always has current oscillation when its load is light. This will cause abnormal operation even over-current. For details, please refer to description of Fd.00~Fd.03.

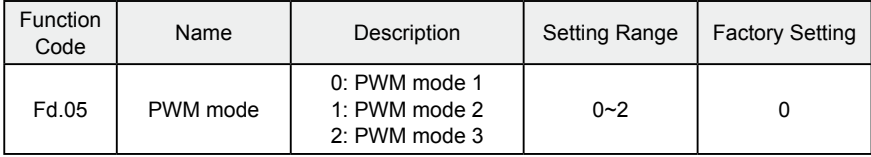

The features of each mode, please refer the following table:

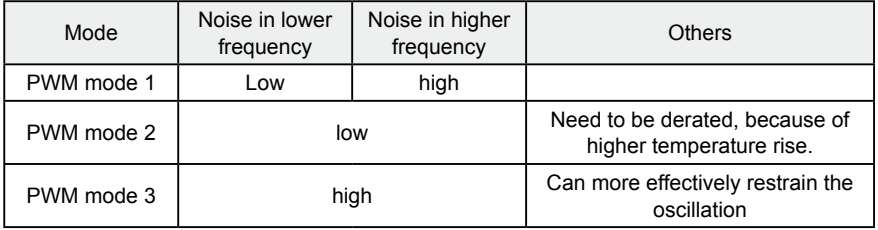

Function

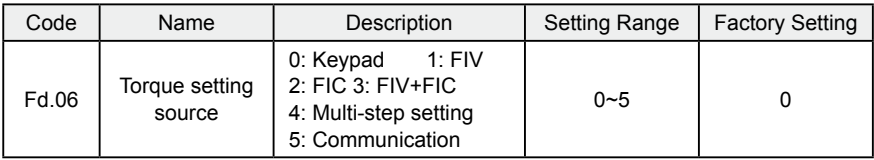

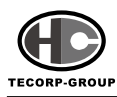

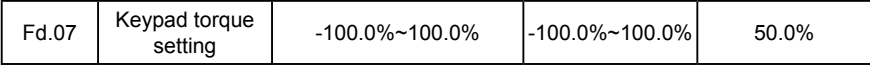

• When torque control takes effect,

if Tset > Tload, output frequency will increase continuously until it reaches upper frequency limit.

If Tset < Tload, output frequency will decrease continuously until it reaches lower frequency limit.

Inverter can run at any frequency between upper and lower frequency limit only when Tset = Tload.

- Torque control can be switched to speed control, vice versa.
	- $\Box$  Switching by multifunctional terminal: For example, if torque control is enabled (F0.00=2), torque setting source is FIV, the value of multifunction terminal X4 is set for 20 (Disable torque control). When X4 is effective, control mode will switch from torque control to speed control, vice versa.
	- □ When running at torque control mode, press (stop), it will switch to speed control automatically.
- If torque setting is positive, inverter will run forward; otherwise it will run reverse.

#### Notice:

1. When running at torque control mode, the acceleration time has nothing to do with F0.08.

2. The 100% of torque setting is corresponding to 100% of F3.07 (Torque limit). For example, if torque setting source is keypad (Fd.06=0), Fd.07=80% and F3.07=90%, then

Actual torque setting = 80% (Fd.07) \* 90% (F3.07) = 72%.

# **6. DETAILED FUNCTION DESCRIPTION**

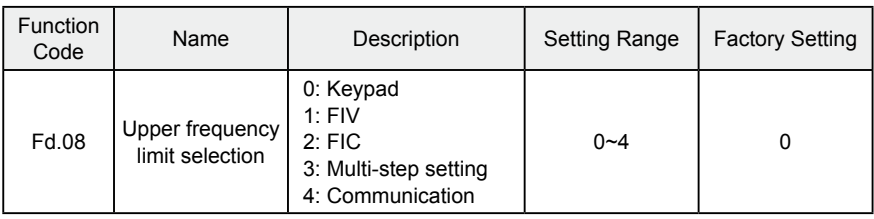

The 100% of this parameter is corresponding to 100% of F0.04 (maximum frequency).

When running at torque control mode, output frequency can be adjusted by changing upper frequency limit.

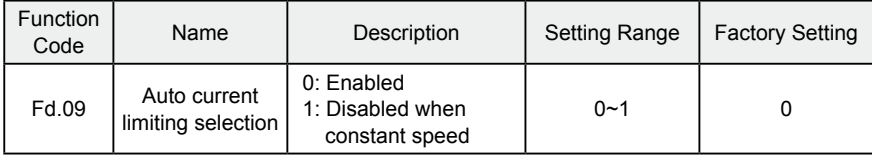

Auto current limiting function is used to prevent inverter to trip over-current from surge current. It is especially useful for the applications with big load inertia or step change of load. This function is always enabled during acceleration or deceleration period.

Notice: During auto current limiting process, the inverter's output frequency may change; therefore, it is recommended not to enable the function when output frequency needs stable.

# **6.15 FE Group—Factory Setting**

This group is the factory-set parameter group. The user DO NOT try to open these group parameters, otherwise it will cause the inverter abnormal operation or damage.

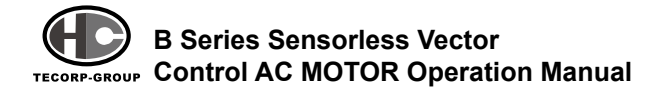

# **7. TROUBLE SHOOTING**

# **7.1 Fault and Trouble shooting**

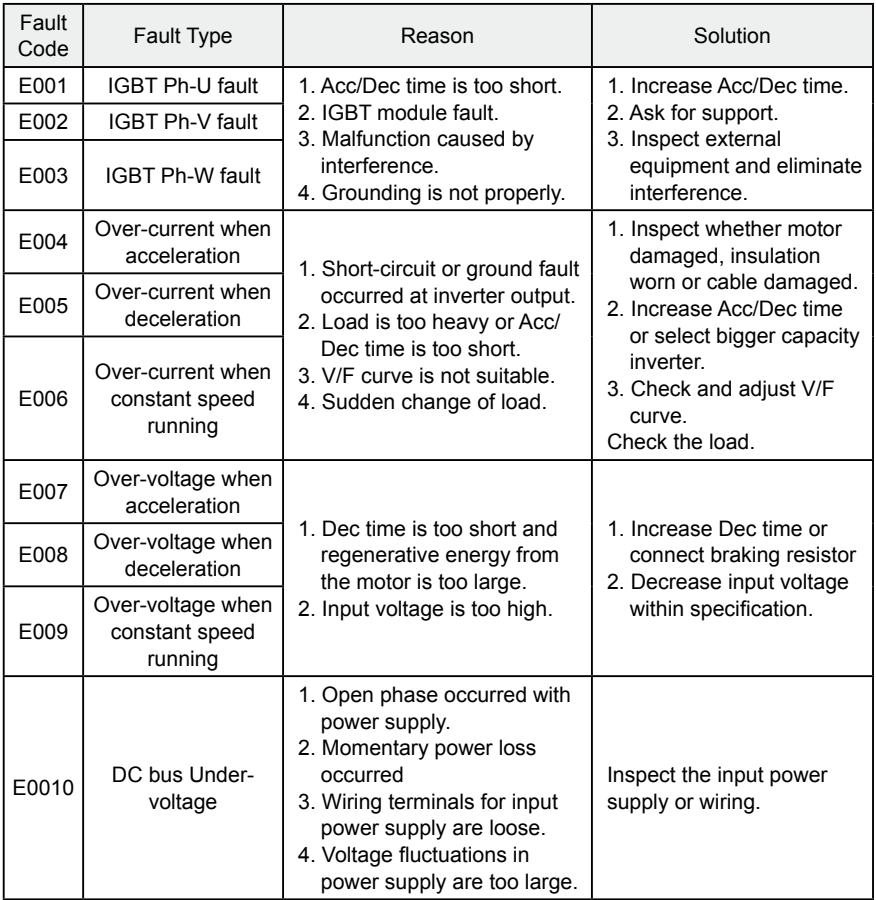

# **7. TROUBLE SHOOTING**

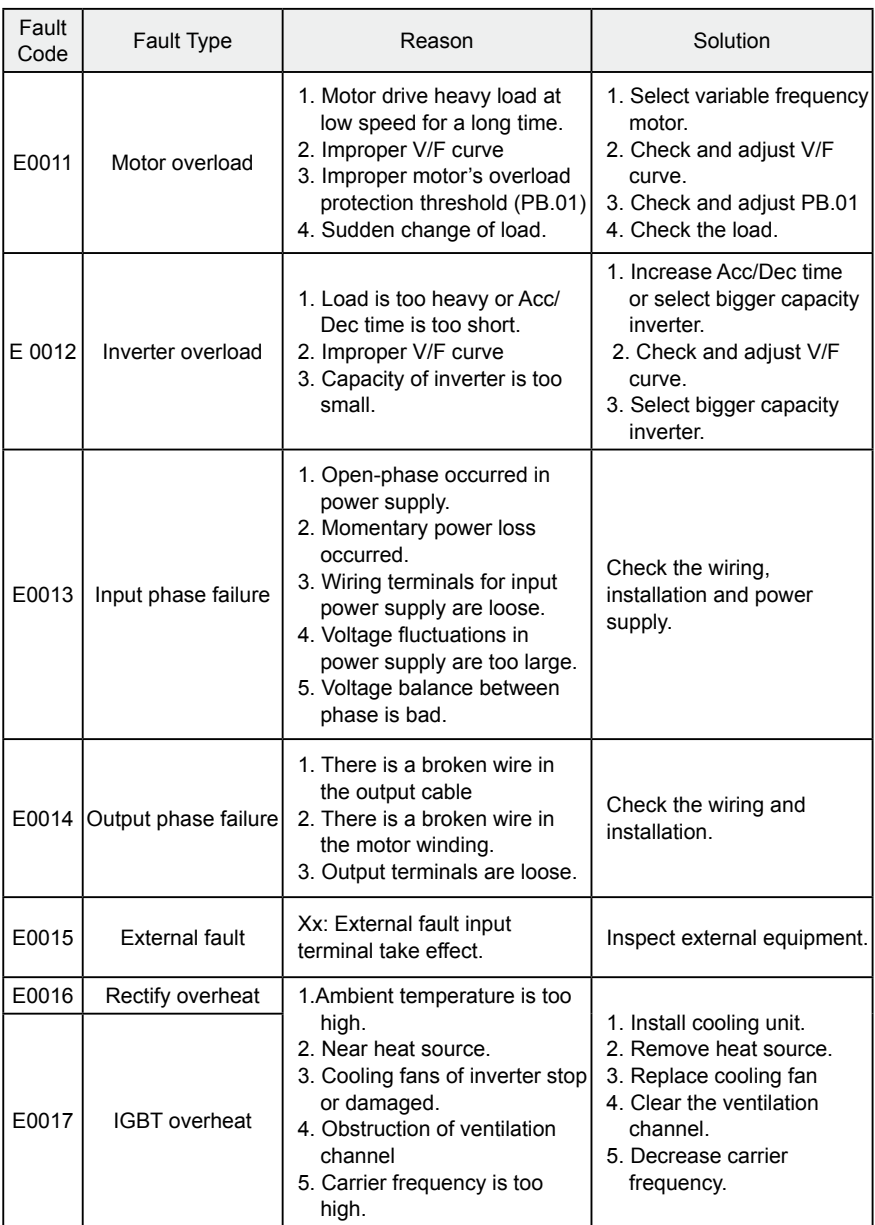

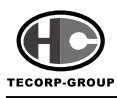

### **B Series Sensorless Vector** TECORP-GROUP CON**trol AC MOTOR Operation Manual**

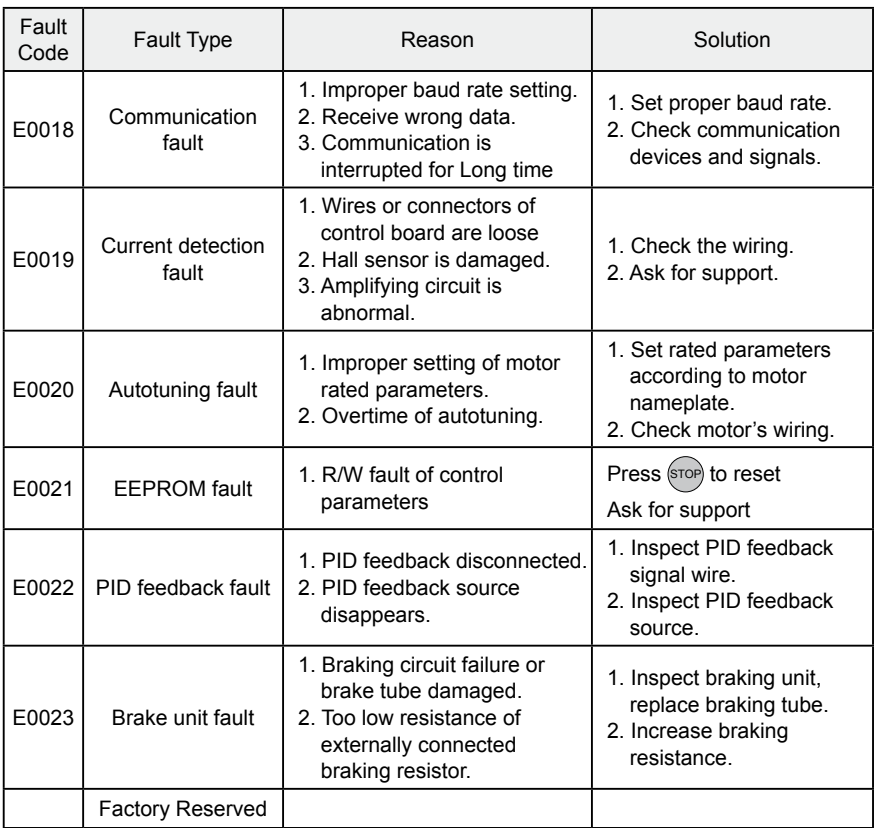

# **7.2 Common Faults and Solutions**

Inverter may have following faults or malfunctions during operation, please refer to the following solutions.

No display after power on:

● Inspect whether the voltage of power supply is the same as the inverter rated voltage or not with multi-meter. If the power supply has problem, inspect and solve it.

- Inspect whether the three-phase rectify bridge is in good condition or not. If the rectification bridge is burst out, ask for support.
- Check the CHARGE light. If the light is off, the fault is mainly in the rectify bridge or the buffer resistor. If the light is on, the fault may be lies in the switching power supply. Please ask for support.

Power supply air switch trips off when power on:

- Inspect whether the input power supply is grounded or short circuit. Please solve the problem.
- Inspect if the rectify bridge has been burnt or not. If it is damaged, ask for support.

Motor doesn't move after inverter running:

- $\bullet$  Inspect if there is balanced three-phase output among U, V, W. If yes, then motor could be damaged, or mechanically locked. Please solve it.
- If the output is unbalanced or lost, the inverter drive board or the output module may be damaged, ask for support..

Inverter displays normally when power on, but switch at the input side trips in running:

- Inspect whether the output side of inverter is short circuit. If yes, ask for support.
- Inspect whether ground fault exists. If yes, solve it.
- If trip happens occasionally and the distance between motor and inverter is too far, it is recommended to install output AC reactor.

# **Chapter 8 MAINTENANCE**

# **WARNING**

- Maintenance must be performed according to designated maintenance methods.
- Maintenance, inspection and replacement of parts must be performed only by authorized personnel.
- After turning off the main circuit power supply, take10 minutes waiting before performance maintenance or inspection.
- DO NOT directly touch components or devices of PCB board. Otherwise inverter can be damaged by electrostatic.
- After maintenance, all screws must be tightened.

# **8.1 Daily Maintenance**

In order to prevent inverter from getting fuilde, and to make it operate smoothly in high-performance for a long time, user must inspect the inverter periodically (within half year). The following table indicates the inspection content.

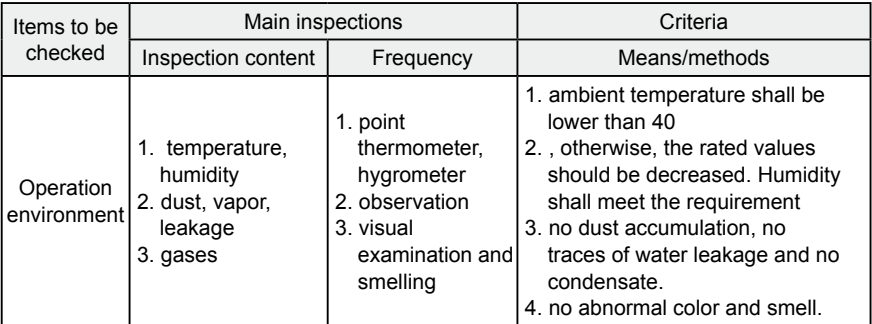

## **8. MAINTENANCE**

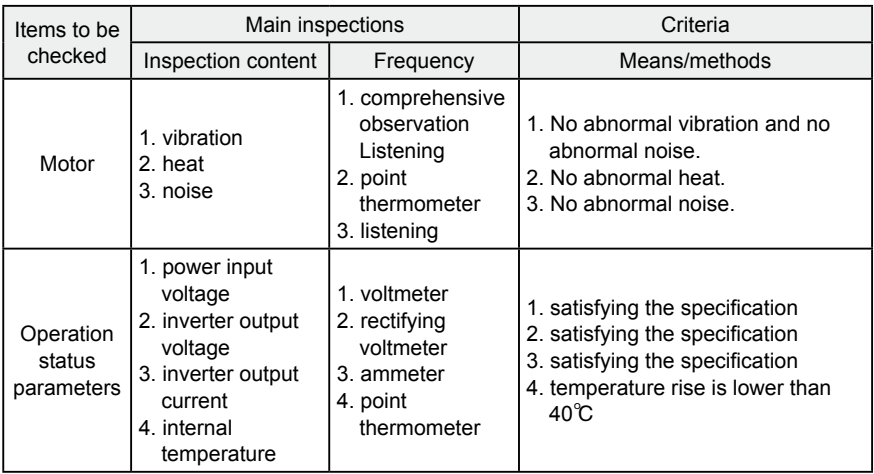

### **8.2 Periodic Maintenance**

Customer should check the drive every 3 months or 6 months according to the actual environment

1. Check if the screws of control terminals are loose. If so, tighten them with a screwdriver;

2. Check if the main circuit terminals are properly connected; whether the mains cables are over heated;

3. Check if the power cables and control cables are damaged, check especially for any wear on the cable tube;

4. Check if the insulating tapes around the cable lugs are stripped;

5. Clean the dust on PCBs and air ducts with a vacuum cleaner;

6. For drives that have been stored for a long time, it must be powered on every 2 years. When supplying AC power to the drive, use a voltage regulator to raise the input voltage to rated input voltage gradually. The drive should be powered for 5 hours without load.

7. Before performing insulation tests, all main circuit input/output terminals should

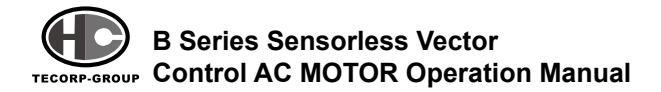

be short-circuited with conductors. Then proceed insulation test to the ground. Insulation test of single main circuit terminal to ground is forbidden; otherwise the drive might be damaged. Please use a 500V Mega-Ohm-Meter.

8. Before the insulation test of the motor, disconnect the motor from the drive to avoid damaging it.

# **8.3 Replacement of wearing parts**

Fans and electrolytic capacitors are wearing part, please make periodic replacement to ensure long term, safety and failure-free operation. The replacement periods are as follows:

- Fan: Must be replaced when using up to 20,000 hours;
- Electrolytic Capacitor: Must be replaced when using up to 30,000~40, 000 hours.

### **8.4 Warranty**

The manufacturer warrants its products for a period of 18 months from the date of purchase.

# **Chapter 9 LIST OF FUNCTION PARAMETERS**

Notice:

1.FE group is factory reserved, users are forbidden to access these parameters.

2.The column "Modify" determines the parameter can be modified or not.

" $\circ$ " indicates that this parameter can be modified all the time.

"  $\circ$ " indicates that this parameter cannot be modified during the inverter is running.

" $\bullet$ " indicates that this parameter is read only.

3."Factory Setting" indicates the value of each parameter while restoring the factory parameters, but those detected parameters or record values cannot be restored.

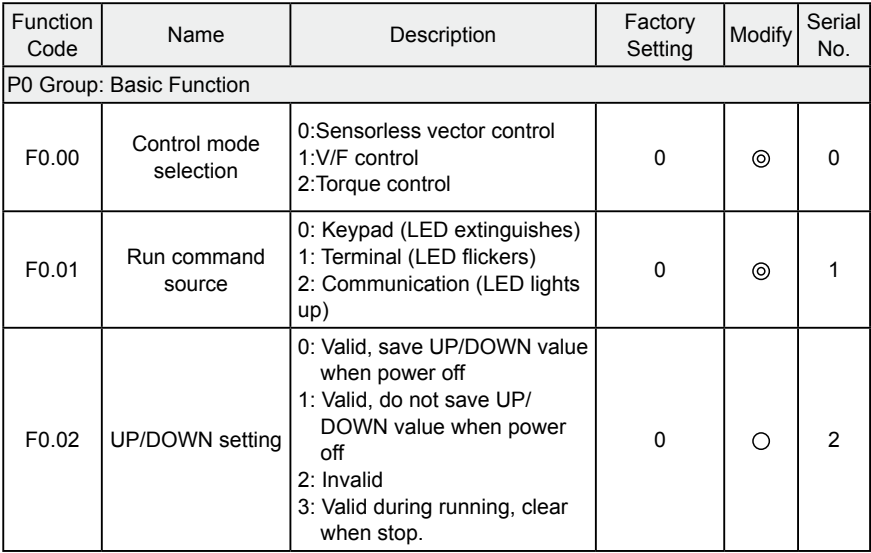

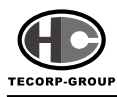

## **B Series Sensorless Vector Control AC MOTOR Operation Manual**

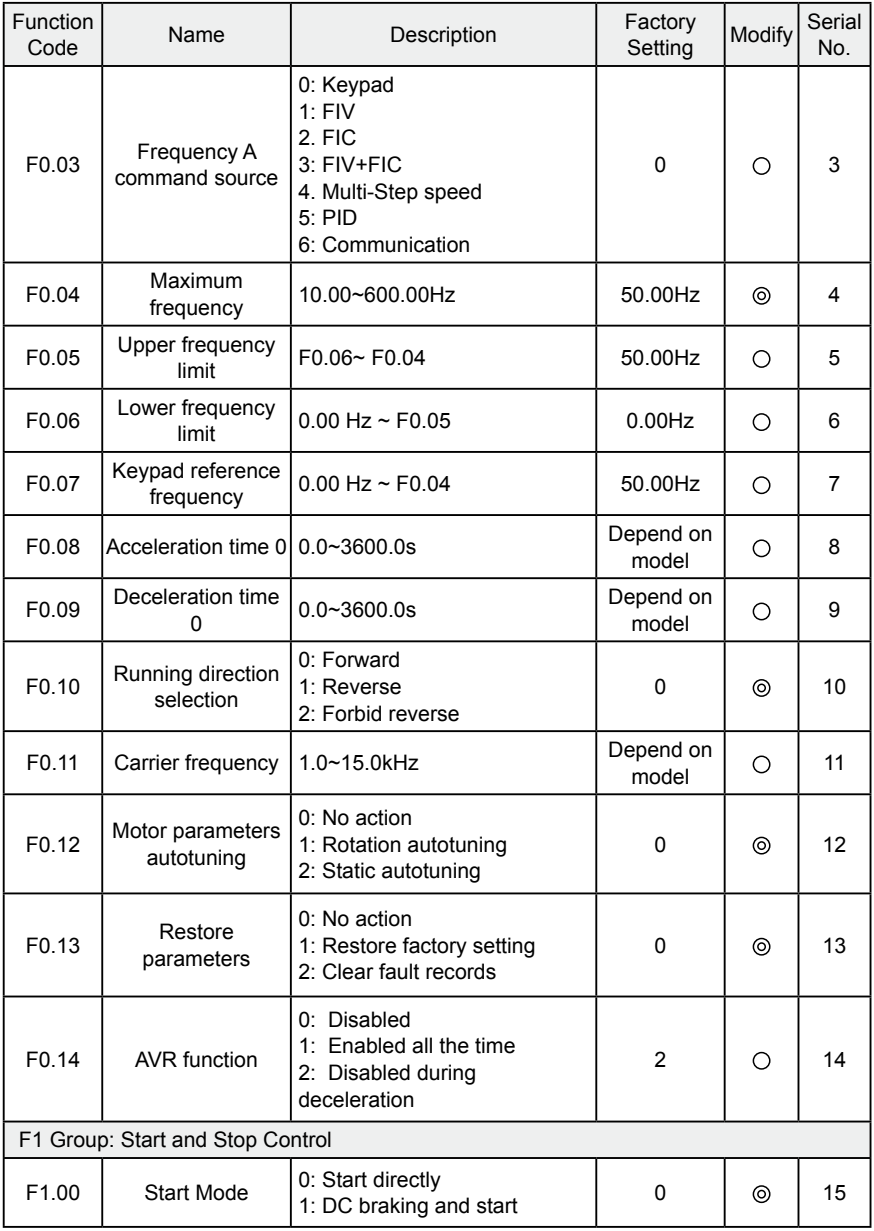

# **9. LIST OF FUNCTION PARAMETERS**

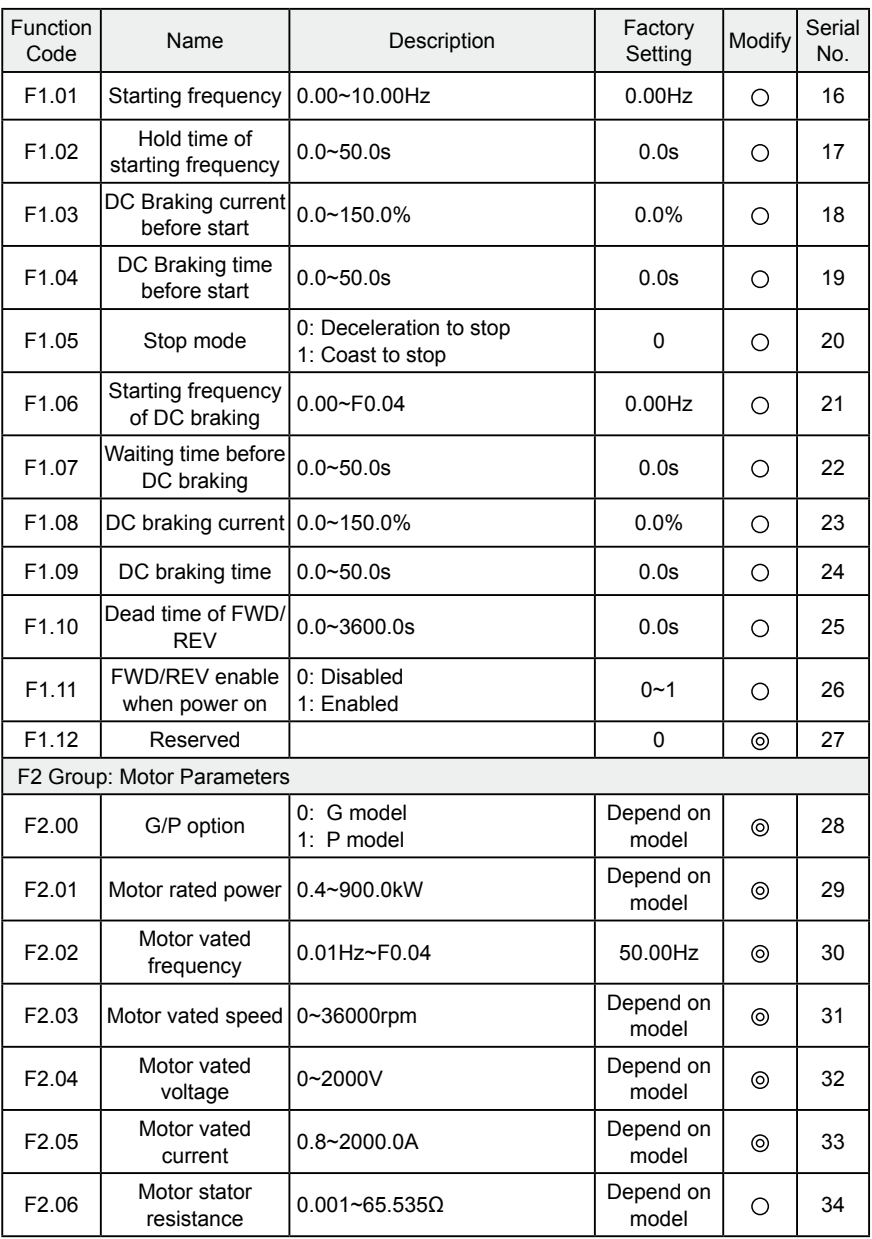

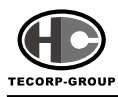

## **B Series Sensorless Vector Control AC MOTOR Operation Manual**

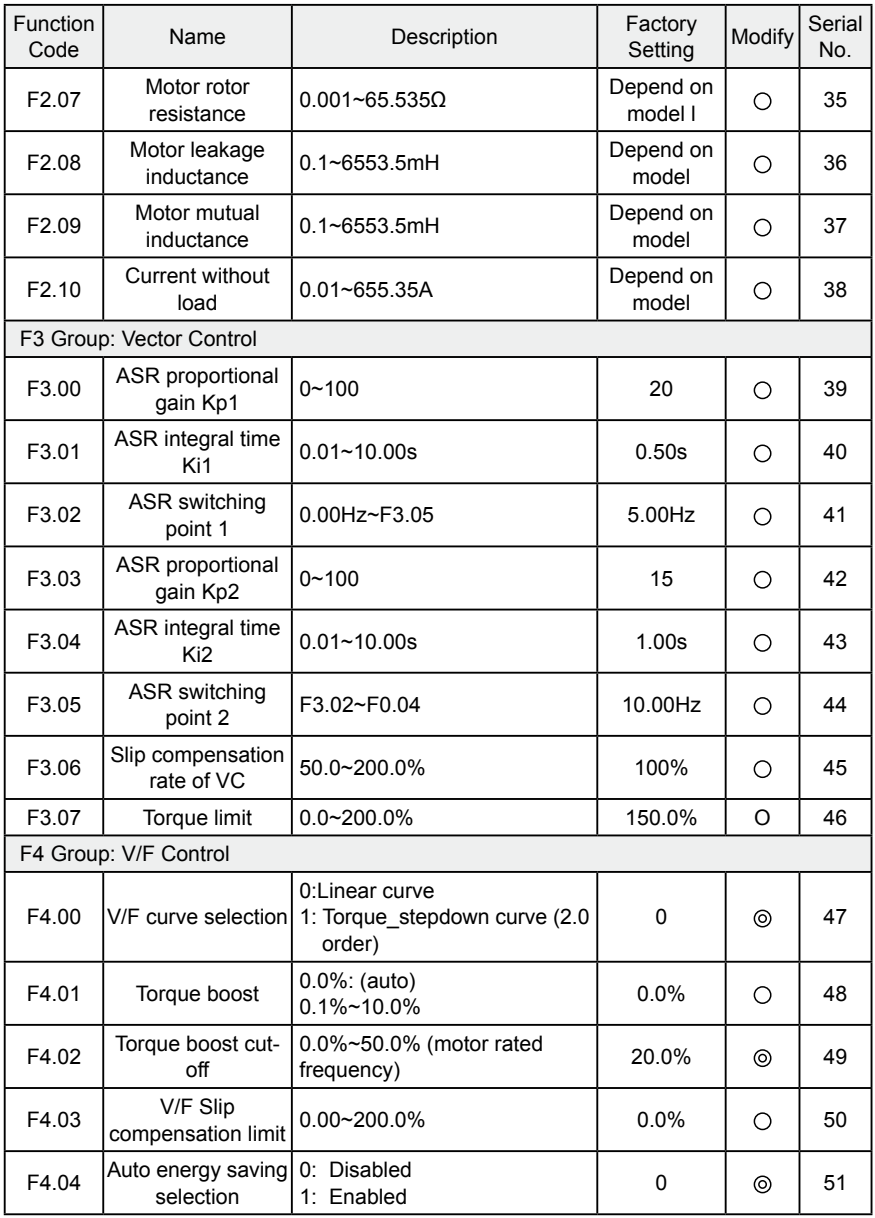

# **9. LIST OF FUNCTION PARAMETERS**

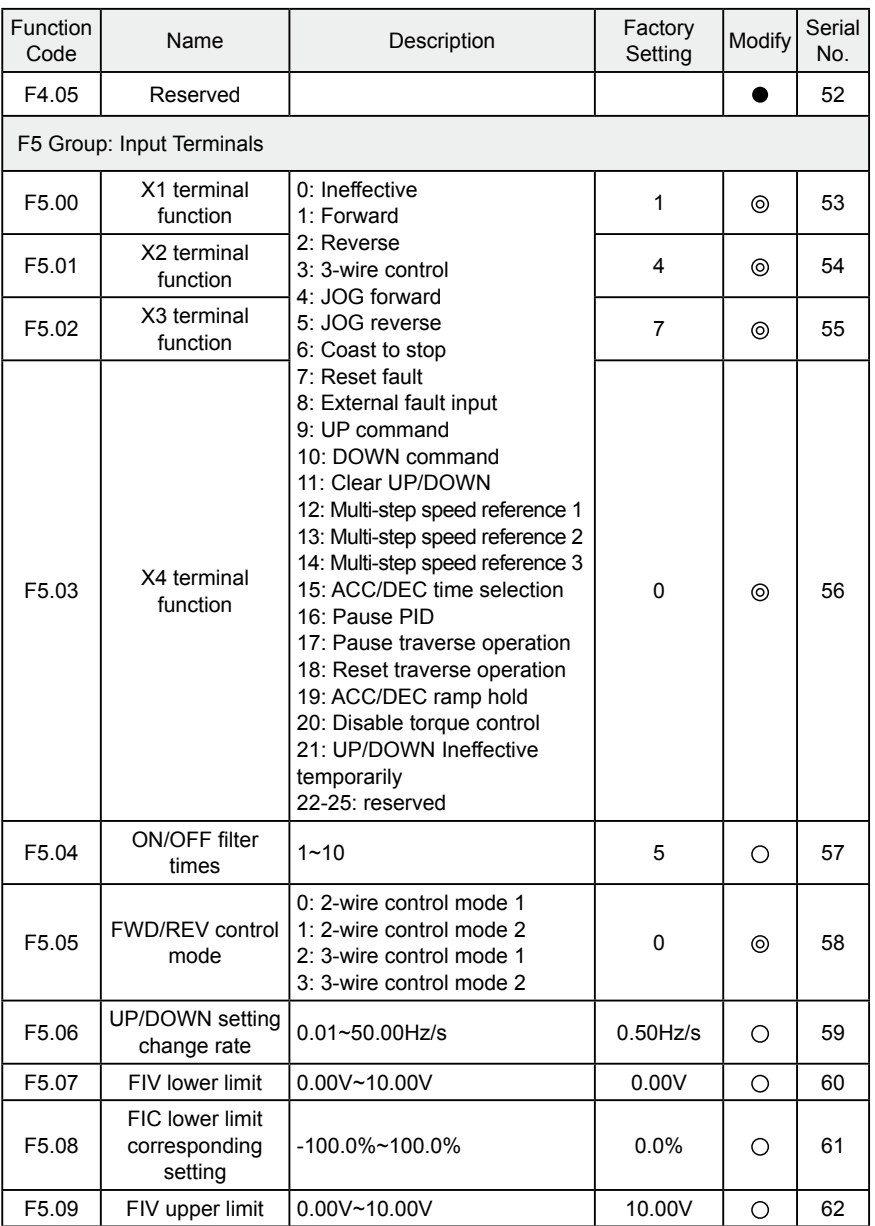

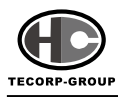

## **B Series Sensorless Vector Control AC MOTOR Operation Manual**

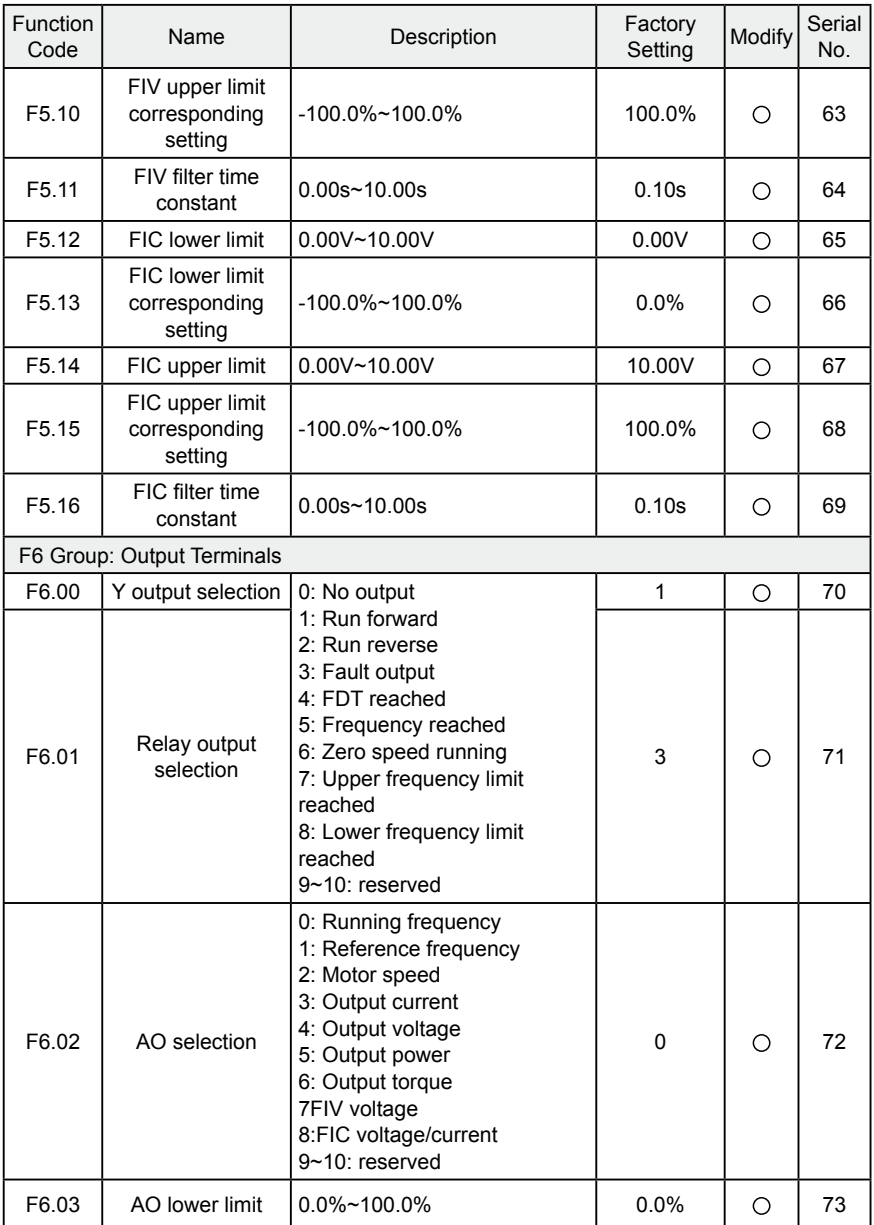

## **9. LIST OF FUNCTION PARAMETERS**

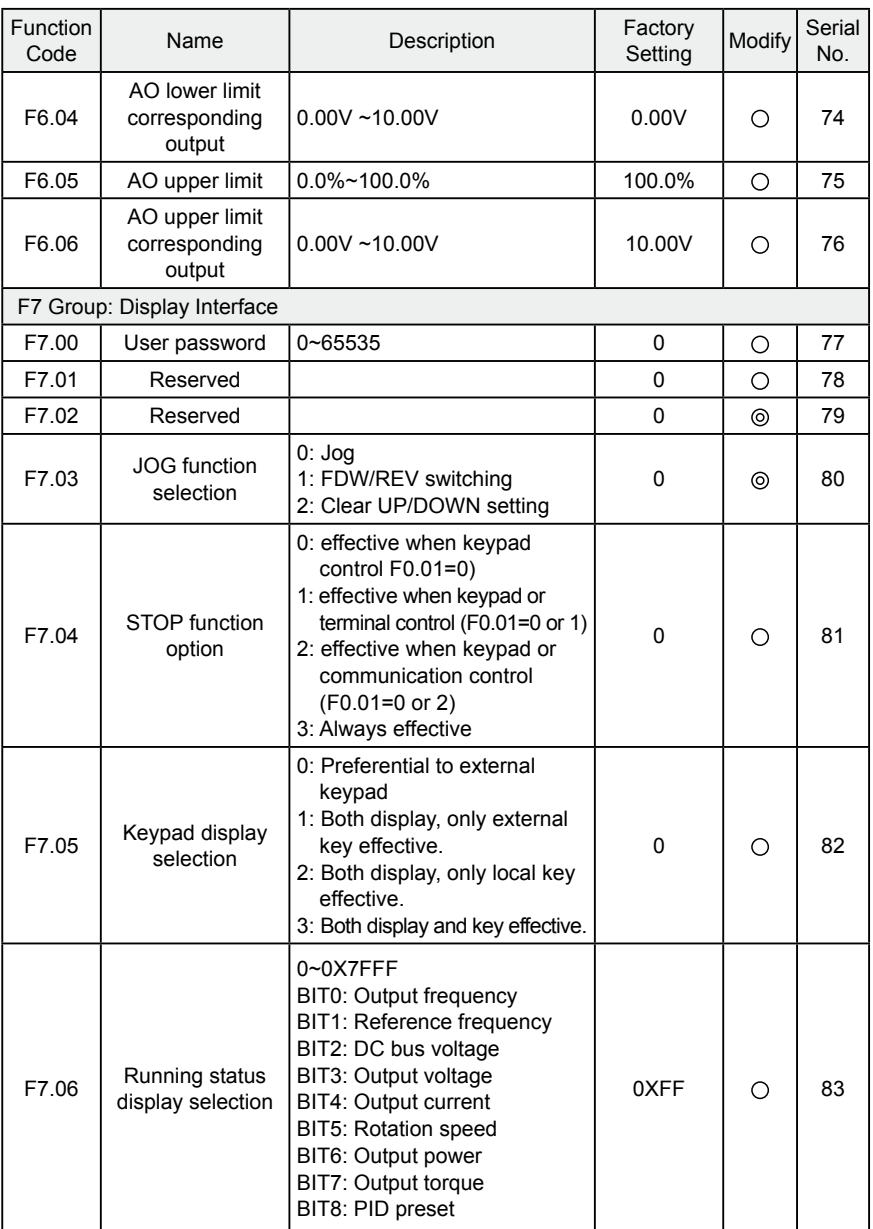

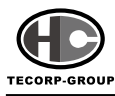

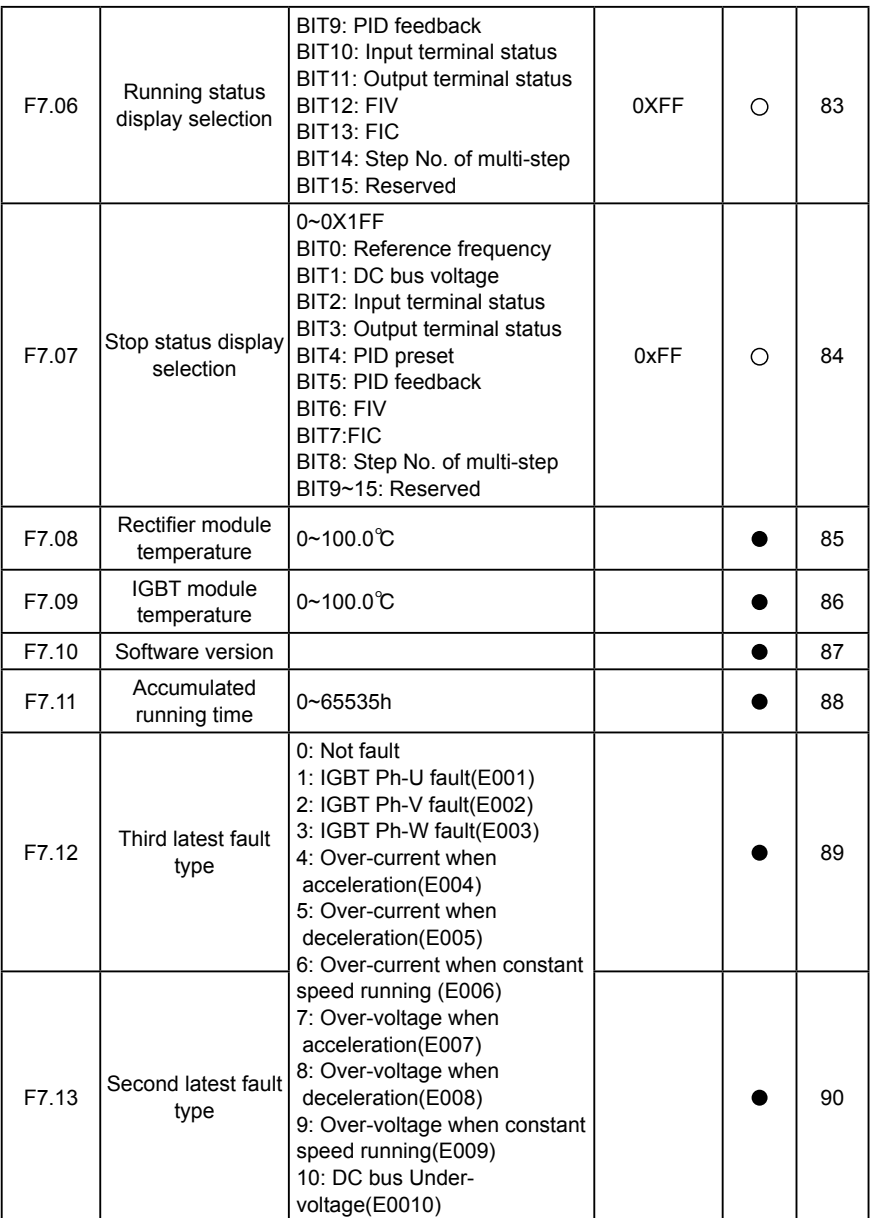

## **9. LIST OF FUNCTION PARAMETERS**

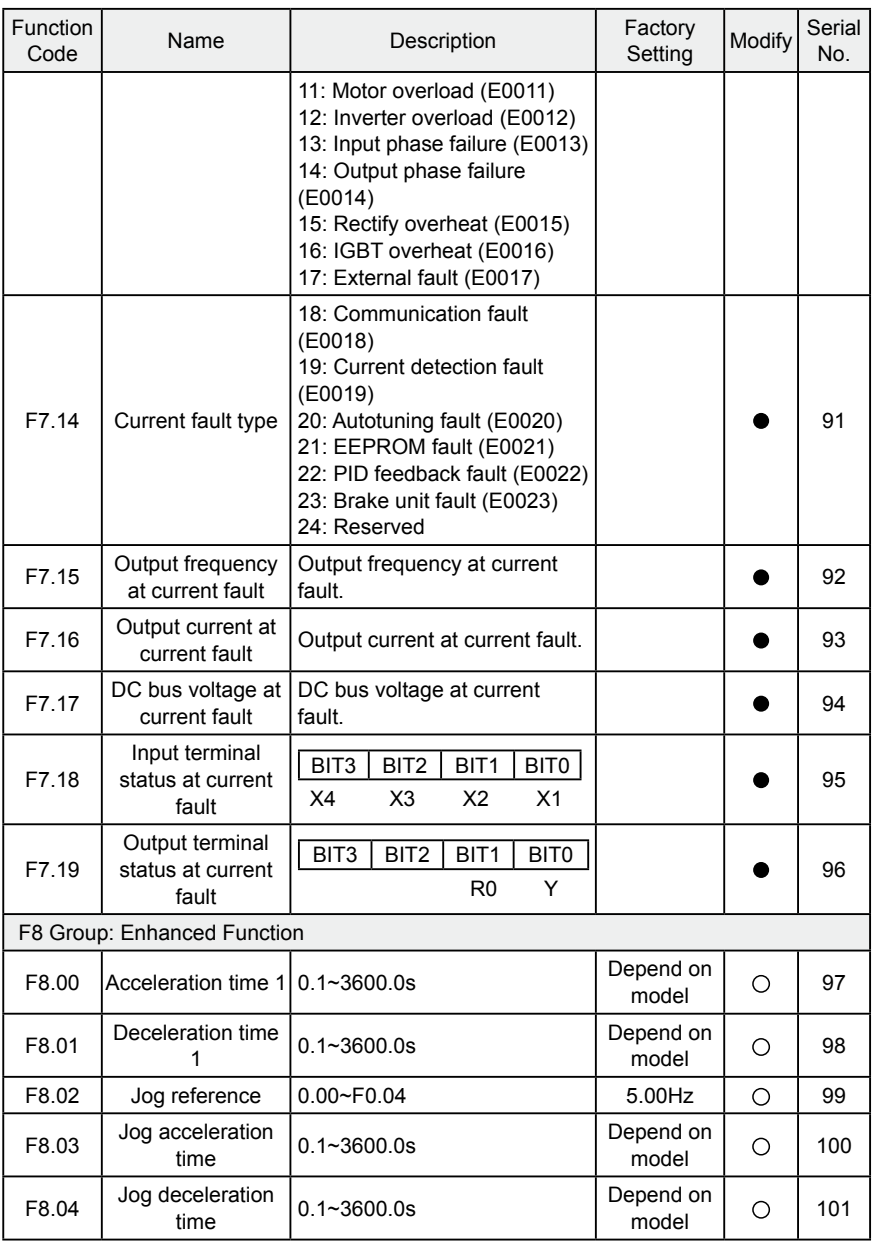

 $\cdot$ 101 $\cdot$ 

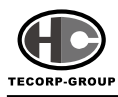

## **B Series Sensorless Vector Control AC MOTOR Operation Manual**

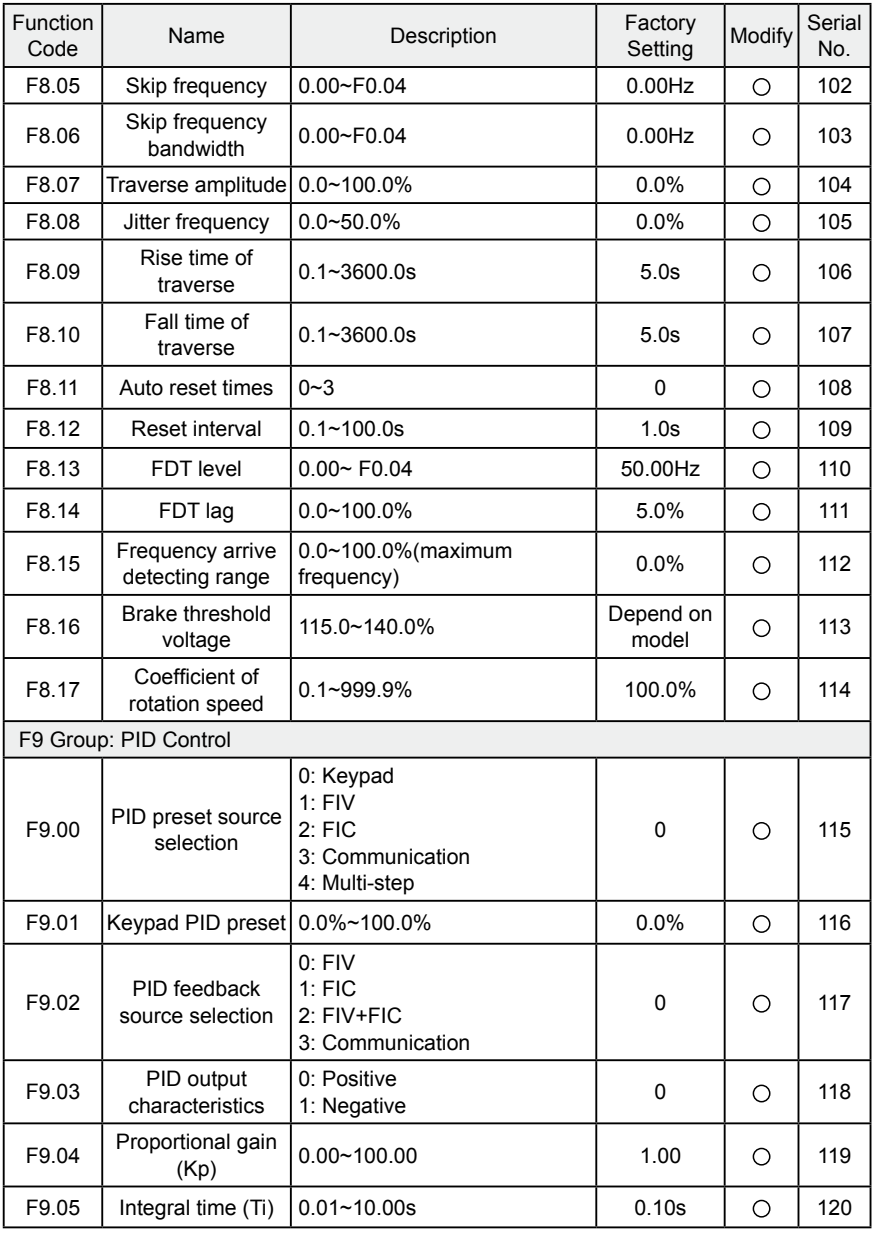

 $\cdot$ 102 $\cdot$
## **9. LIST OF FUNCTION PARAMETERS**

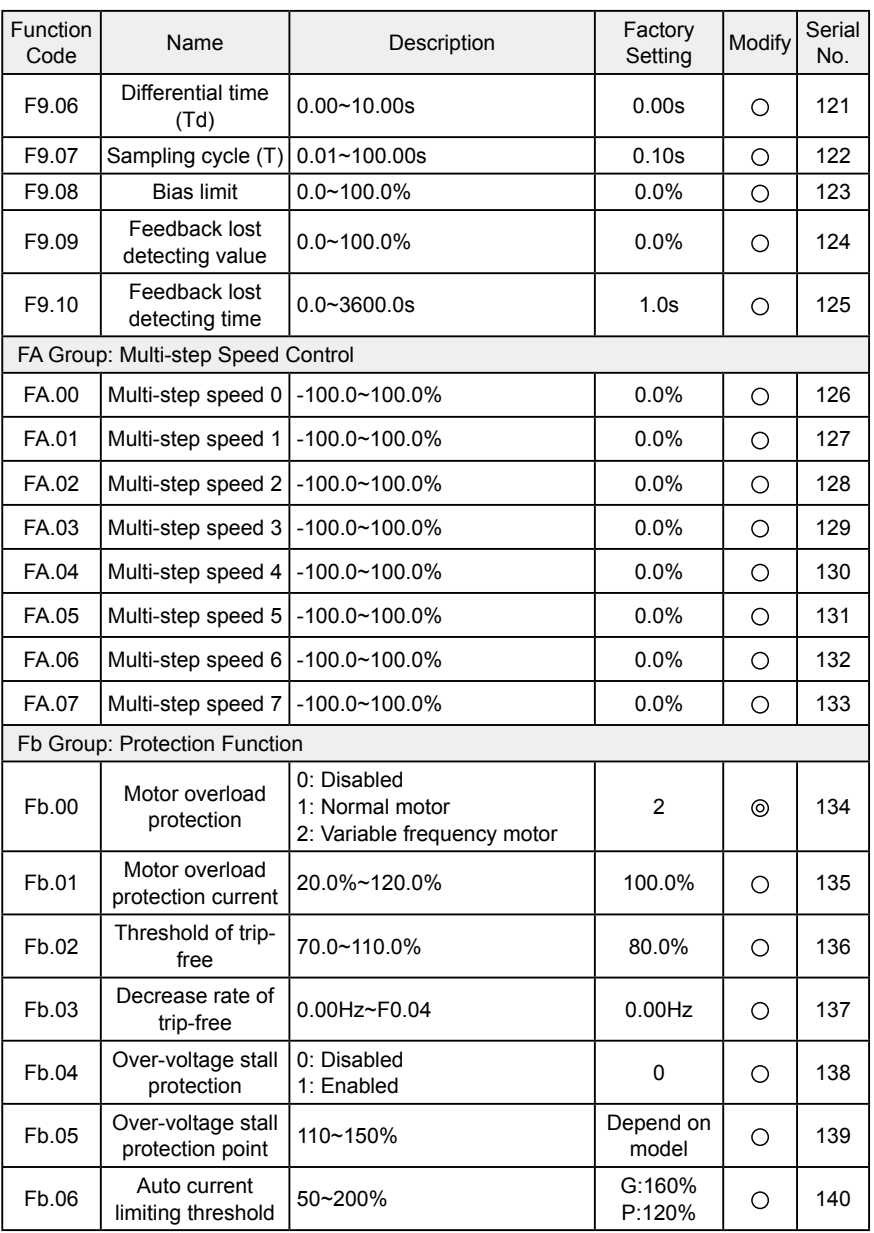

 $\cdot$ 103 $\cdot$ 

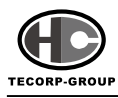

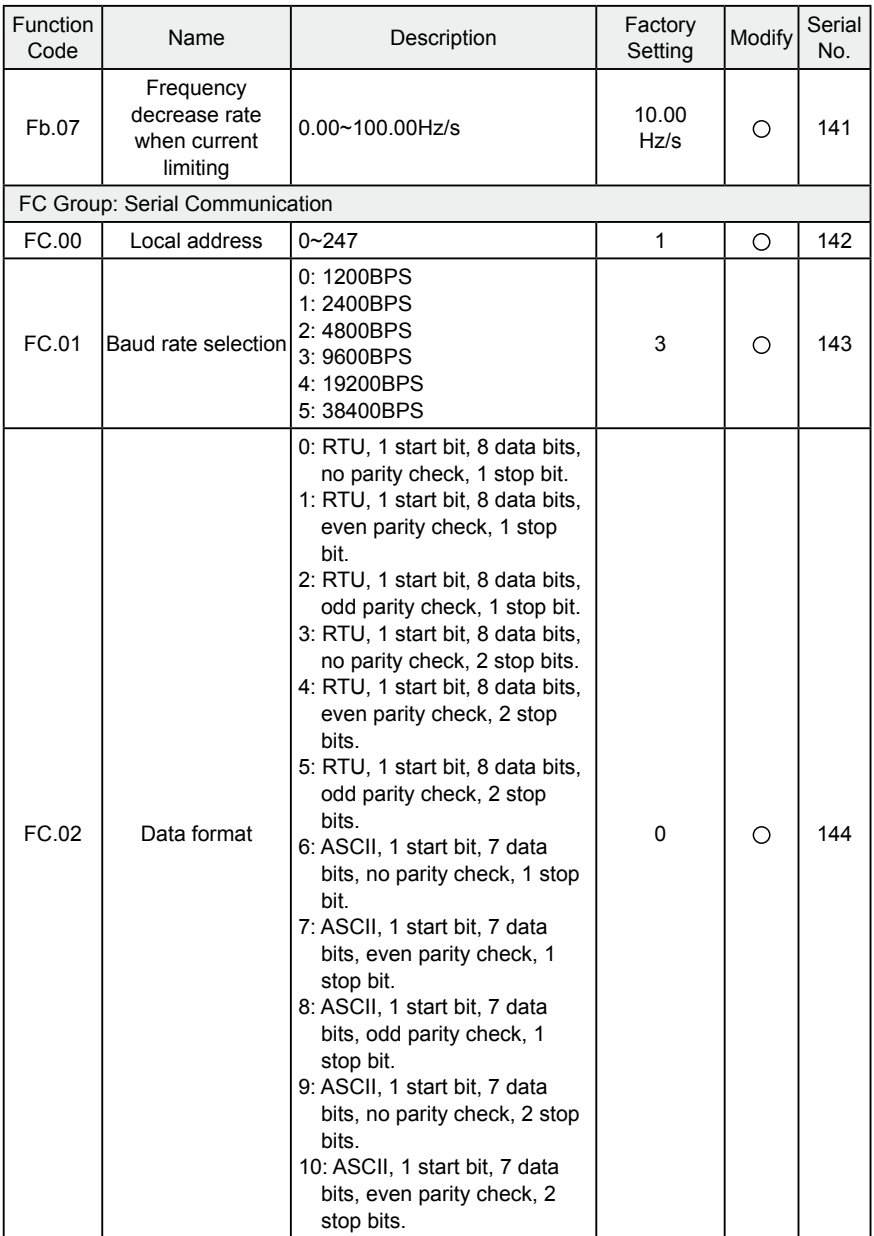

## **9. LIST OF FUNCTION PARAMETERS**

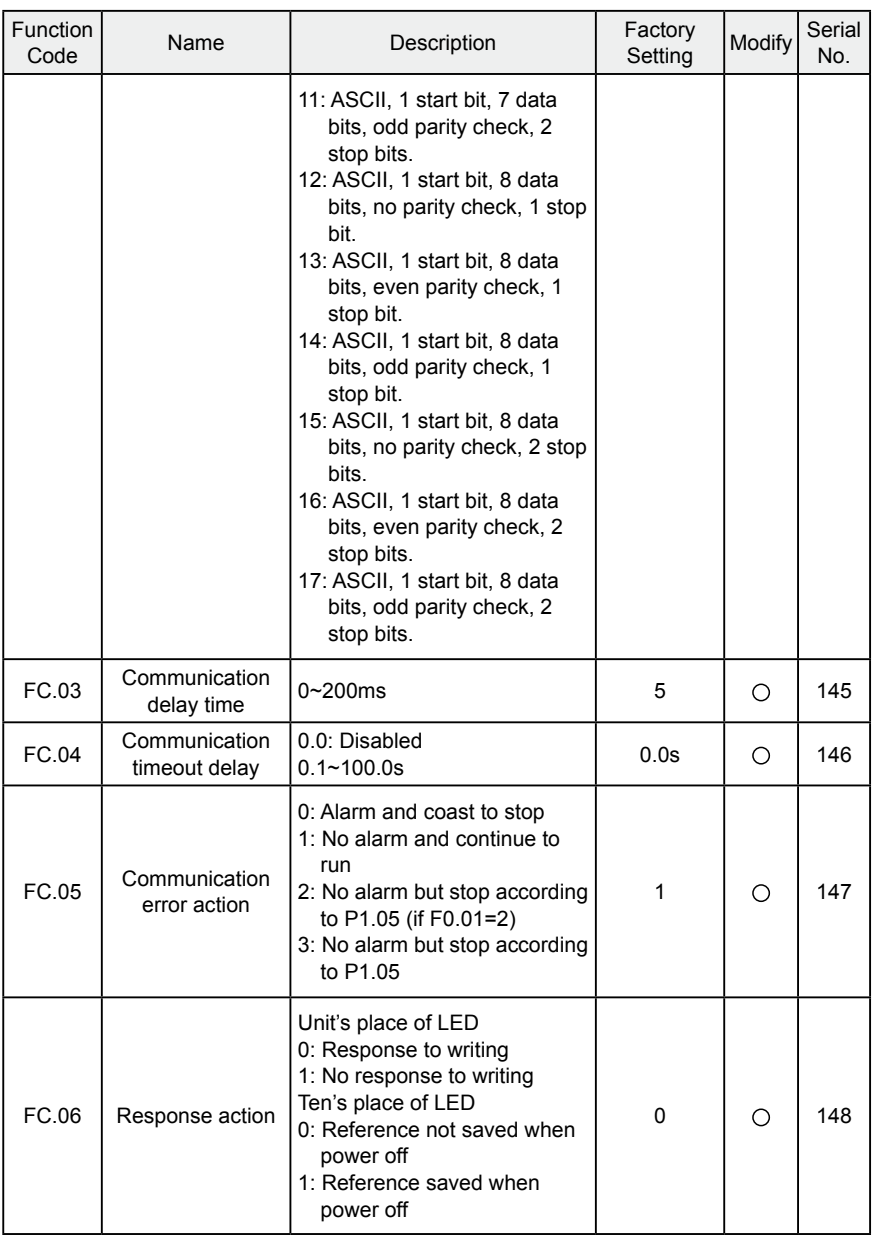

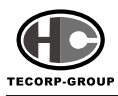

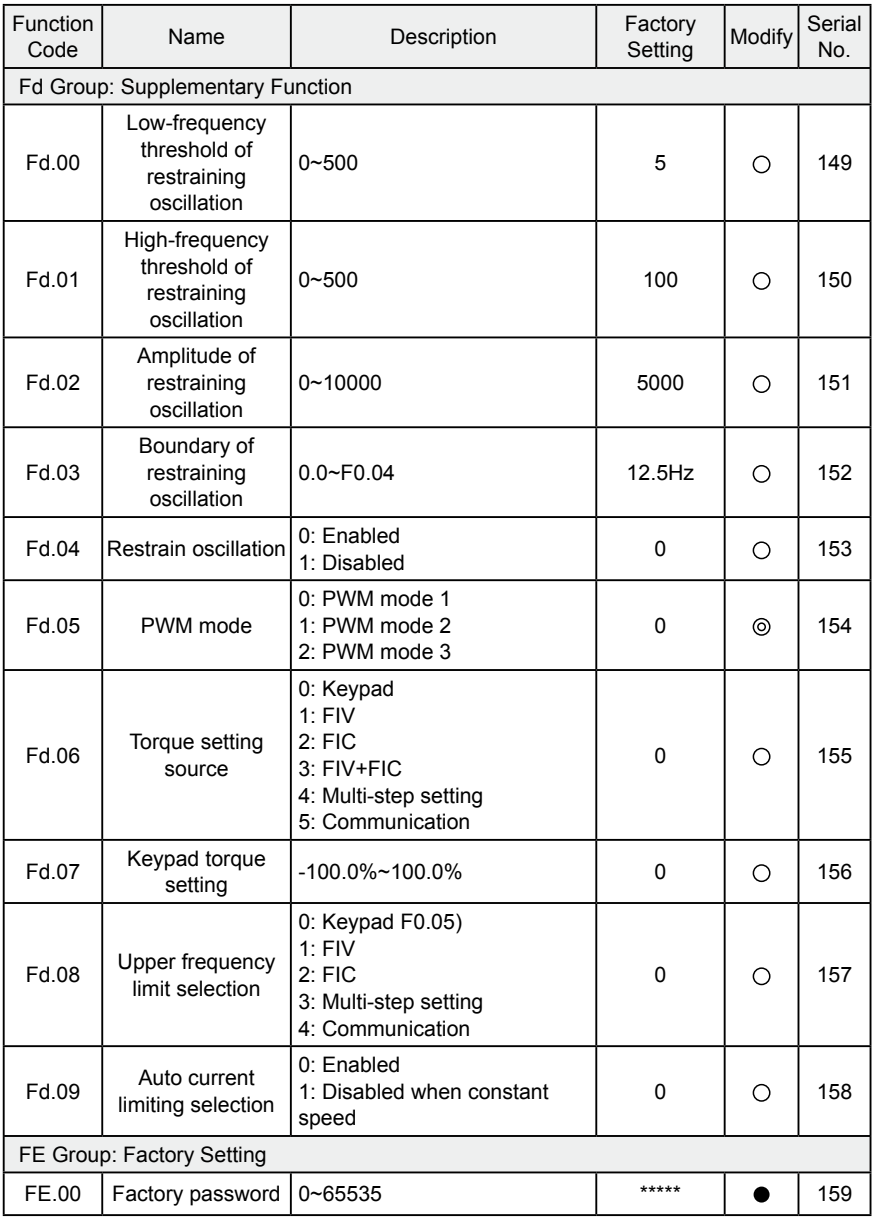

# **Chapter 10 COMMUNICATION PROTOCOL**

### **10.1 Interfaces**

RS485: asynchronous, half-duplex. Default: 8-E-1, 19200bps. See Group PC parameter settings.

# **10.2 Communication Modes**

1) The protocol is Modbus protocol. Besides the common register Read/Write operation, it is supplemented with commands of

parameters management.

2) The drive is a slave in the network. It communicates in 'point to point' masterslave mode. It will not respond to the

command sent by the master via broadcast address.

3. In the case of multi-drive communication or long-distance transmission,

connecting a 100~120Ω resistor in parallel with the

master signal line will help to enhance the immunity to interference.

# **10.3 Protocol Format**

Modbus protocol supports both RTU and ASCII mode. The frame format is illustrated as follows:

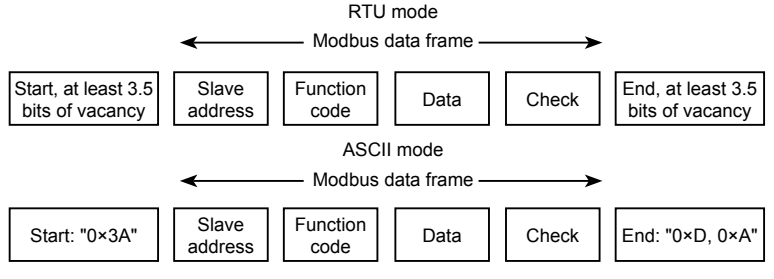

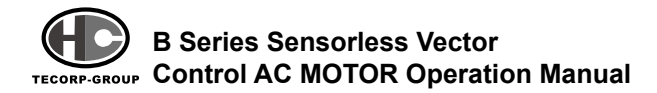

Modbus adopts "Big Endian" representation for data frame. This means that when a numerical quantity larger than a byte is transmitted, the most significant byte is sent first.

# **RTU mode**

In RTU mode, the Modbus minimum idle time between frames should be no less than 3.5 bytes. The checksum adopts CRC-16 method. All data except checksum itself sent will be counted into the calculation. Please refer to section: CRC Check for more information. Note that at least 3.5 bytes of Modbus idle time should be kept and the start and end idle time need not be summed up to it.

The table below shows the data frame of reading parameter 002 from slave node address 1.

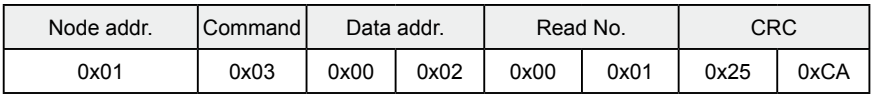

The table below shows the reply frame from slave node address 1

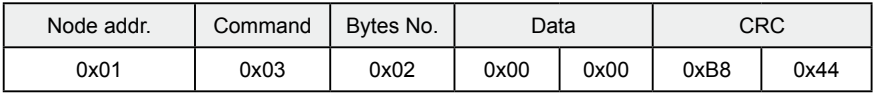

# **ASCII mode**

In ASCII mode, the frame head is "0x3A", and default frame tail is "0x0D" or "0x0A". The frame tail can also be configured by users. Except frame head and tail, other bytes will be sent as two ASCII characters, first sending higher nibble and then lower nibble. The data have 7/8 bits. "A"~"F" corresponds to the ASCII code of respective capital letter. LRC check is used. LRC is calculated by adding all the successive bytes of the message except the head and tail, discarding any carriers, and then two's complementing the result.

Example of Modbus data frame in ASCII mode:

The command frame of writing 0x0003 into address "0x1000" of slave node

 $\cdot$ 108 $\cdot$ 

address 1 is shown in the table below:

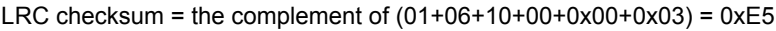

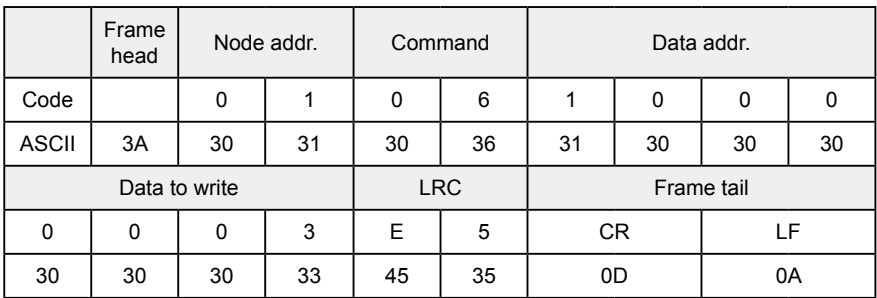

### **10.4 Protocol function**

Different respondent delay can be set through drive's parameters adapt to different needs. For RTU mode, the respond delay should be no less than 3.5 bytes interval, and for ASCII mode, no less than 1ms.

The main function of Modbus is to read and write parameters. The Modbus protocol supports the following commands:

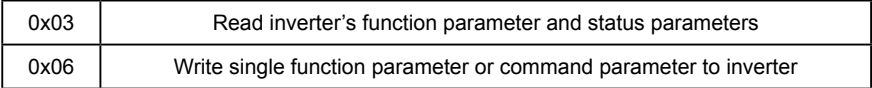

All drive's function parameters, control and status parameters are mapped to Modbus R/W data address.

The data addresses of each function parameters please refer the sixth column of chapter 9.

The data address of control and status parameters please refer to the following table.

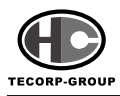

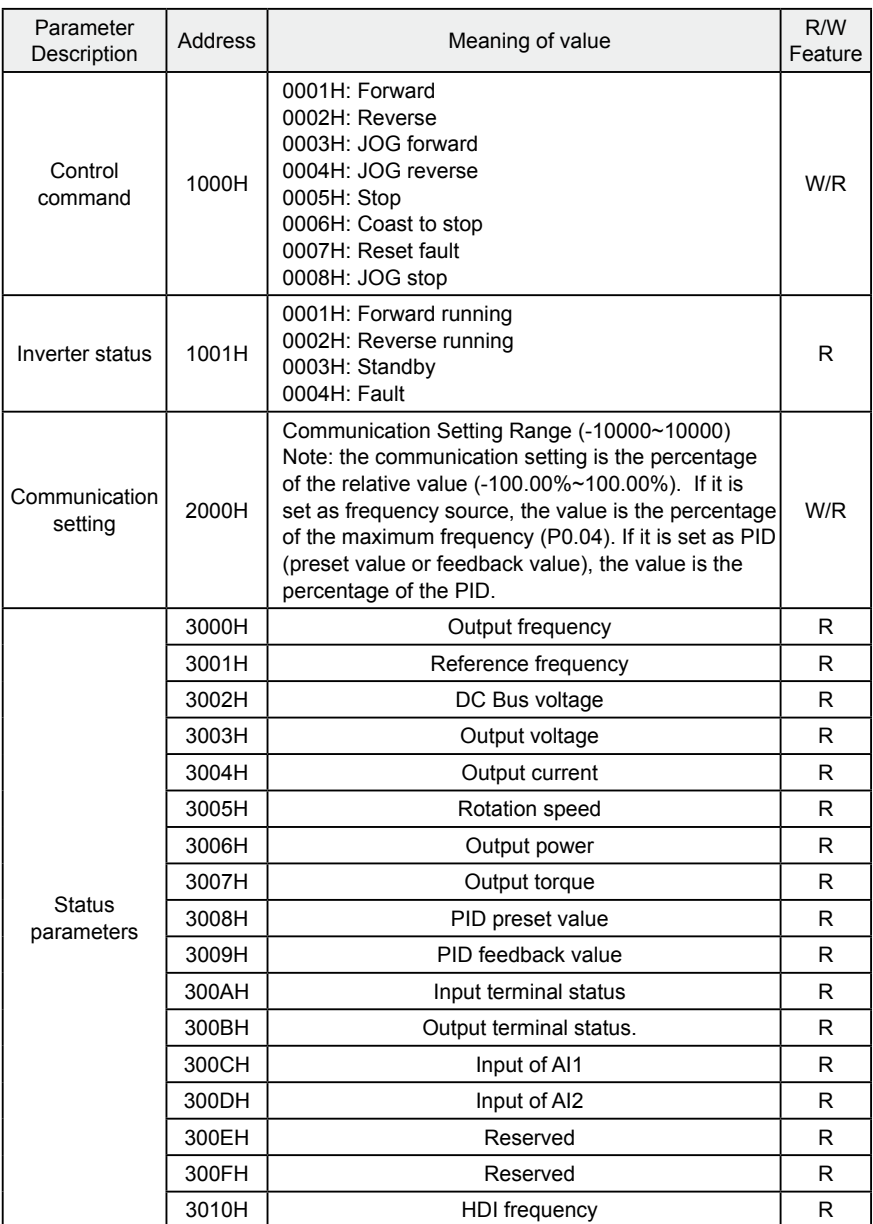

# **Chapter 10 COMMUNICATION PROTOCOL**

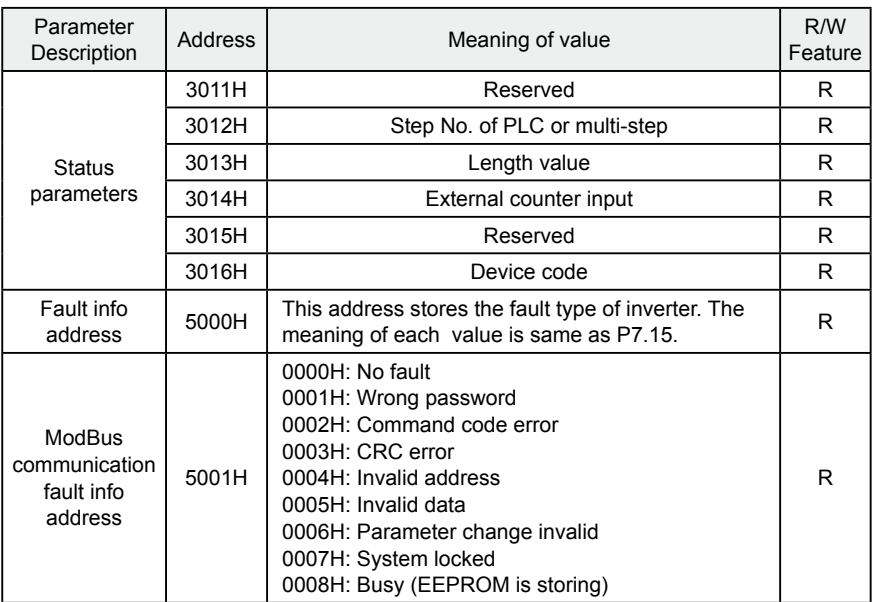

The above shows the format of the frame. Now we will introduce the Modbus command and data structure in details, which is called protocol data unit for simplicity. Also MSB stands for the most significant byte and LSB stands for the least significant byte for the same reason. The description below is data format in RTU mode. The length of data unit in ASCII mode should be doubled.

Protocol data unit format of reading parameters:

Request format:

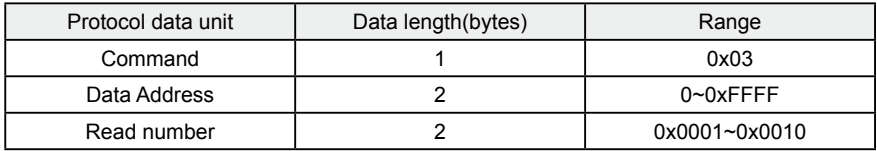

Reply format (success):

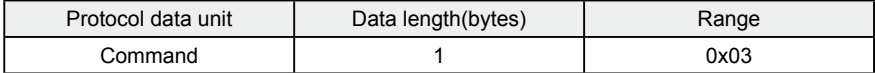

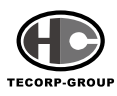

## **B Series Sensorless Vector** TECORP-GROUP CON**ITOL AC MOTOR Operation Manual**

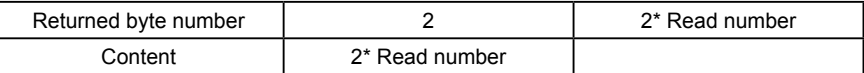

If the command is reading the type of inverter (data address 0x3016), the content value in reply message is the device code:

The high 8 bit of device code is the type of the inverter, and the low 8 bit of device code is the sub type of inverter.

If the operation fails, the inverter will reply a message formed by failure command and error code. The failure command is (Command + 0x80). The error code indicates the reason of the error; see the table below.

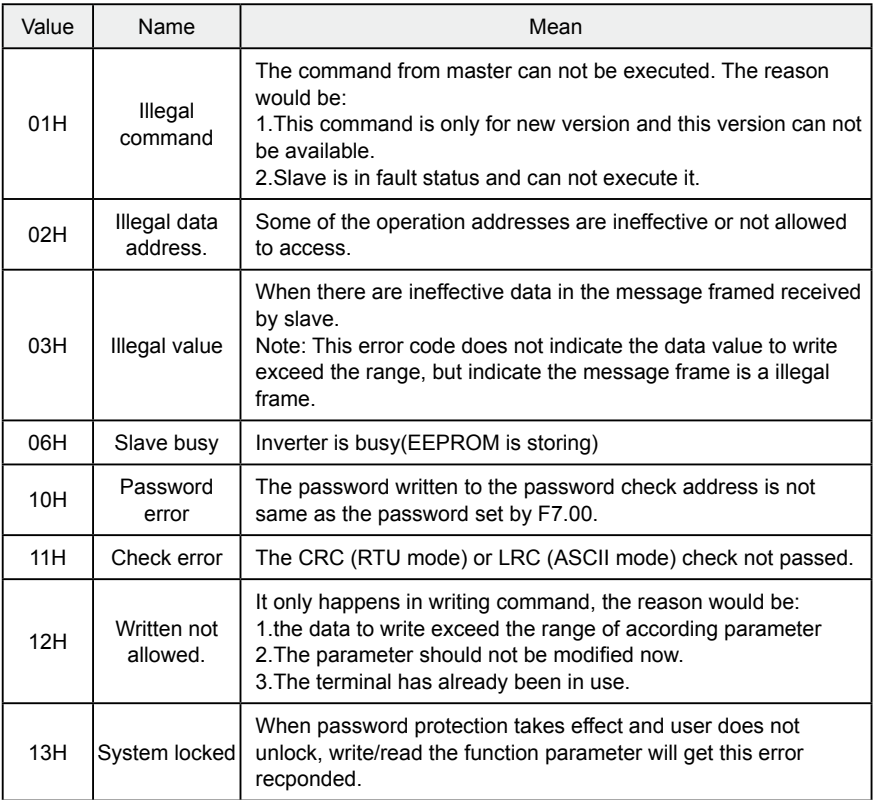

Protocol data unit format of writing single parameter:

 $\cdot$ 112 $\cdot$ 

Request format:

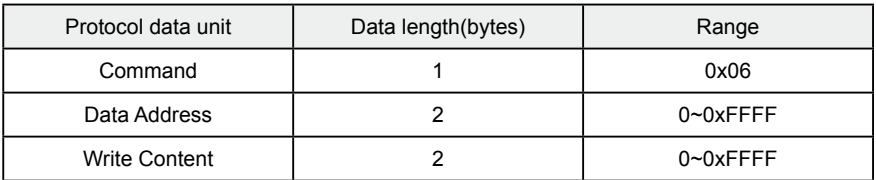

Reply format (success):

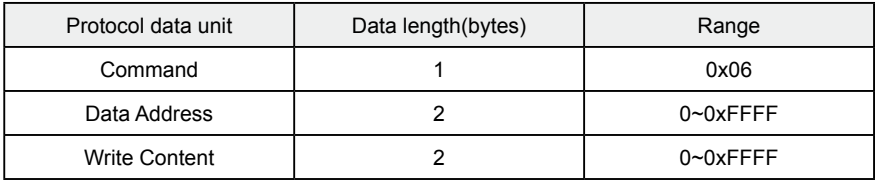

If the operation fails, the inverter will reply a message formed by failure command and error code. The failure command is (Command + 0x80). The error code indicates the reason of the error; see table 1.

### **10.5 Note:**

1. .Between frames, the span should not less than 3.5 bytes interval, otherwise, the message will be discarded.

2. Be cautious to modify the parameters of FC group through communication, otherwise may cause the communication interrupted.

3. In the same frame, if the span between two .near bytes more than 1.5 bytes interval, the behind bytes will be assumed as the start of next message so that communication will failure.

# **10.6 CRC Check**

For higher speed, CRC-16 uses tables. The following are C language source code for CRC-16.

unsigned int crc\_cal\_value(unsigned char \*data\_value,unsigned char data\_length)

**B Series Sensorless Vector** TECORP-GROUP CON**trol AC MOTOR Operation Manual** 

```
{
int i;
unsigned int crc_value=0xffff; 
while(data_length--)
{
crc_value^=*data_value++;
               for(i=0; i<8; i++)\{if(crc_value&0x0001)crc_value=(crc_value>>1)^0xa001;
               else crc_value=crc_value>>1;
 }
       }
return(crc_value);
}
```
# **10.7 Example**

1.RTU mode, read 2 data from 0004H

The request command is:

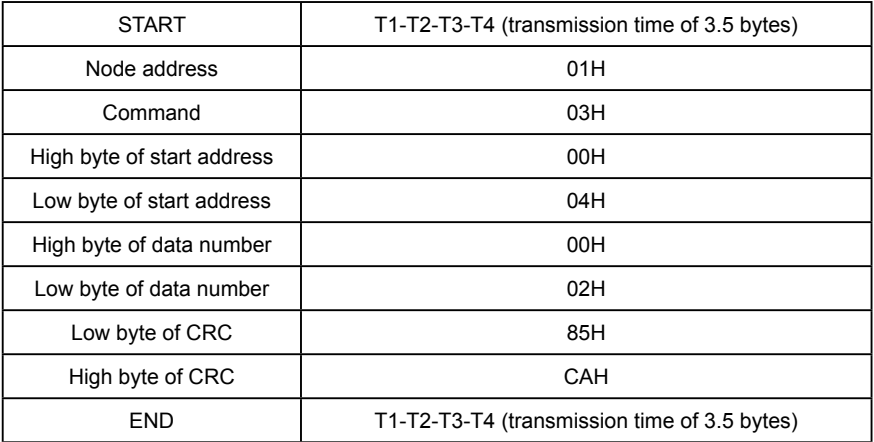

The reply is :

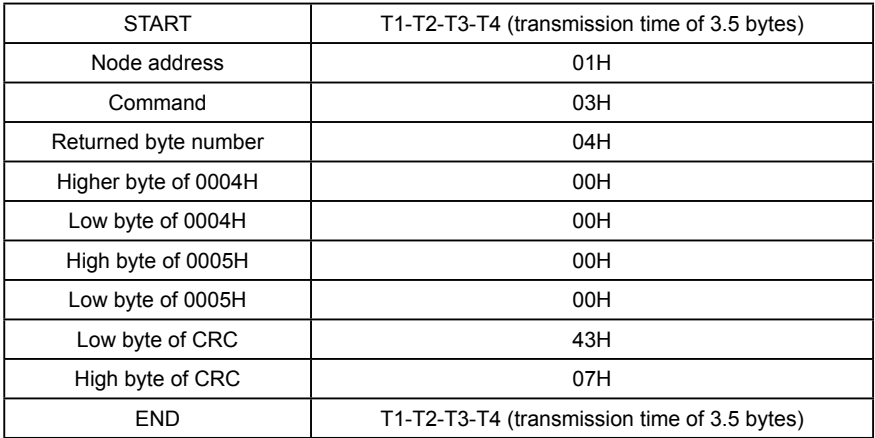

2.ASCII mode, read 2 data from 0004H:

The request command is:

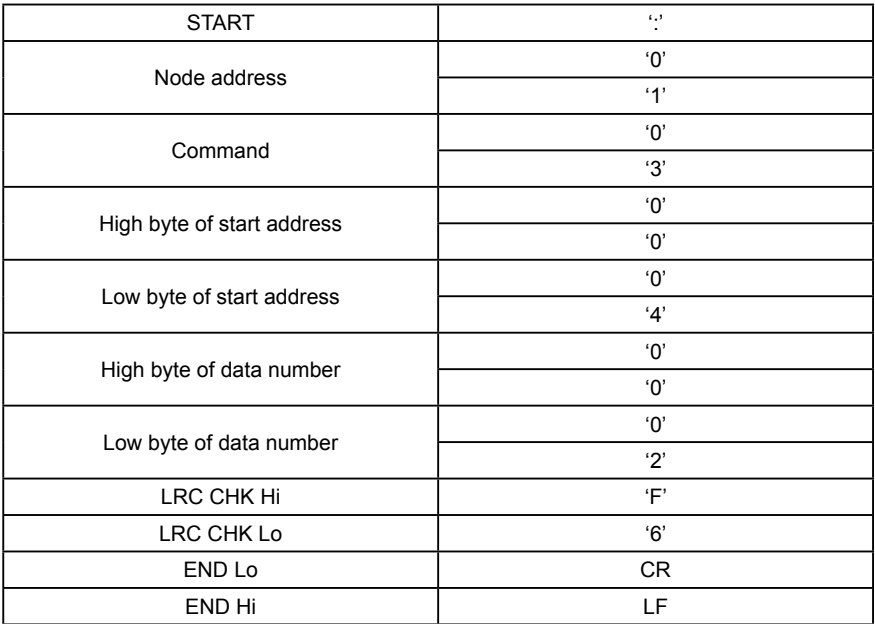

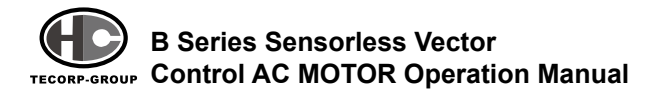

#### The reply is

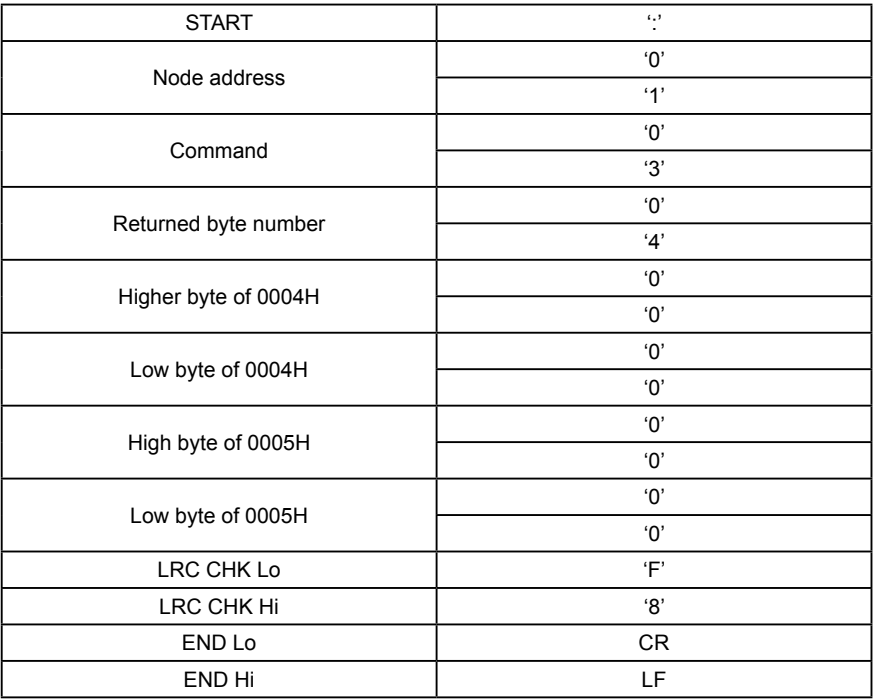

3.RTU mode, write 5000(1388H) into address 0008H, slave node address 02. The request command is:

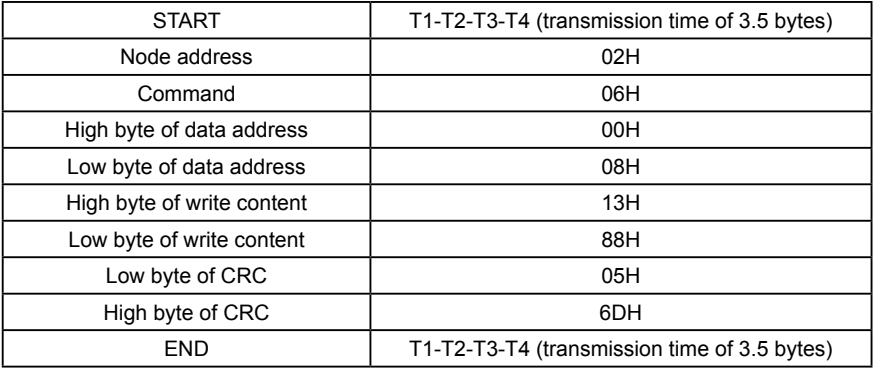

The reply command is:

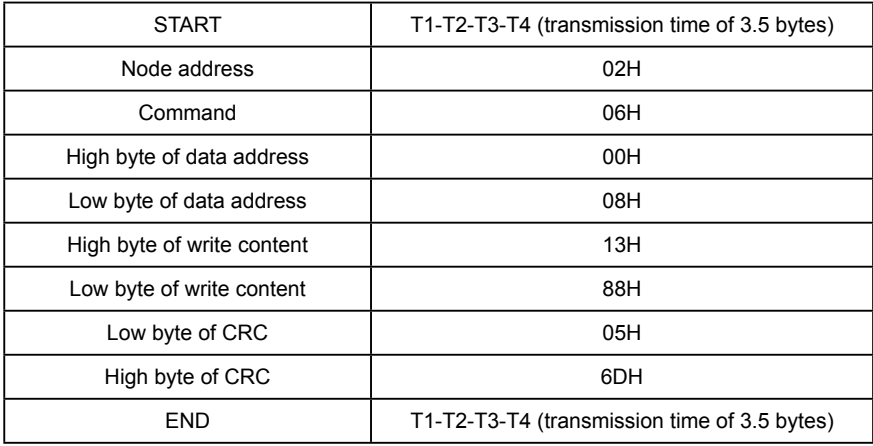

4.ASCII mode, write 5000(1388H) into address 0008H, slave node address 02. The request command is:

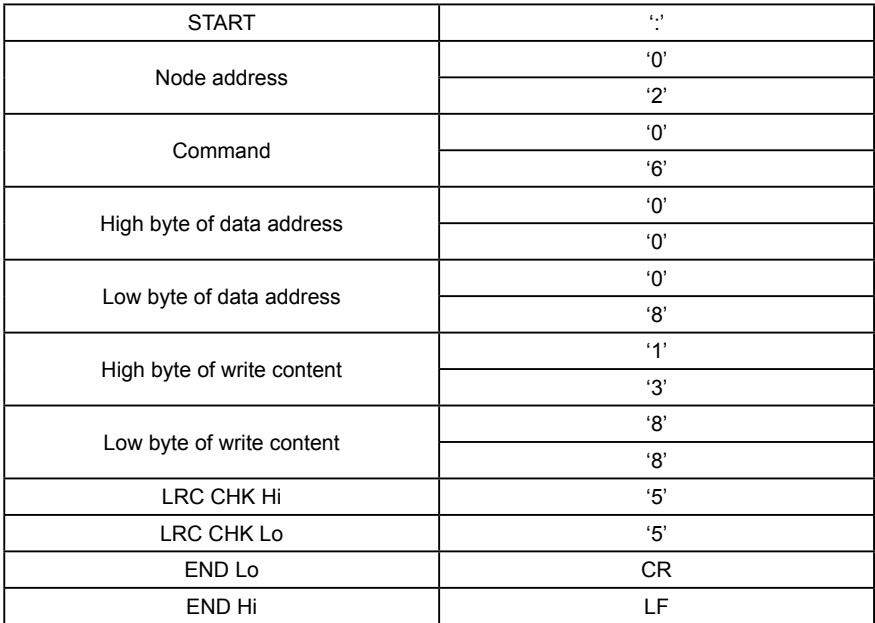

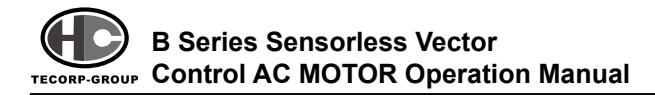

The reply command is:

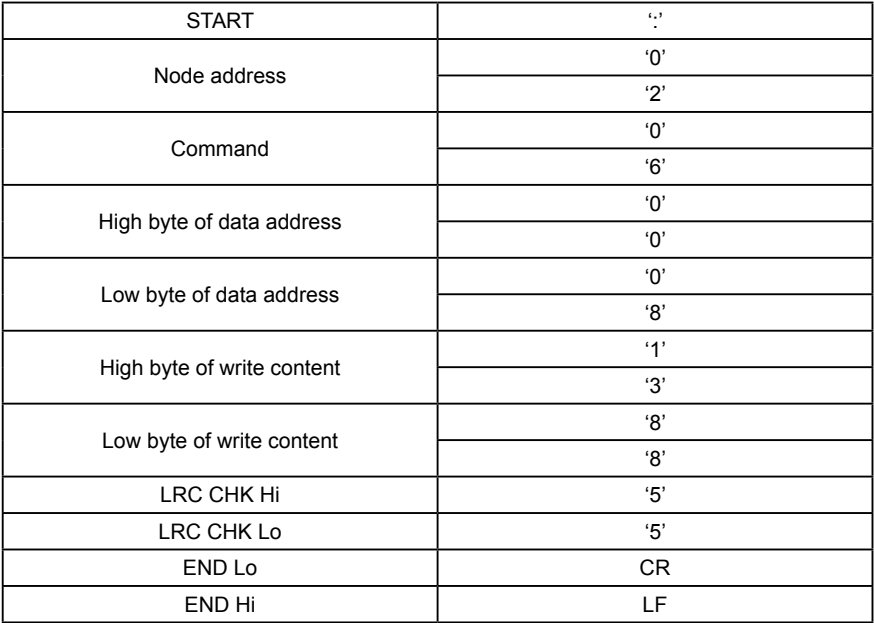

# **11 Extra Accessories Selection**

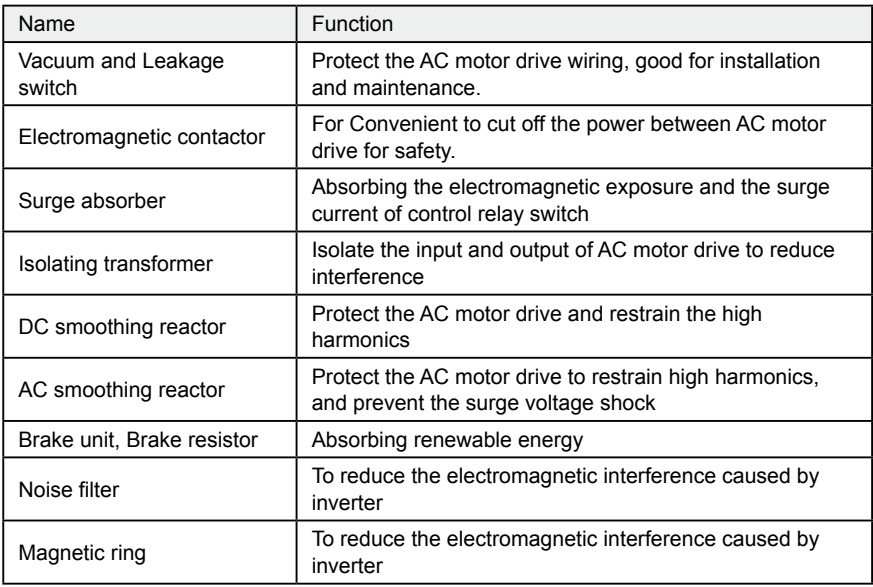

# **11-1 DC smoothing reactor**

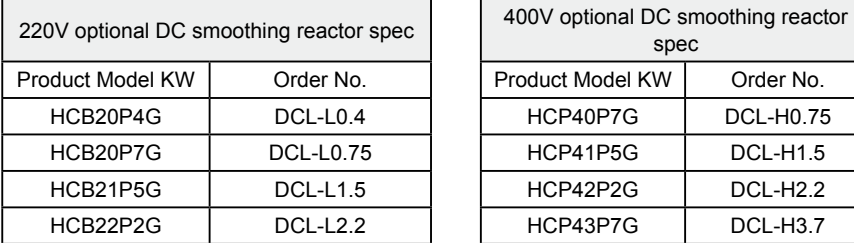

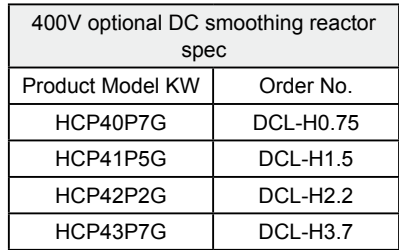

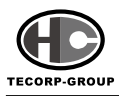

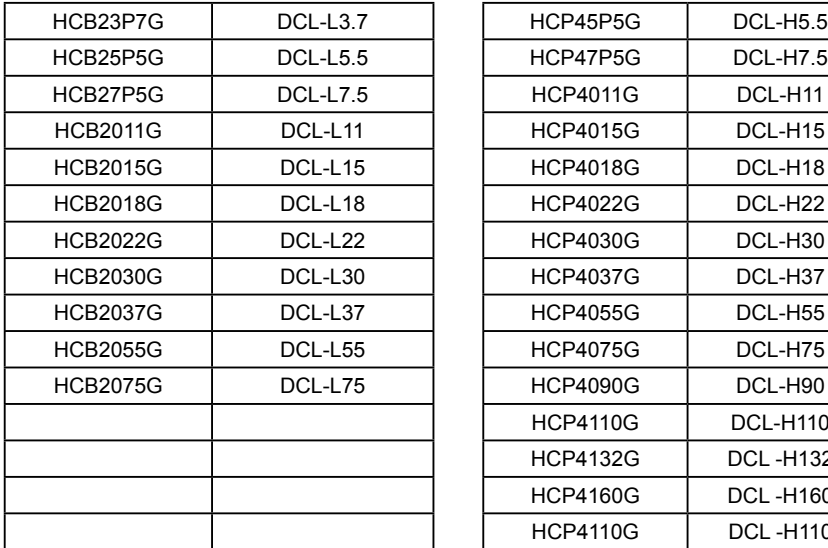

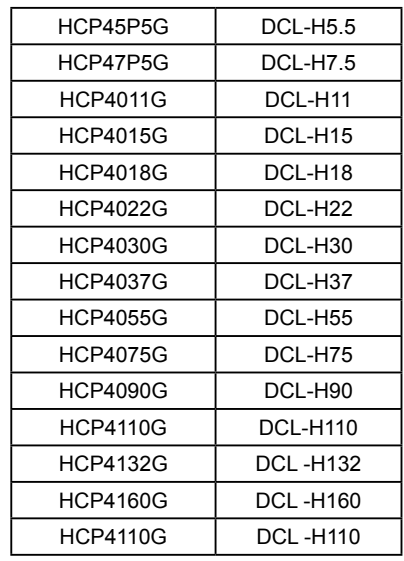

#### Wiring Installation

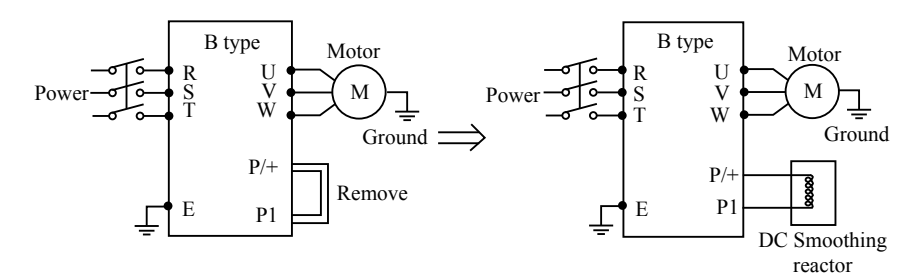

# **11-2 Input AC smoothing reactor**

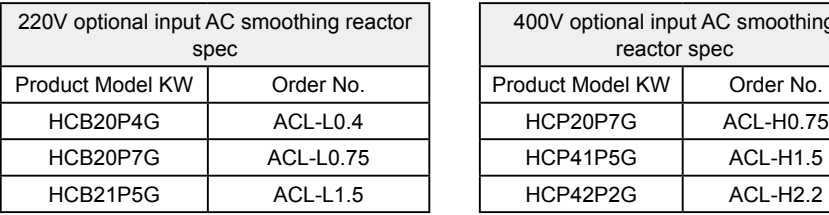

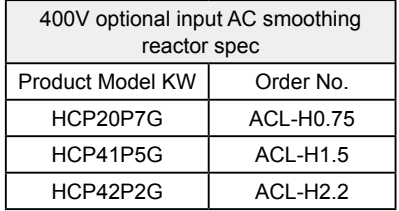

# **Chapter 11 Extra Accessories Selection**

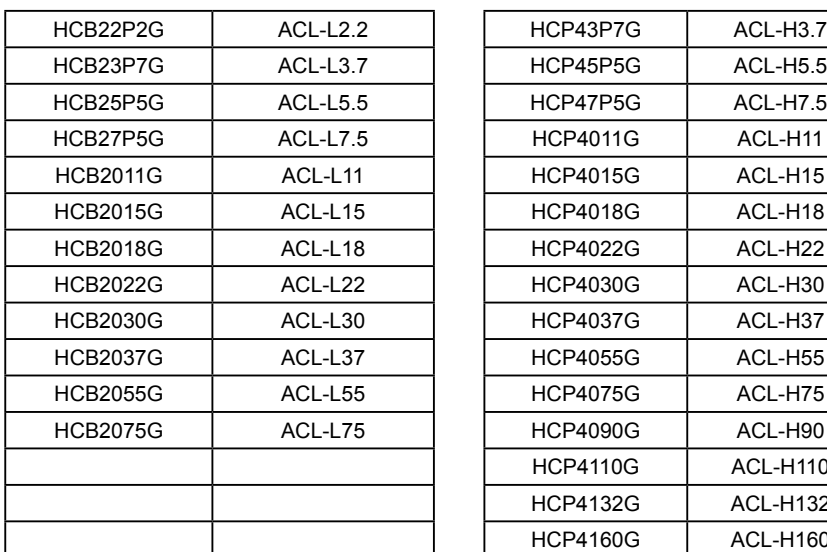

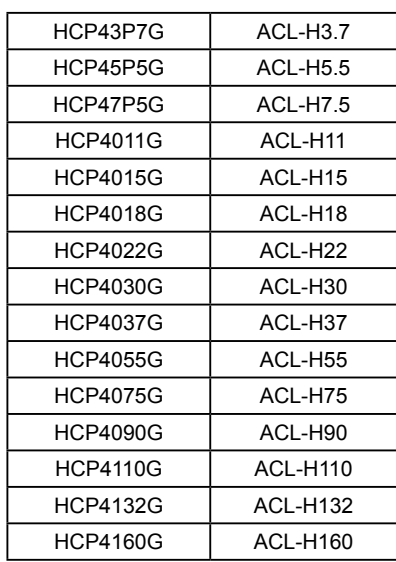

Installation

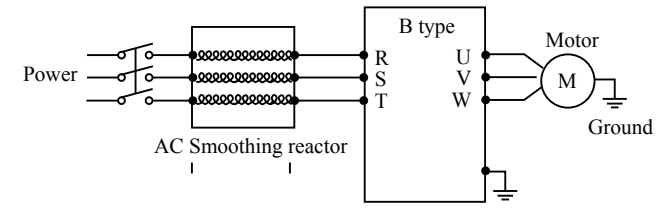

# **11-3 Output AC smoothing reactor**

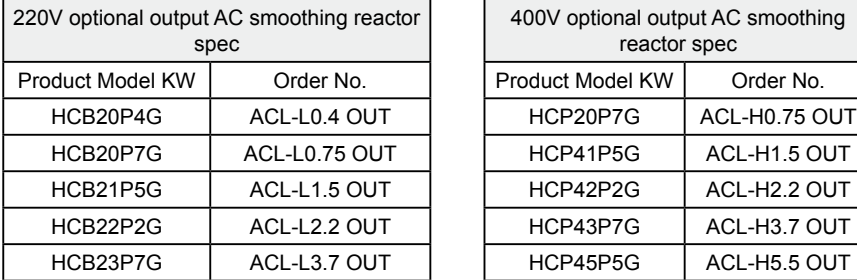

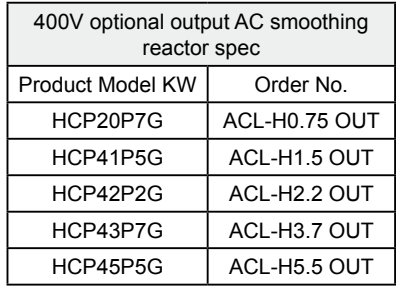

·121·

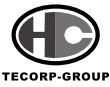

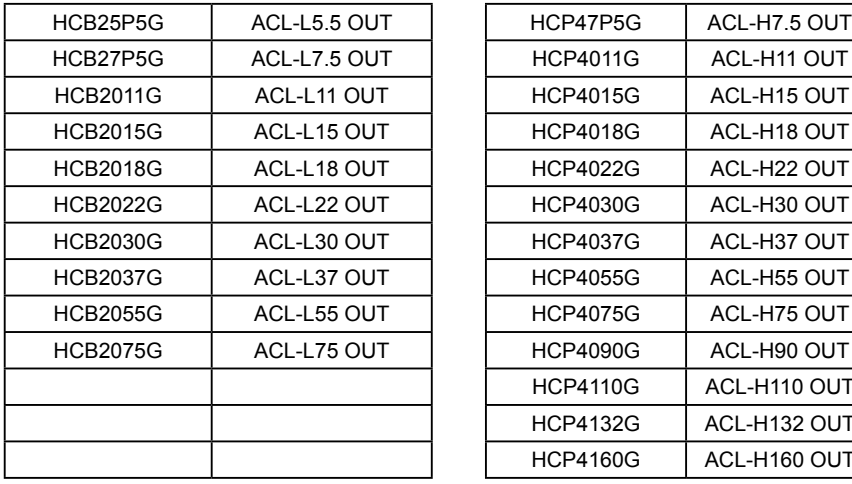

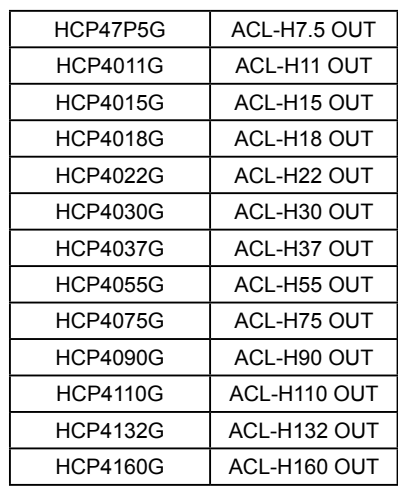

# **11-4 Filter**

#### **11-4.1 Input Three Phase Noise Filter**

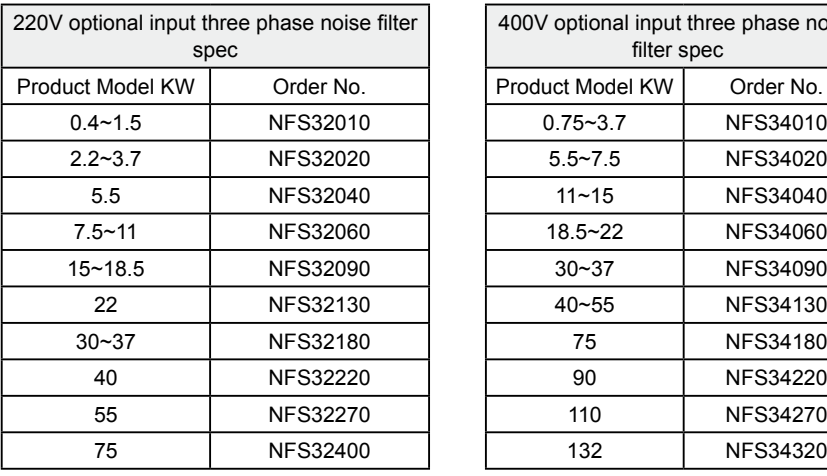

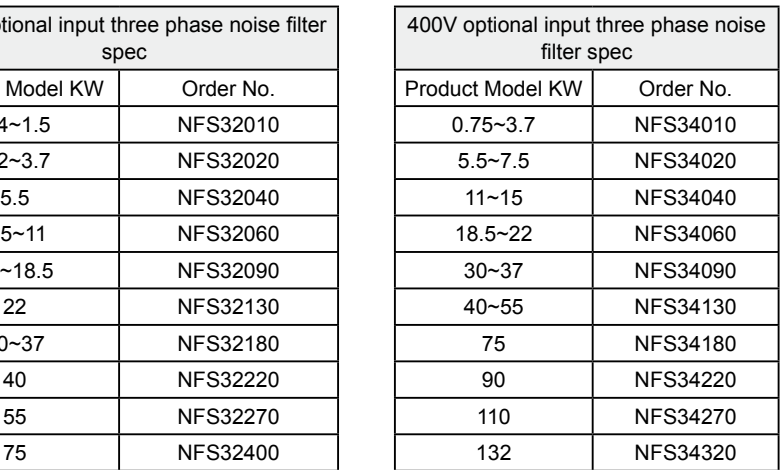

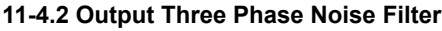

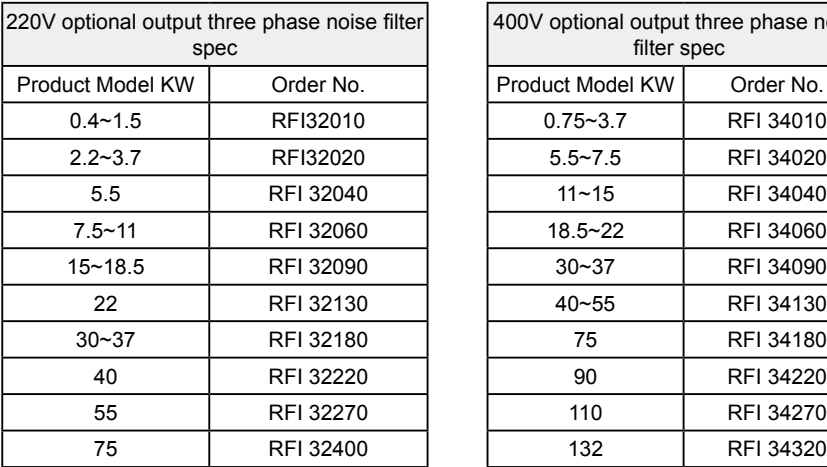

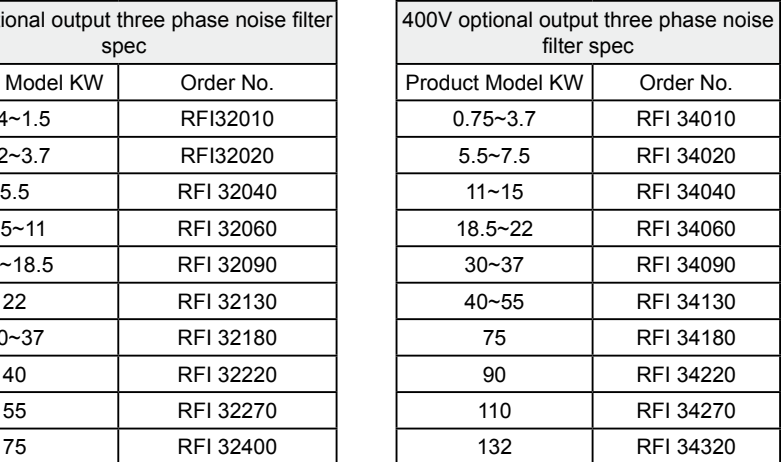

#### **11-4.3 Output Three Phase Noise Filter**

#### Zero phase filters

The ordering method please according to the wire diameter whether can pass through or not. And then depends on the KW capacity to select it, which divided into With the base P/N: ZFM5046M , Without the base P/N: ZFM5038D.

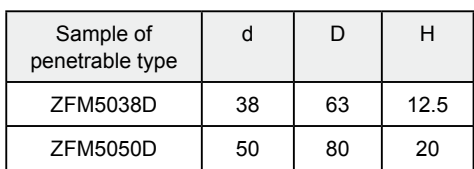

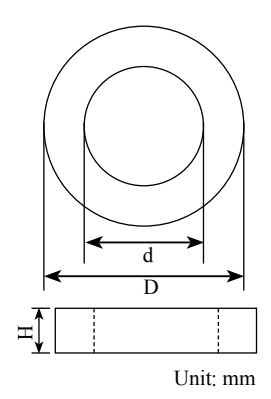

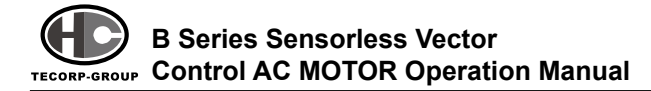

# **11-5 Brake Resistor**

The brake resistor list of the general machinery applications may not suitable for heavy duty machinery, elevator and crane applications.

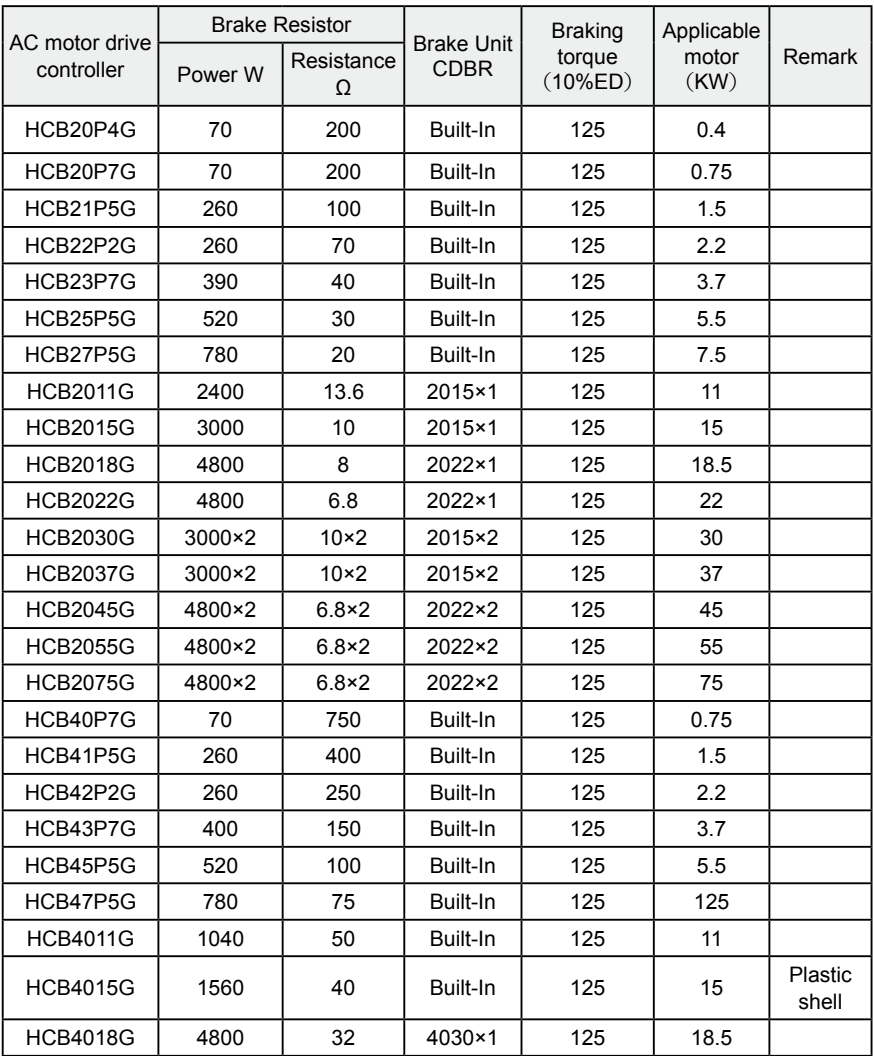

 $\cdot$ 124 $\cdot$ 

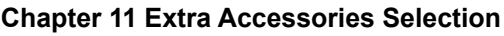

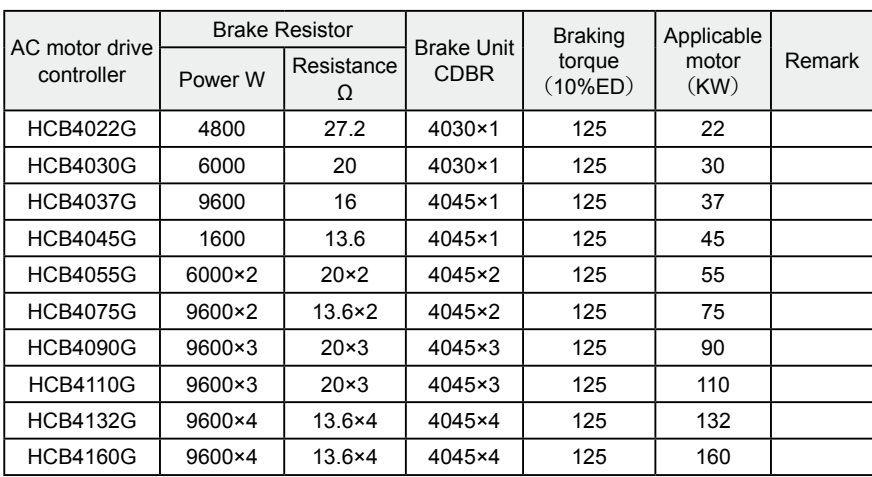

Brake resistance calculation:

The brake resistance value is related to the DC voltage of AC motor drive braking. For 380V voltage class, when braking the DC voltage is 800V~820V; for 220V, it DC voltage is 400V. Besides, the brake resistance is related to the brake torque Mbr%, difference brake torque will have different brake value. The Calculated formula as following shows:

$$
R = \frac{U_{dc}^2 \times 100}{P_{Motor} \times M_{br} \% \times \eta_{\text{a} \text{motor drive}} \times \eta_{\text{Motor}}
$$
  
U<sub>dc</sub> — Brake DC voltage  
P<sub>Motor</sub> — Motor power  
M<sub>br</sub> — Brake torque  
 $\eta_{Motor}$  — Motor efficiency  
 $\eta_{\text{a} \text{c motor drive}}$  — AC motor drive controller

The brake efficiency is related to the brake torque and brake frequency. The above form shows the given brake torque is 125%, and frequency is 10%. Due to different loads will have different situation; therefore, the form details just for reference.